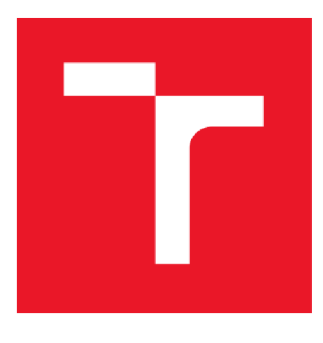

# **VYSOKÉ UČENI TECHNICKÉ V BRNE**

BRNO UNIVERSITY OF TECHNOLOGY

### FAKULTA ELEKTROTECHNIKY A KOMUNIKAČNÍCH TECHNOLOGIÍ

FACULTY OF ELECTRICAL ENGINEERING AND COMMUNICATION

#### ÚSTAV AUTOMATIZACE A MĚŘICÍ TECHNIKY DEPARTMENT OF CONTROL AND INSTRUMENTATION

## ELEKTROPROJEKT A ŘÍZENÍ MONTÁŽNÍ **LINKY**

EI&C PLANNING AND CONTROL OF THE ASSEMBLY LINE

DIPLOMOVÁ PRÁCE MASTER'S THESIS

AUTOR PRÁCE Bc. Marián Tuka

AUTHOR

SUPERVISOR

VEDOUCÍ PRÁCE Ing. Jan Pásek CSc.

BRNO 2018

**VYSOKÉ UČENÍ FAKULTA ELEKTROTECHNIKY TECHNICKÉ A KOMUNIKAČNÍCH V BRNĚ TECHNOLOGIÍ** 

### **Diplomová práce**

magisterský navazující studijní obor **Kybernetika, automatizace a měření** 

Ústav automatizace a měřicí techniky

*Student:* Bc. Marián Tuka *ID:* 146118 *Ročník: 2 Akademický rok:* 2017718

**NÁZEV TÉMATU:** 

#### **Elektroprojekt a řízení montážní linky**

#### **POKYNY PRO VYPRACOVÁNÍ:**

Jedná se o montážní linku s šesti pracovními stanicemi, mezi kterými se pomocí paletek na dopravníku přesouvají cívky. Cíl diplomové práce je určen těmito body:

- 1. Seznamte se s procesem montáže a analyzujte původní elektrické ovládání linky
- 2. Navrhněte a realizujte elektroprojekt včetně rozvaděče a ovládacího panelu
- 3. Navrhněte řídicí systém linky (PLC, HMI, komunikace)
- 4. Realizujte řídicí systém linky (PLC, HMI, komunikace)
- 5. Proveďte posouzení rizika ošetřete je použitím programovatelného bezpečnostního kontroléru
- 6. Ověřte a vyhodnoťte funkčnost systému

#### **DOPORUČENÁ LITERATURA:**

PÁSEK, Jan, BRAUN, Vlastimil. Automatizace procesů II - Úroveň řízení výroby. Brno: Fakulta elektrotechniky a komunikačních technologií, 2015, 250 str.

SIEMENS, Simatic S7-1500 Getting Started. Siemens AG [Online][Citace: 26.01.2017] Dostupné z:[https://www.automation.siemens.com/salesmaterial-as/interactive-manuals/getti](https://www.automation.siemens.com/salesmaterial-as/interactive-manuals/getti-)g-started\_simatic-s7-1500/documents/EN/software\_complete\_en.pdf

*Termín zadání:* 5.2.2018 *Termín odevzdání:* 14.5.2018

Vedoucí práce: Ing. Jan Pásek, CSc. *Konzultant:* 

> **doc. Ing. Václav Jirsík, CSc.**  *předseda oborové rady*

**UPOZORNĚNÍ:** 

Autor diplomové práce nesmí při vytváření diplomové práce porušit autorská práva třetích osob, zejména nesmí zasahovat nedovoleným způsobem do cizích autorských práv osobnostních a musí si být plně vědom následků porušení ustanovení § 11 a následujících autorského zákona č. 121/2000 Sb. , včetně možných trestněprávních důsledků vyplývajících z ustanovení části druhé, hlavy VI. díl 4 Trestního zákoníku č.40/2009 Sb.

Fakulta elektrotechniky a komunikačních technologií, Vysoké učení technické v Brně / Technická 3058/10 / 616 00 / Brno

#### **Abstrakt**

Obsahom tejto diplomovej práce je popis poloautomatickej montážnej linky, popis návrhu a realizácie elektroprojektu vrátane rozvádzača a ovládacieho panelu spolu s popisom návrhu a realizácie riadiaceho systému vrátane komunikácií a užívateľského rozhrania. Súčasťou práce je aj posúdenie a ošetrenie rizík použitím bezpečnostného kontroléra a celkové overenie a vyhodnotenie funkčnosti celého systému na popísanej linke.

#### **Klíčová slova**

montážna linka, zvárací systém, MIYACHI, PLC, Simatic S7-1500, TIA Portal, Step 7, bezpečnostný kontrolér, REER MOSAIC, Simatic HMI, KPT 400 Basic, riadiaci systém, elektroprojekt

#### **Abstract**

The content of this diploma thesis is description of semi-automatic assembly line, description of design and realization of electroprojection including electrical switchboard and control panel, together with description of design and implementation of control system including communications and user interface. Part of the thesis is also the analysis and solution of safety risks using a safety controller and overall verification and evaluation of the functionality of the whole system on described line.

#### **Keywords**

montage line, welding system, MIYACHI, PLC, Simatic S7-1500, TIA Portal, Step 7, safety unit, REER MOSAIC, Simatic HMI, KPT 400 Basic, control system, electroproject

### **Bibliografická citace:**

TUKA, M. Elektroprojekt a řízení montážní linky. Brno: Vysoké učení technické v Brně, Fakulta elektrotechniky a komunikačních technologií, 2018. 88s. Vedoucí diplomové práce byl Ing. Jan Pásek CSc.

#### **Prohlášení**

"Prohlašuji, že svou diplomovou práci na téma Elektroprojekt a řízení montážní linky jsem vypracoval samostatně pod vedením vedoucího diplomové práce a s použitím odborné literatury a dalších informačních zdrojů, které jsou všechny citovány v práci a uvedeny v seznamu literatury na konci práce.

Jako autor uvedené diplomové práce dále prohlašuji, že v souvislosti s vytvořením této diplomové práce jsem neporušil autorská práva třetích osob, zejména jsem nezasáhl nedovoleným způsobem do cizích autorských práv osobnostních a jsem si plně vědom následků porušení ustanovení § 11 a následujících autorského zákona č. 121/2000 Sb., včetně možných trestněprávních důsledků vyplývajících z ustanovení části druhé, hlavy VI. díl 4 Trestního zákoníku č. 40/2009 Sb.

V Brně dne: **10. května 2018** 

podpis autora

### **Poděkování**

Ďakujem týmto svojmu vedúcemu Ing. Jan Pásek CSc. za účinnú pedagogickú a odbornú pomoc a ďalšie cenné rady pri vypracovávaní diplomovej práce, taktiež mojej rodine, snúbenici, kolegom a kamarátom za podporu.

V Brně dne: **10. května 2018** 

podpis autora

## Obsah

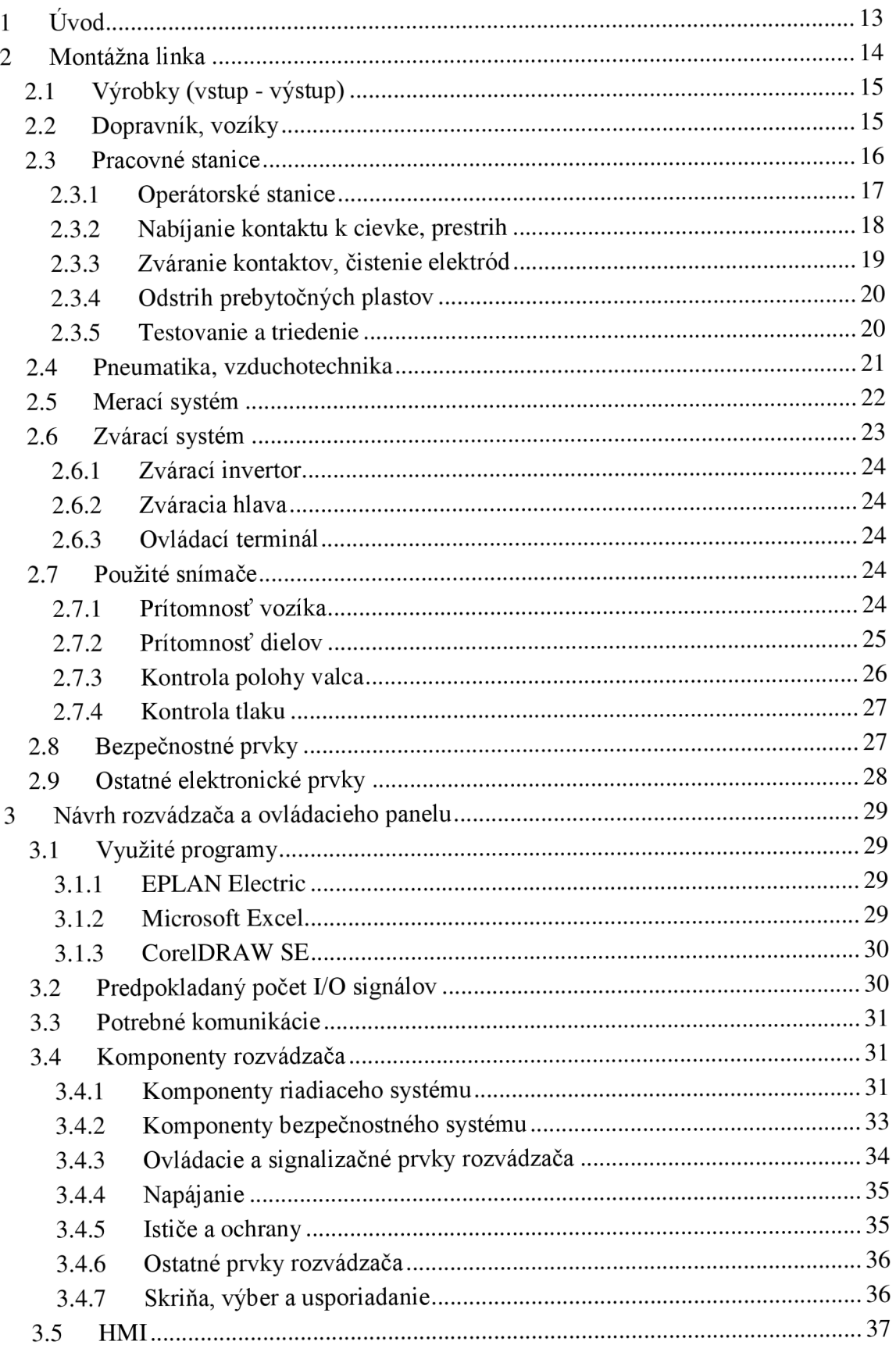

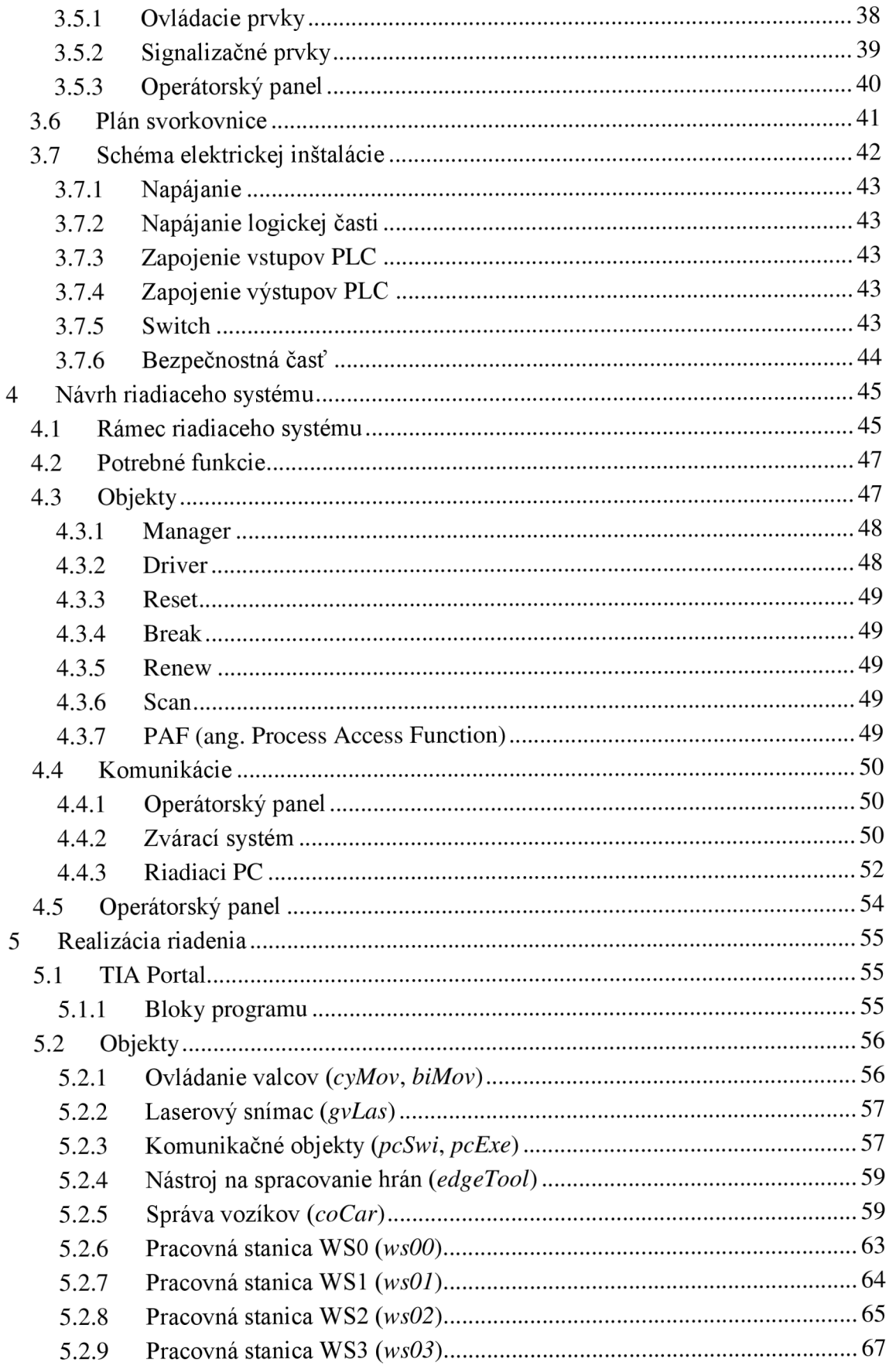

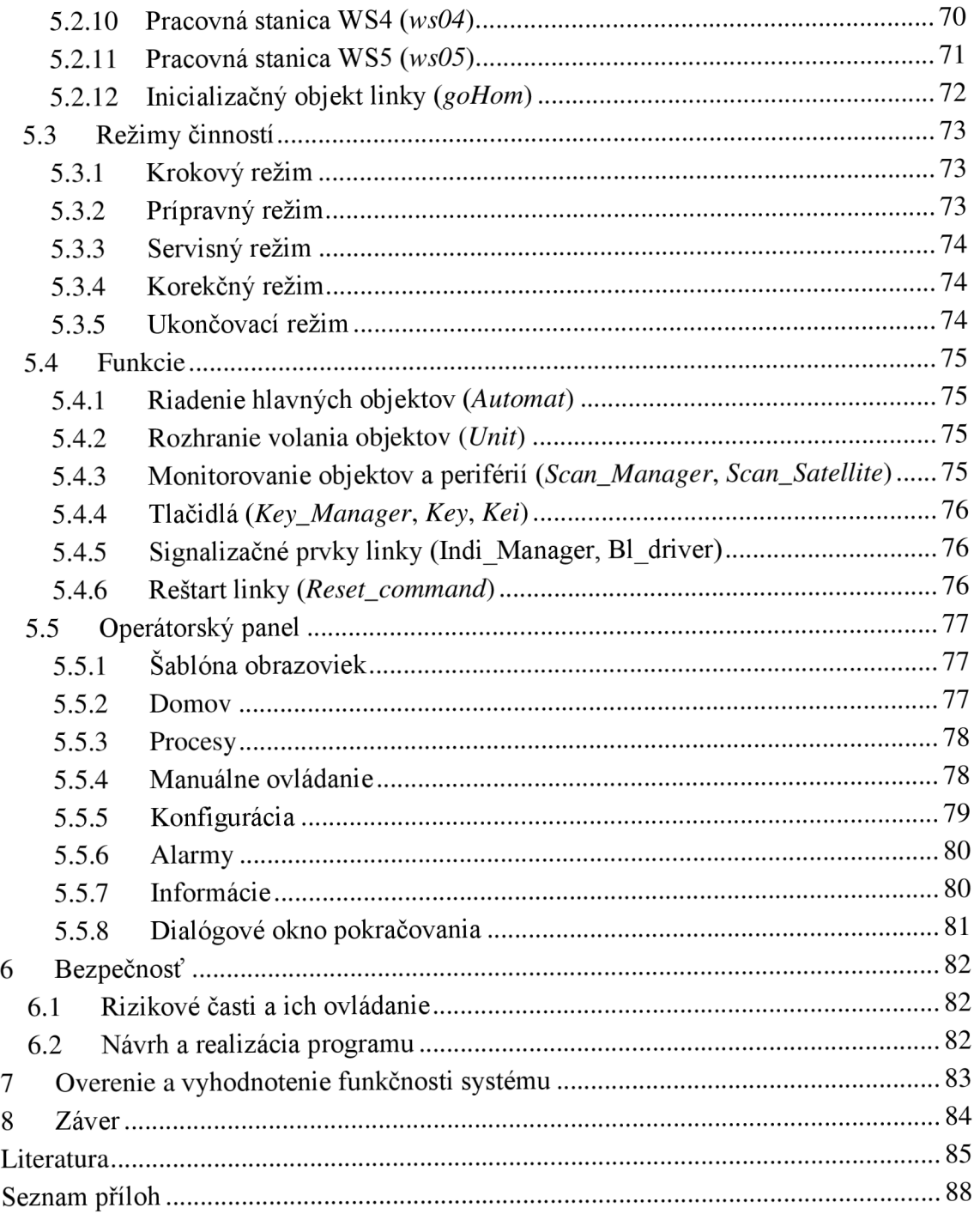

## **Seznam symbolů a zkratek**

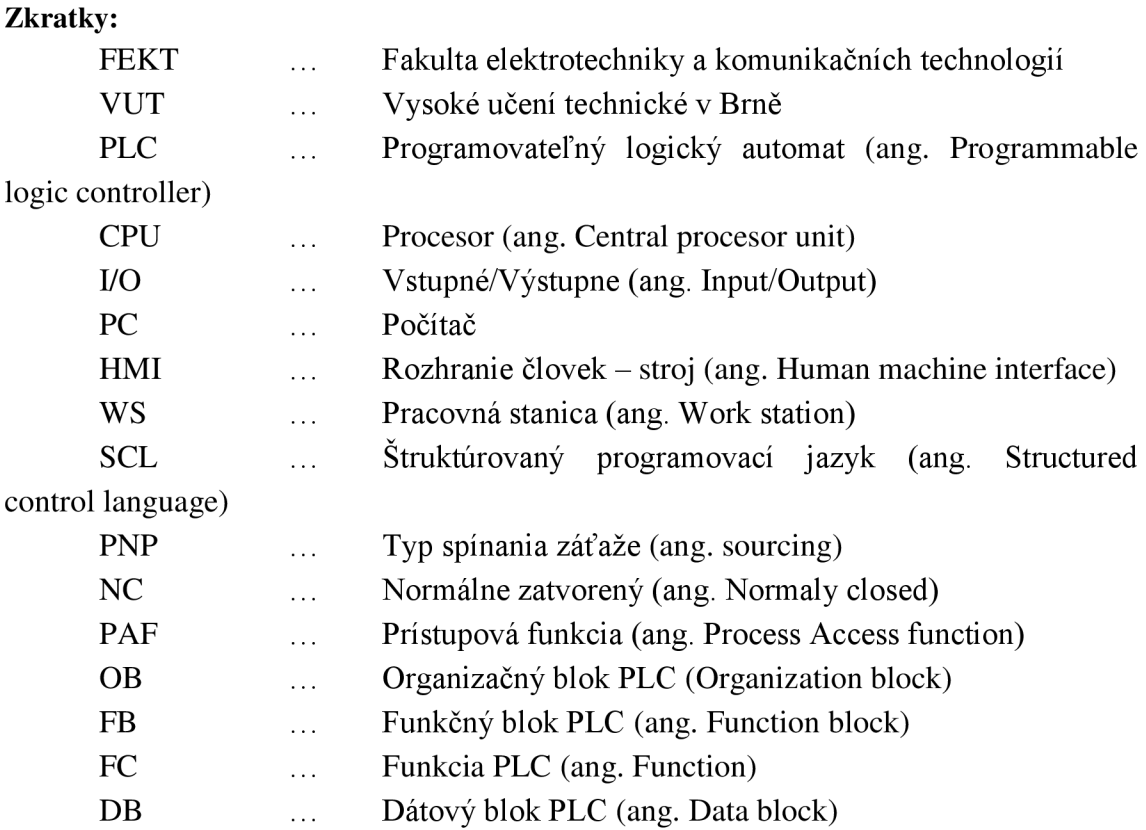

#### Symboly:

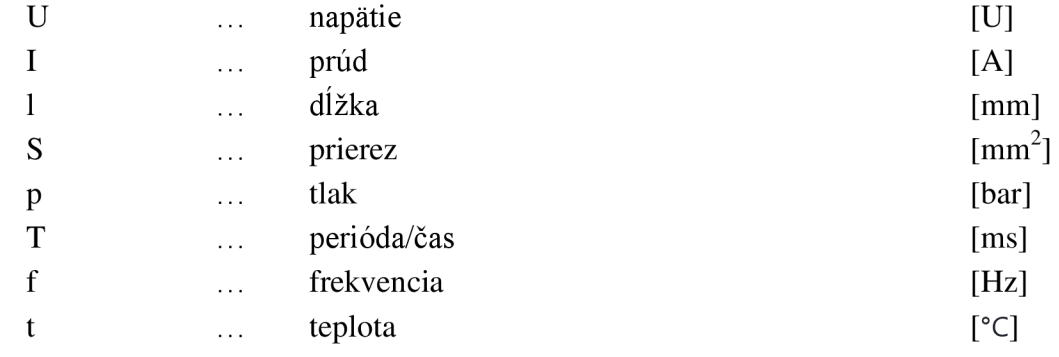

### **Seznam obrázků**

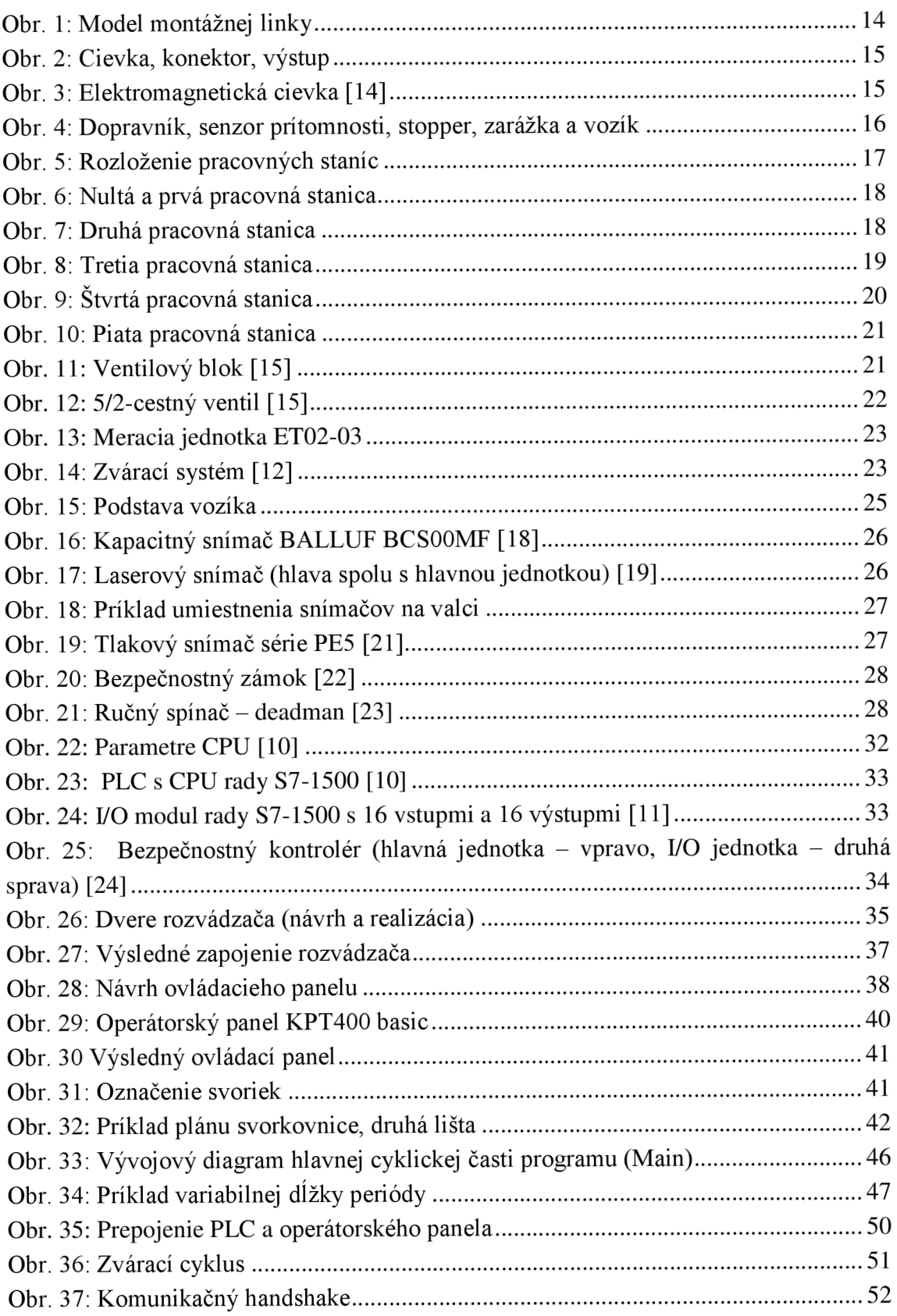

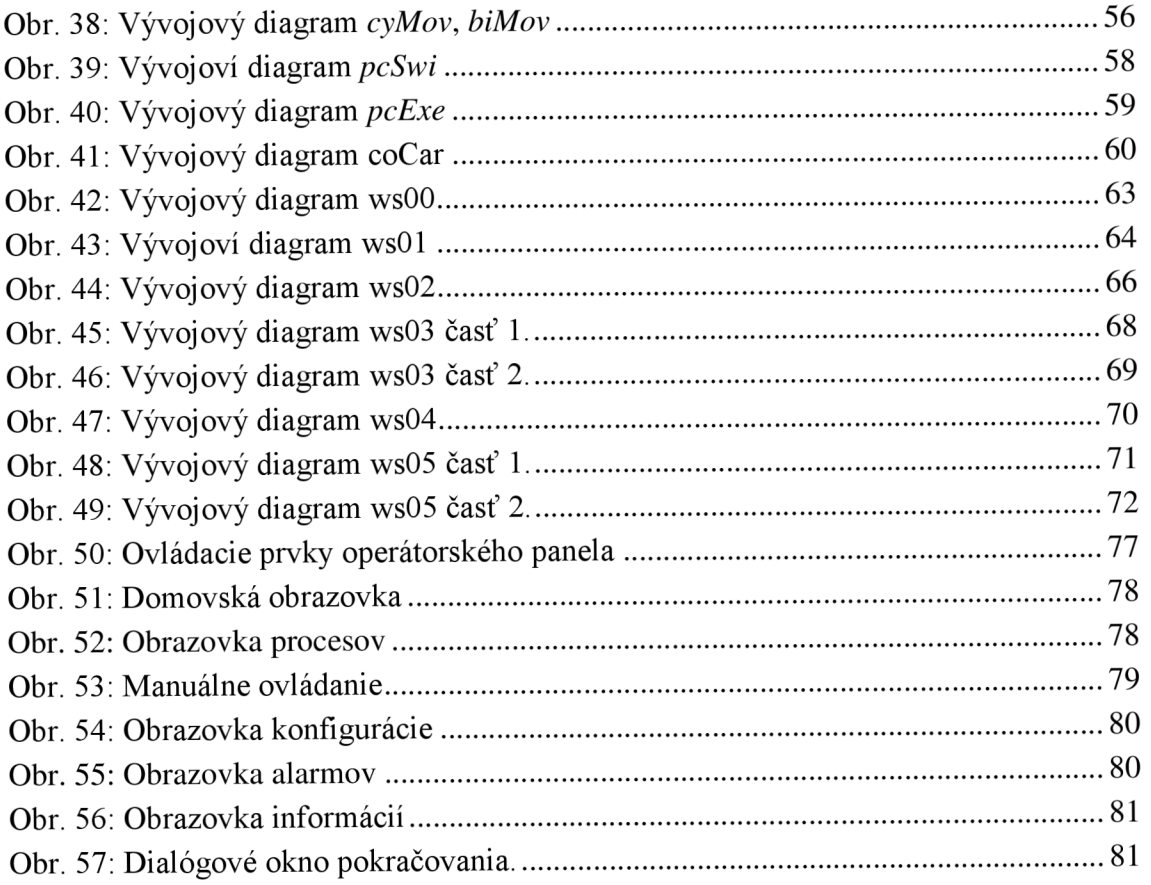

### **Seznam tabulek**

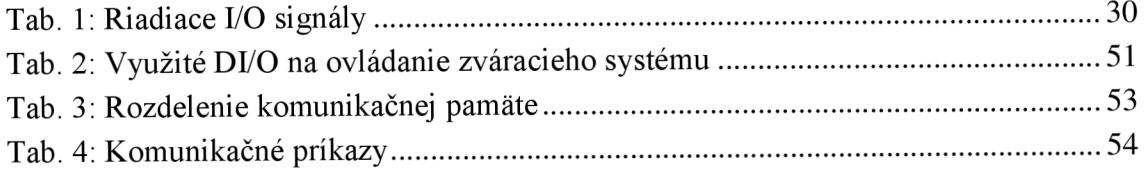

### **1 ÚVOD**

Priemyselná automatizácia zažíva v súčasnej dobe veľký rozmach a zatiaľ čo technická úroveň prostriedkov automatizácie neustále rastie, technická úroveň automatizovaných pracovísk nestíha tento rast kopírovať. Dôvodov môže byť hneď niekoľko ako napríklad zvyšujúca sa cena nových technológií, zvyšujúce sa ekologické požiadavky s ohľadom na životné prostredie, prípadne chýbajúci kvalifikovaný personál, ktorý popri úrovni technického rastu čelí neustálemu rastu počtu projektov. [9]

S problémom nedostatku kvalifikovaných automatizačných pracovníkov sa stretla aj zadávateľská firma HYDAC Electronic, s.r.o., ktorá sa rozhodla pre automatizáciu časti montážnej linky za účelom zvýšenia kvality, produktivity a flexibility výroby. Predpokladom očakávaného prínosu automatizácie je nepodceňovanie množstva problémov, ktoré je nutné riešiť, čo by sa mohlo prejaviť v nutnosti zvýšeného dozoru poprípade častej údržbe. [9]

Táto diplomová práca sa zaoberá návrhom a realizáciou chýbajúcej elektrotechnickej časti linky (rozvádzač a ovládací panel), ako aj návrhom a realizáciou riadiaceho systému. Súčasťou práce je taktiež posúdenie rizík a naprogramovanie bezpečnostného kontroléra. Pri vypracovaní diplomovej práce firma poskytla technické zázemie, slovný popis správania sa a ovládania linky spolu s příkladovými dokumentáciami predošlých zariadení.

Prácu by sme mohli v jednoduchosti rozdeliť do dvoch hlavných častí a to hardvérovú a softvérovú časť.

Cieľom prvej časti diplomovej práce je oboznámenie čitateľa s linkou ako takou, s procesom montáže v jednotlivých staniciach, so vstupmi a výstupmi linky a ďalšími pôvodnými hardvérovými časťami ako sú merací systém, zváračka, akčné členy a senzory. V rámci hardvérovej časti nechýba ani návrh a realizácia elektrotechnického projektu.

Druhá časť práce je softvérovo orientovaná a venuje sa návrhu a realizácií riadiaceho systému v prostredí TIA Portál pomocou jazyka SCL. Keďže sa v linke využíva väčší počet rovnakých prvkov, ktoré treba spravovať, bolo zvolené objektovo orientované programovanie, ktoré zvyšuje prehľadnosť a uľahčuje prácu. Súčasťou softvérovej časti je aj analýza možných rizík a naprogramovanie bezpečnostného konroléru od spoločnosti REER Mosaic.

## **2 MONTÁŽNA LINKA**

Hardvérové zloženie poloautomatickej montážnej linky (ďalej len "linka") je znázornené na Obr. 1. Jedná sa o linku s dopravníkovým systémom výroby, v ktorom sa na spracovanom dieli postupne vykonávajú rôzne montážne operácie, ktoré sú bližšie popísané v nasledovnom texte. Linka je navrhnutá na multitasking, teda musí spracovávať viacero úloh súčasne, čím sa zníži cyklus linky a zvýši produkcia. Obsluha zariadenia sa počas prevádzky redukuje na nakladanie komponentov a odoberanie hotových dielov.

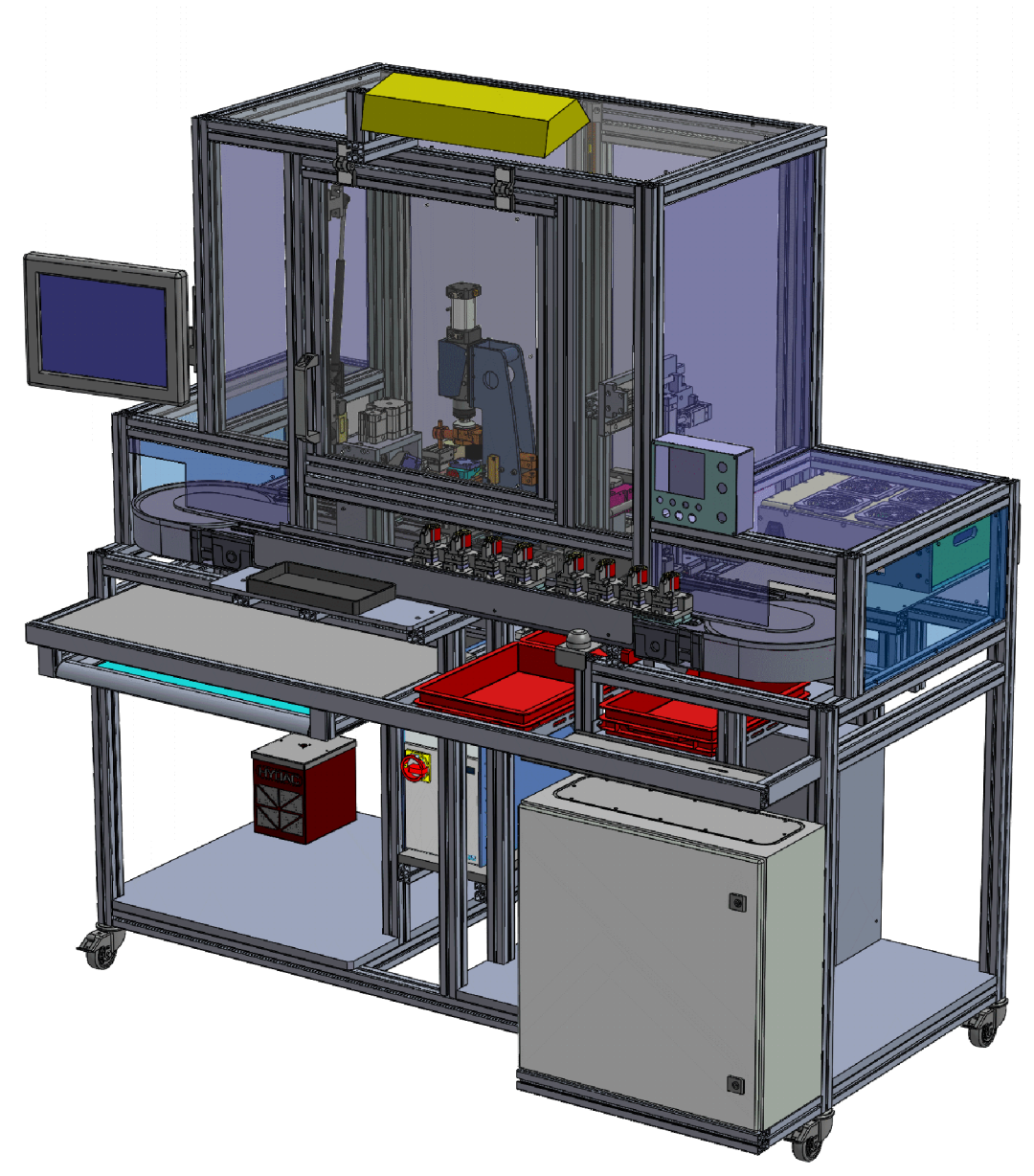

**Obr. 1: Model montážnej linky** 

### **2.1 Výrobky (vstup - výstup)**

Operátorom vkladané vstupy linky sú dva diely:

- cievka medené vinutie rôznych priemerov na plastovej kostričke (viď Obr. 2a);
- konektor konektor troch rozličných tvarov (viď Obr. 2b).

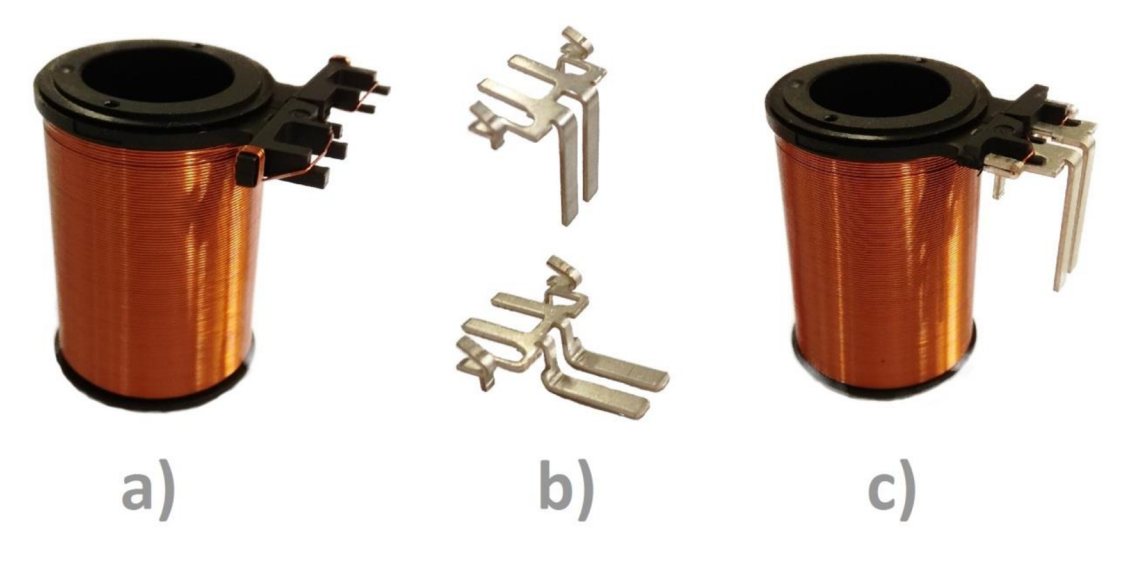

**Obr.** 2: **Cievka, konektor, výstup** 

Samotný diel vystupujúci z linky (viď Obr. 2c) podlieha ďalšiemu spracovaniu, čoho výsledkom sú rôzne elektromagnetické cievky (viď Obr. 3) [3], ktoré sú využívané ako proporcionálne ventily v hydraulike a ďalšom strojárskom priemysle.

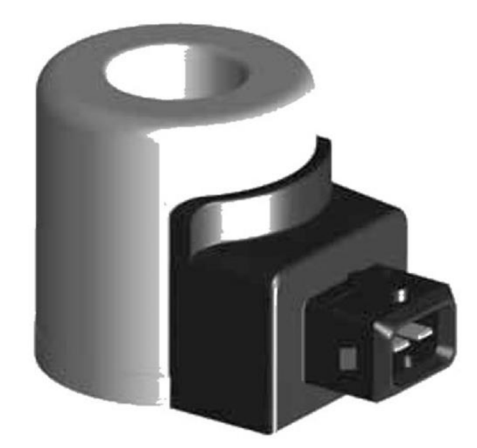

**Obr.** 3: **Elektromagnetická cievka [14]** 

#### **2.2 Dopravník, vozíky**

Na automatický presun vyrábaného dielu medzi jednotlivými pracovnými stanicami sa v linke využíva dopravník od Bosch Rexroth TS1 (Transfer systém). [4] Pracovné diely sú po dopravníku presúvané na vozíkoch (paletkách) (viď Obr. 4) so špeciálnou podstavou upravenou pre mechanické zarážky, na ktorej sa taktiež dá snímať prítomnosť vozíka.

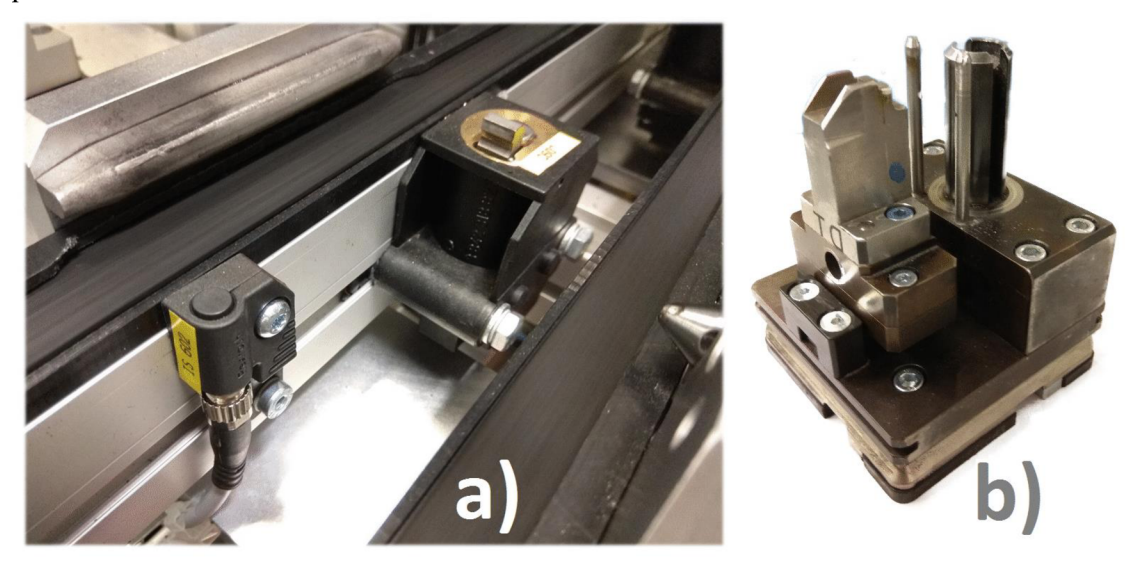

**Obr. 4: Dopravník, senzor prítomnosti, stopper, zarážka a vozík** 

Dopravník je uzavretý v tvare ležiacej nuly, (viď Obr. 5) čím je docielené, aby vozíky s dielmi prešli postupne všetkými pracovnými stanicami a vrátili sa späť na začiatok svojej dráhy k operátorovi. Ako už bolo spomenuté v úvode kapitoly, linka podporuje multitasking, čo znamená, že na linke sa súčasne môže spracovávať a presúvať niekoľko vozíkov súčasne. Ich maximálny počet je definovaný fyzikálnymi vlastnosťami linky (dĺžkami dráh medzi stanicami), zatiaľ čo ich optimálny počet je definovaný obslužným cyklom operátora tak, aby vozíky tvorili frontu vždy na najpomalšej stanici linky, čím sa eliminuje stratový čas presunu vozíka po dopravníku.

Keďže dopravník tvoria dva neustále bežiace pásy, je nevyhnutné, aby bol vozík v každej stanici zastavený prostredníctvom stopper-ov (elektricky ovládaná mechanicko-pneumatická zarážka). Stopper sa po dokončení fázy spracovania otvorí, aby mohol vozík prejsť k ďalšej pracovnej stanici.

#### **2.3 Pracovné stanice**

Pri prechode dráhy zariadenia absolvuje každý vyrábaný diel niekoľko výrobných operácií, ktoré sa postupne vykonávajú v nasledovných pracovných staniciach (ang. Workstations - WS):

- WSO: Operátorská vykladacia stanica;
- WS 1: Operátorská nakladacia stanica;
- WS2: Nabíjanie a prerazenie kontaktu k cievke;
- WS3: Zváranie kontaktu k cievke;
- WS4: Odstrih prebytočných častí výsledného dielu;
- WS5: Testovanie elektrických parametrov a triedenie.

Grafické rozmiestnenie pracovných staníc je možne vidieť na nasledujúcom obrázku.

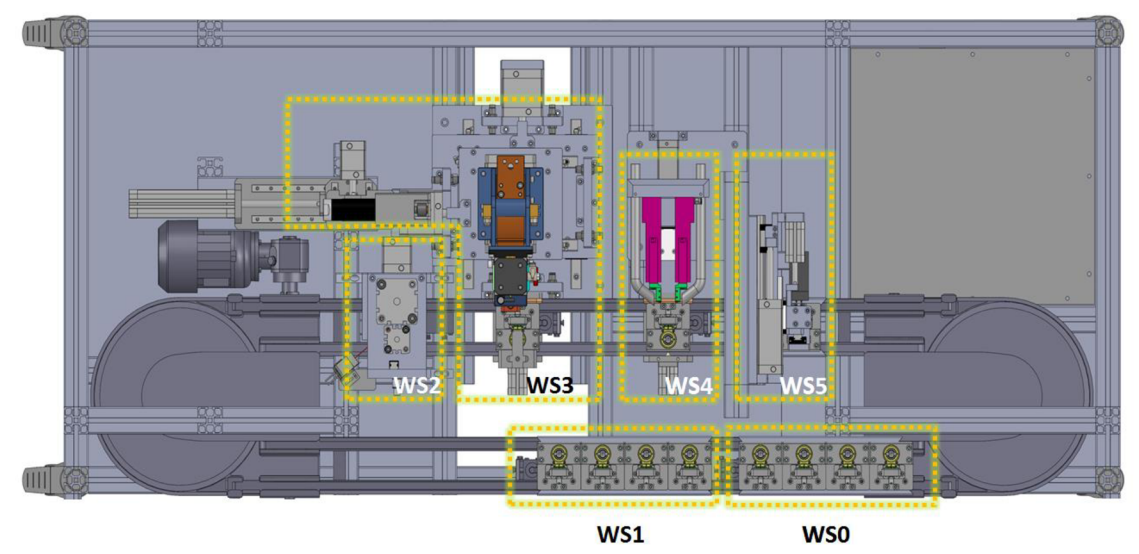

**Obr.** 5: **Rozloženie pracovných staníc** 

#### **2.3.1 Operátorské stanice**

Nultá a prvá stanica predstavujú jediné nezakrytované časti stroja do ktorých má operátor bezvýhradný prístup.

Nultá stanica (WSO) predstavuje depo, kde sa majú zhromaždiť všetky vozíky pri nábehu linky, ukončení produkcie linky a predovšetkým pri bežnom dokončení výrobného cyklu, čím sa stáva vykladacou stanicou. Nultá stanica je jedinou stanicou, kde sa môžu odoberať a pridávať vozíky počas činnosti linky. V tejto stanici sa vyberajú z vozíkov hotové dielčie výrobky a zároveň sa prázdne vozíky automaticky v rámci prebiehajúcej produkcie presúvajú do nasledujúcej stanice. Kontrola prázdnosti vozíka sa vykonáva pomocou ultrazvukového snímača.

Prvá stanica (WS1) je nakladacia stanica. Operátor v tejto stanici umiestni na vozík dva vstupné diely (uvedené v kap. 2.1) a tlačidlom potvrdí ich odchod. Keďže sa tu rovnako ako aj v ostatných staniciach môže zhromaždiť viacero vozíkov súčasne, musí byť potvrdzovacie tlačidlo multifunkčné (prepúšťať buď po jednom vozíku, prípadne všetky naraz).

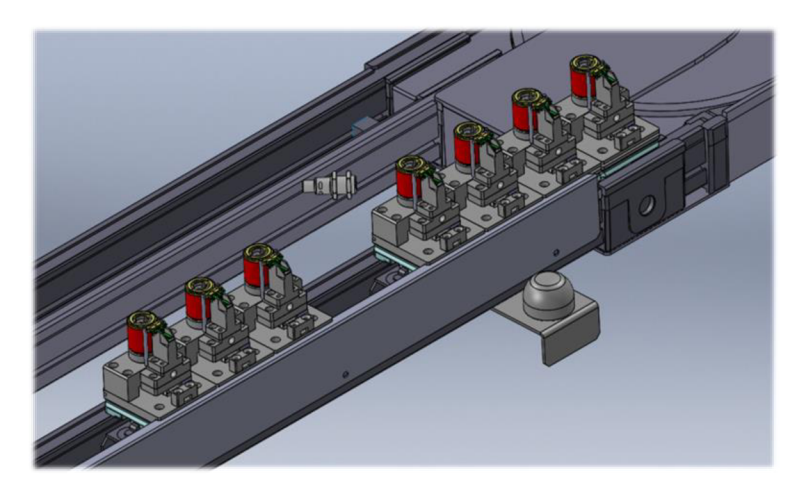

**Obr.** 6: **Nultá a prvá pracovná stanica** 

#### **2.3.2 Nabíjanie kontaktu k cievke, prestrih**

Treťou stanicou v poradí je stanica WS2, kde sa podobne ako v stanici WSO, kontroluje prítomnosť dielu na vozíku. Prítomnosť sa tomto prípade kontroluje kapacitným snímačom, nakoľko výsledky ultrazvukového snímača na danej pozícií boli nepresné pri nerovnomerne navinutých cievkach. V prípade, ak je vozík naložený, vykoná sa obslužná sekvencia, ktorá za pomoci dvoch valcov uchytí vozík zospodu a zhora zároveň, aby sa zabránilo vypadnutiu vozíka pri nabíjaní kontaktu zboku. Spolu s nabíjaním sa na jednom valci prisunie k vozíku odsávačka, ktorá má za úlohu odsať odpad z poslednej činnosti sekvencie - prerazenia. Nôž tu preráža skratový spojovník kontaktu, ktorý drží oba kontakty pri sebe. Po nabití kontaktu však tento spojovník prestáva mať zmysel a kvôli správnej funkcií cievky musí byť odstránený.

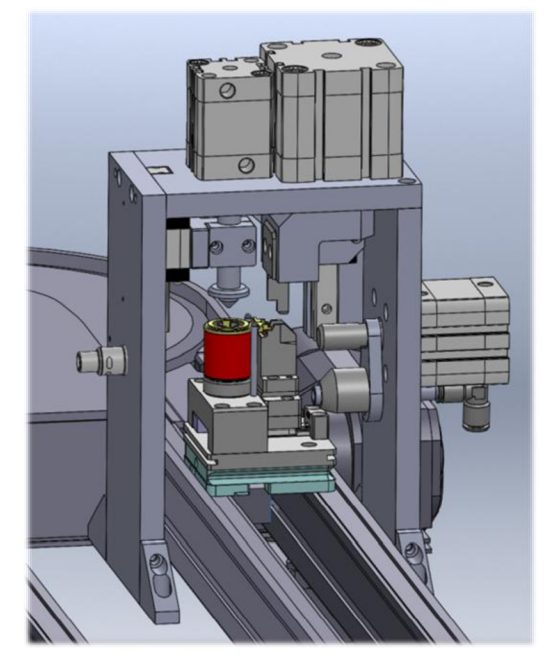

**Obr. 7: Druhá pracovná stanica** 

#### **2.3.3 Zváranie kontaktov, čistenie elektród**

Ústrednou stanicou montážnej linky je zváracia stanica WS3, ku ktorej bola priradená čistiaca stanica (pôvodne bola samostatnou stanicou). Stanica okrem aretačnej jednotky vozíka obsahuje optické meranie prítomnosti kontaktu, aby sa predišlo zbytočnému opotrebeniu elektród a ich uchyteniu na zváracej hlave pri zatváraní "naprázdno". Samotná zváracia hlava je polohovaná troma valcami z ktorých jeden je otočný. Zváracia hlava sa tak môže presúvať medzi troma využívanými pozíciami:

- základná pozícia kľudová poloha;
- zváracia pozícia ide o dve pozície, keďže sa zvárajú dva kontakty;
- čistiaca pozícia pozícia natočenia k čistiacej jednotke.

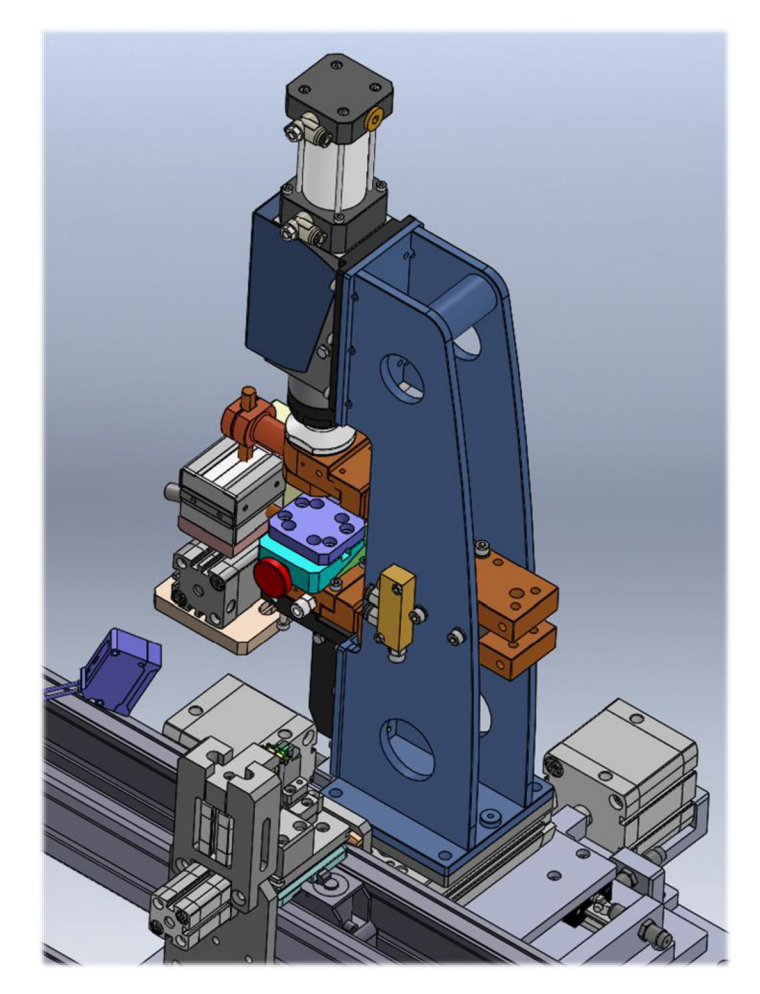

**Obr. 8: Tretia pracovná stanica** 

Čistiaca jednotka sa skladá z jedného pneumatického pohonu na ktorom je umiestnená drôtená kefa a jedného valca, ktorý s ňou hýbe v rámci čistenia.

#### **2.3.4 Odstrih prebytočných plastov**

Štvrtou stanicou je stanica na odstrih prebytočných častí plastovej kostřičky cievky WS4. Na koncoch plastových častí sa prichytávajú konce vinutia cievky, ktoré však po prizváraní kontaktu strácajú význam.

Stanica obsahuje aretačnú jednotku, valec na posun nožníc a pneumaticky ovládanú dvojicu nožníc.

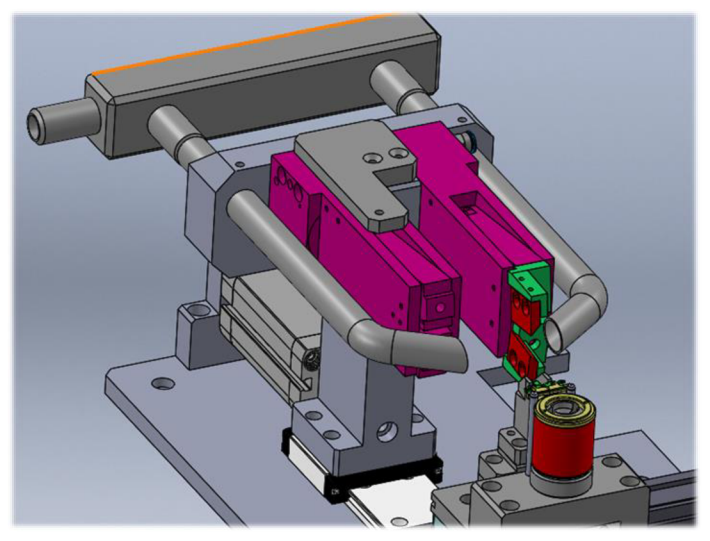

**Obr. 9: Štvrtá pracovná stanica** 

#### **2.3.5 Testovanie a triedenie**

Poslednou pracovnou stanicou je stanica testovania a triedenia WS5. Vykonávajú sa tu odporové a záťažové testy cievok, ktoré nám nepriamo dávajú dodatočné informácie o vyhovujúcom zvare. Triediacu časť predstavuje pomocný zásobník do ktorého sa vykladajú všetky nevyhovujúce výrobky.

Celú stanicu obsluhuje manipulátor zložený zo štyroch valcov, ktoré presúvajú chápač (ang. gripper). Na úvod sekvencie sa musí manipulátor presunúť na pozíciu cievky, ktorú v záležitosti od výsledku spracovania predchádzajúcich staníc presunie na pozíciu merania (kde sa uskutočňuje meranie) alebo na pozíciu triedenia (kde sa uskutočňuje vyradenie). Po vykonaní merania sa gripper s cievkou presunú buď na pôvodnú pozíciu alebo na triediacu pozíciu. V prípade vyhovujúcich výrobkov sa cievka navyše pootočí o *180°* aby sa zabránilo nepresnému vloženiu na ihly, čo by mohlo spôsobiť poškodenie výrobku.

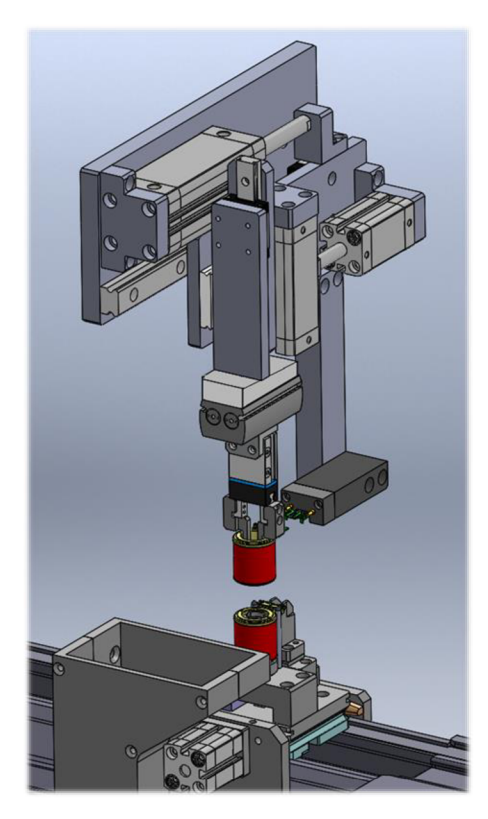

**Obr. 10: Piata pracovná stanica** 

#### **2.4 Pneumatika, vzduchotechnika**

Prevažne všetky akčné členy linky pracujú prostredníctvom stlačeného vzduchu (pneumatiky), ktorá je ovládaná elektricky spínanými ventilmi. Pneumatickými členmi v linke sú gripper, pohon, otočné valce a valce priamočiare, ktoré tvoria väčšinu akčných členov. Okrem pneumatických členov sú v linke aj odsávacie moduly. Výhodou využitia pneumatiky je jednoduchšie riešenie bezpečnosti, pretože pri akomkoľvek porušení bezpečnostných pravidiel je automaticky vypnutý hlavný prívod vzduchu. Pre bezpečnú a optimálnu prevádzku linky je požadovaný prívod vzduchu s tlakom v rozmedzí 5 až 7 *bar-ov.* 

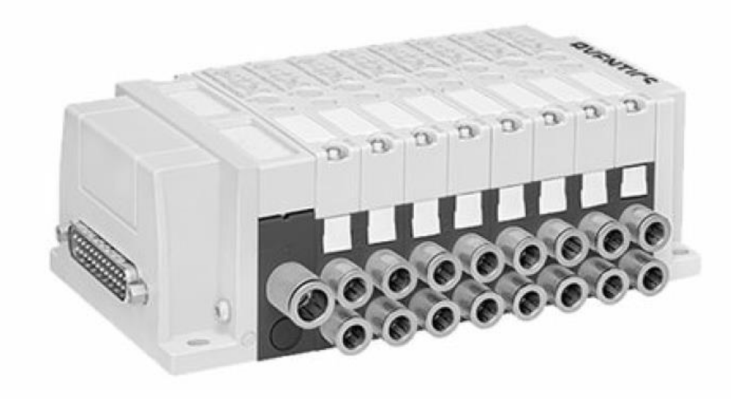

**Obr. 11: Ventilový blok [15]** 

Všetky pneumatické valce sa ovládajú z ventilových blokov od spoločnosti AVENTICS séria AV03 (viď Obr. 11). [15] Ventilový blok známy aj ako ventilový ostrov je periférnym modulom združujúcim jednotlivé ventily. V linke sú použité tri ventilové bloky, ktorých súčasťou sú 25 pinové konektory. Blok je zložený prevažne z 5/2 - cestných ventilov. Pre svoju funkciu potrebujú jediný vstupný signál, ktorý prepína medzi dvoma stavmi *Tme* a *False,* pričom oba stavy sú pri zapnutom prívode vzduchu aktívne. Ich jednoduché ovládanie však nutne nemusí byť výhodou, keďže pri nábehu linky vždy zaujmú konkrétny stav. Je preto nutné vziať túto vlastnosť do úvahy a definovať, ktoré valce budú po zapnutí držať ktorý stav, aby nedošlo ku kolíziám stroja.

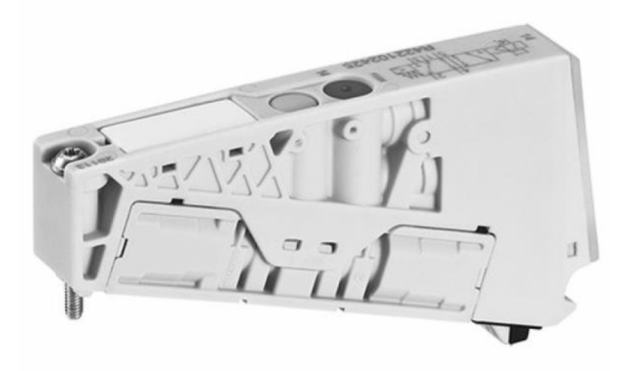

**Obr. 12: 5/2-cestný ventil [15]** 

V prípadoch, kedy sa nedá zabezpečiť bezkolízny stav daného prvku (valca), je najvhodnejším riešením použiť *5/3 -* cestný (dvojcievkový) ventil, ktorý je ovládaný dvoma vstupnými signálmi. Výhodou týchto ventilov je tretí stav (neaktívny), ktorý za určitých podmienok dokáže udržať pozíciu aj pri výpadku vzduchu a naopak pri nábehu stroja nie je akčným členom, čím sa zamedzí kolíznej situácií.

#### **2.5 Merací systém**

Centrálnym prvkom meracieho systému je riadiaci počítač, ktorý nastavuje a ovláda automatickú meraciu jednotku (viď Obr. 13). Získané výsledky merania uchováva a vyhodnocuje tak, aby sa výrobky na ich základe mohli triediť. Meracia jednotka je interné zariadenie zadávateľskej firmy, ktorá okrem testu odporu cievok obsahuje súpravu ďalších testov ako napr. test diód apod.. Pre ovládanie meracieho systému je preto nutné komunikovať priamo s počítačom.

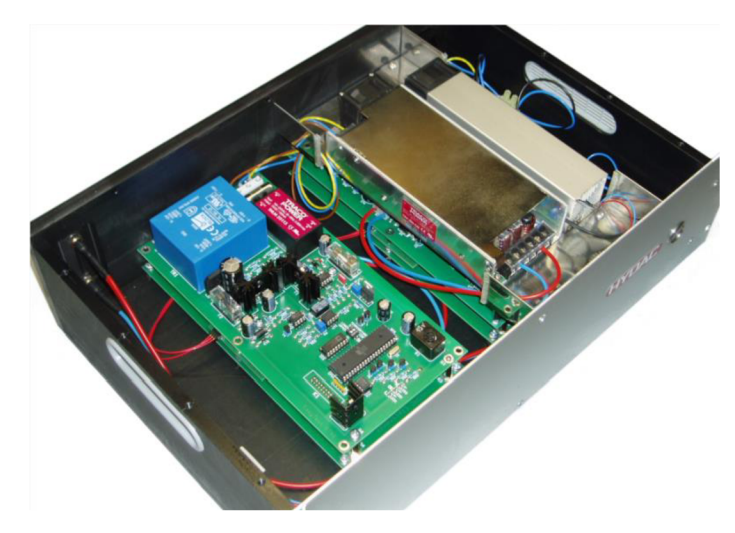

**Obr. 13: Meracia jednotka ET02-03** 

#### **2.6 Zvárací systém**

Hlavným členom stanice WS3 je zvárací systém od spoločnosti MIYACHI PECO AWS3 (Active welding system). Ide o systém založený na odporovom bodovom zváraní s integrovaným riadením procesu, monitorovaním (kritických hodnôt, statické/dynamické monitorovanie procesu) a analýzou kvality. Spolu s prídavným senzorom merania dráhy (voliteľná časť systému) systém umožňuje monitorovať aj hĺbku stlačenia a pod.. Zariadenie je možné využívať samostatne (manuálna výroba) alebo vo výrobných linkách. [6] Zvárací systém je napájaný troj fázovo 3L/PE a skladá sa z troch častí, a to ovládacieho terminálu, zváracej hlavy a zváracieho invertora.

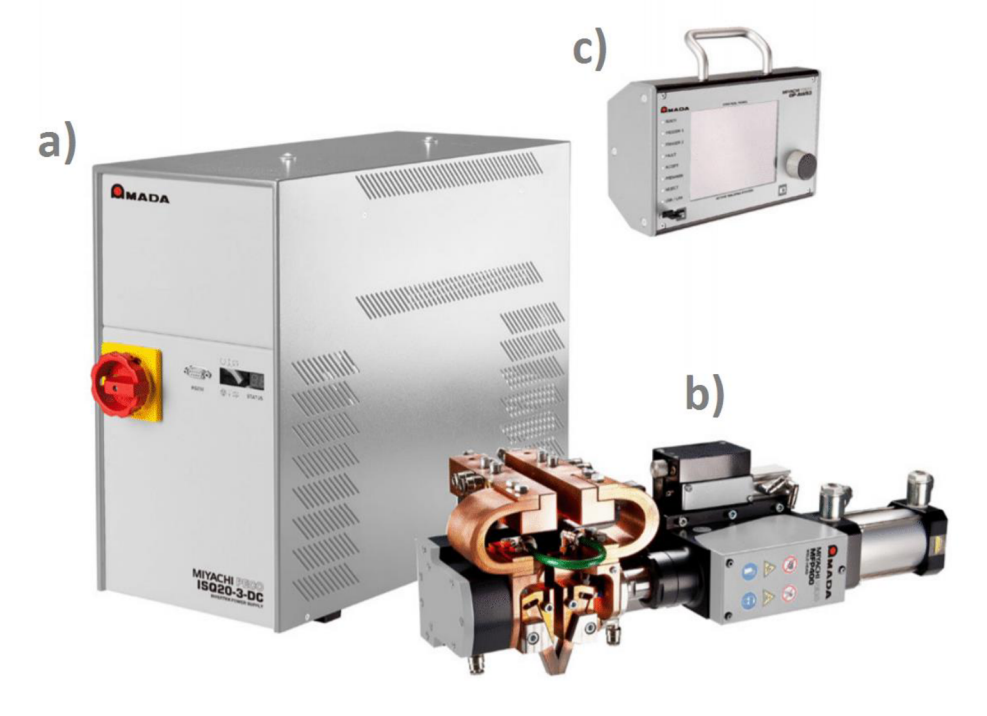

**Obr. 14: Zvárací systém [12]** 

### **2.6.1 Zvárací invertor**

Zvárací invertor typu ISQ20-6-DC (viď Obr. 14a) pracuje ako jednosmerné zariadenie pre jednosmerný prúd s interným transformátorom, ktorého hodnota výstupného prúdu je do *6 kA.* [5] Predná časť zváracieho invertora obsahuje vlastný hlavný vypínač, rozhranie RS232 a servisný display obsahujúci základné stavy procesu zvárania a chybové hlásenia. Zadná časť zariadenia pozostáva z konektorov pre binárne vstupy a výstupy ako aj konektory pre rôzne voliteľné a nutné snímače.

#### **2.6.2 Zváracia hlava**

Zváracia hlava typu FP700 (viď Obr. 14b) je samostatná hlava s dvojčinným nastaviteľným pneumatickým valcom, ktorá sa používa na zdvih hornej časti zváracích klieští.

### **2.6.3 Ovládací terminál**

Ovládací terminál typu OP AWS3 (viď Obr. 14c) s jednoručným ovládacím tlačidlom slúži na nastavovanie typu komunikácie, typu ovládania, parametrov zvárania, nastavovanie a následné monitorovanie kritických hodnôt, zaznamenávanie výsledkov zváraní apod..

### **2.7 Použité snímače**

Pre korektné riadenie linky je nutné, aby riadiaci systém monitoroval stavy valcov, prítomnosť dielov na vozíku, polohu vozíkov a ďalšie potrebné parametre. V linke sa na tento účel využíva niekoľko typov snímačov, pričom všetky sú typu PNP.

### **2.7.1 Prítomnosť vozíka**

Prítomnosť vozíka je snímaná indukčným senzorom BALLUFF BES0005, ktorý sníma kovovú podstavu vozíka (viď Obr. 15). Podstava je špeciálne navrhnutá, aby senzor vyhodnotil prítomnosť vozíka buď počas jeho príchodu alebo odchodu. V prípade, že by senzor snímal prítomnosť vozíka po celý čas jeho priebehu, mohlo by sa stať, že prepustí viac vozíkov umiestnených tesne za sebou. Pracovná vzdialenosť senzora je preto krátka (iba *4 mm)* [16], aby senzor nesnímal podstavu po celý čas prechodu vozíka. Výber snímania príchodu alebo odchodu vozíka určuje umiestnenie senzora na jednej zo strán dopravníka.

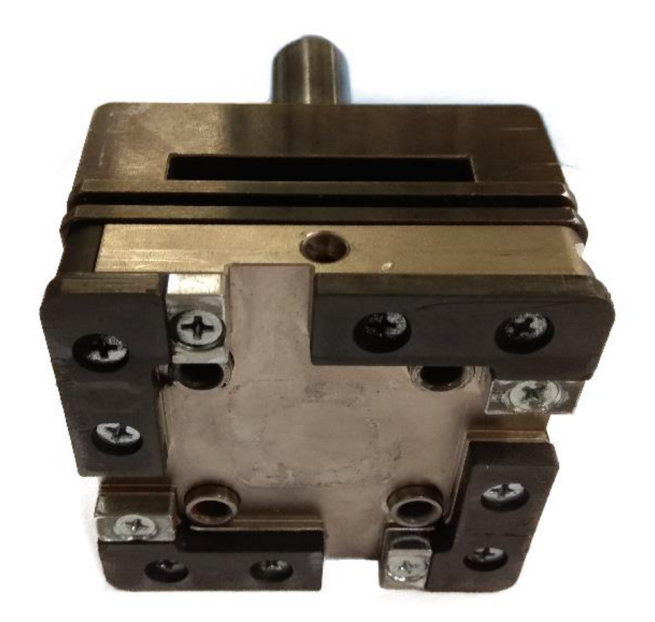

**Obr. 15: Podstava vozíka** 

#### **2.7.2 Prítomnosť dielov**

Poznatok o prítomnosti dielov zabezpečuje, aby sa nevykonávala činnosť staníc na nenaloženom, prípadne neúplné naloženom vozíku. Zabezpečuje taktiež automatický prechod prázdneho vozíka z vykladacej stanice. Na túto činnosť sa využívajú tri typy snímačov: ultrazvukový, kapacitný a laserový.

Ultrazvukový senzor BALLUFF BUS0020 sníma prítomnosť cievky vo vykladacej stanici. Je to programovateľný snímač, ktorý môže pracovať v troch nasledujúcich módoch:

- detekcia jedného bodu výstup je aktívny ak je nameraná vzdialenosť nižšia ako určená;
- mód okna výstup je aktívny ak je nameraná vzdialenosť v rozmedzí nastavaného okna;
- bariérový mód výstup je aktívny ak sa objekt nachádza medzi senzorom a reflexnou bariérou. [17]

Snímač je nastavený v móde detekcie jedného bodu, aby sa predišlo predčasnému prepusteniu vozíka pri uchopení cievky.

Ďalším snímačom prítomnosti cievky je kapacitný snímač BALLUFF BCSOOMF [18], umiestnený na začiatku automatickej montážnej časti v stanici WS2. Tento snímač nahradil snímač ultrazvukový, ktorý mal v tejto sekcií linky problém korektne rozoznať nerovnomerne navinuté cievky.

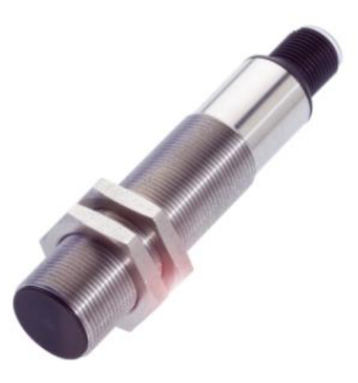

**Obr. 16: Kapacitný snímač BALLUF BCSOOMF [18]** 

Posledným prítomnostným snímačom je laserový snímač, ktorý sníma prítomnosť kontaktu. Ide o snímač firmy KEYENCE zložený z hlavy GV-H130 (Obr. 17a) so snímacím rozsahom 55 - *130 mm* a hlavnej jednotky GV-21P (Obr. 17b). Hlavná jednotka je programovateľná a môže vyhodnocovať na základe jedného, či dvoch bodov. Oproti ultrazvukovému senzoru je táto jednotka vybavená množstvom nastavení a funkcií ako napríklad, zapínanie laserového lúča iba na užívateľský pokyn, prepínanie dvoch nastavených meraní (bank) a mnoho ďalších. [19]

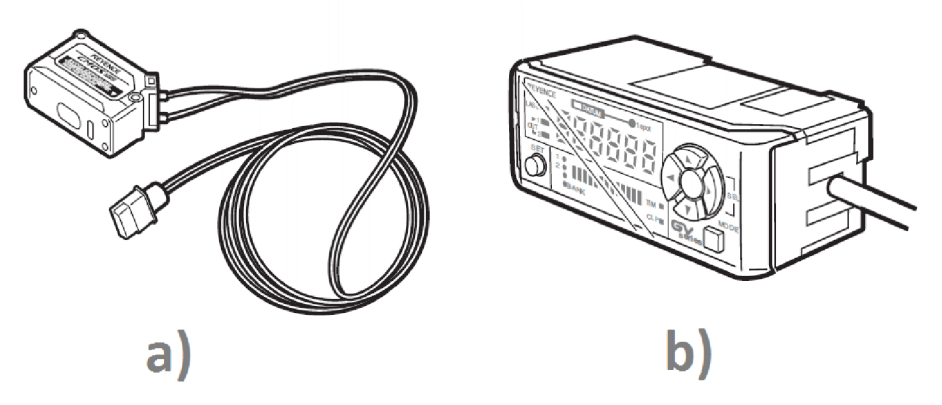

**Obr. 17: Laserový snímač (hlava spolu s hlavnou jednotkou) [19]** 

#### **2.7.3 Kontrola polohy valca**

Pre snímanie polohy valcov boli využité magnetické snímače spoločnosti AVENTICS série ST6. [20] Výhodou týchto snímačov je ich jednoduchá montáž a nastavenie, ktoré spočíva iba v posúvaní snímača po drážke krytu valca (viď Obr. 18).

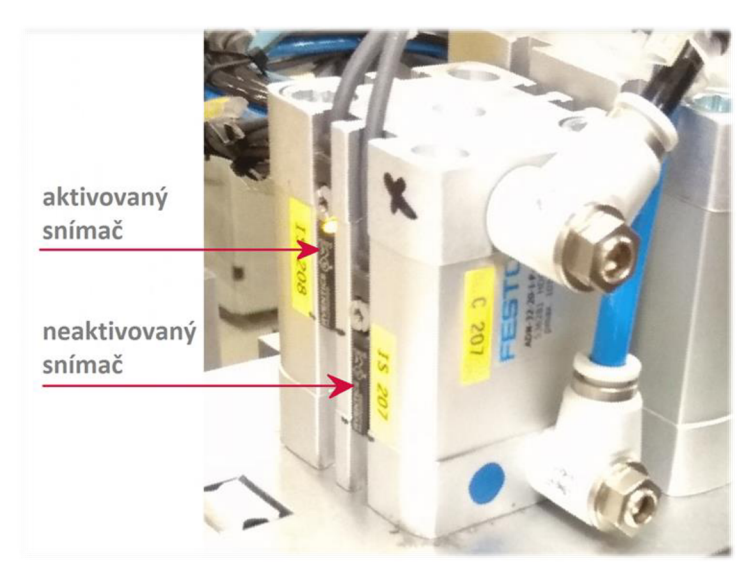

**Obr. 18: Príklad umiestnenia snímačov na valci** 

#### **2.7.4 Kontrola tlaku**

Kontrola tlaku vstupnej prípojky vzduchu je dôležitou súčasťou vstupného ventilového bloku, ktorý spolu s mechanickým ventilom na korekciu tlaku obsahuje aj elektrický ventil na zapnutie a vypnutie prívodu vzduchu. Tlaková kontrola nepriamo zabezpečuje, aby sa vstupný tlak vždy držal v stanovených normách, inak by dôsledkom vysokého, či nízkeho tlaku hrozilo znehodnotenie mechanických častí stroja. Na kontrolu tlaku je využitý programovateľný snímač AVENTICS R412010767 (Obr. 19) s dvoma nastaviteľnými výstupmi.

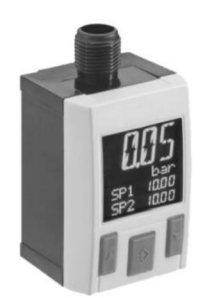

**Obr. 19: Tlakový snímač série PE5 [21]** 

#### **2.8 Bezpečnostné prvky**

Na ochranu obsluhy pred nebezpečnými mechanickými pohybmi je časť linky mimo operátorských staníc zakrytovaná. Vedľajšou úlohou krytovania linky je zamedzenie manipulácie s vozíkmi (odoberanie, pridávanie, zámena), ktorej výsledok by viedol k narušeniu konzistencie riadenia a zlyhaniu klasifikácie vyrobených dielov pri triedení.

Súčasťou krytovania je dvojica servisných dverí umiestnených vpredu a vzadu (viď Obr. 1). Na dverách sú nachádzajú bezpečnostné zámky SICK i 15 Lock. Zámok

obsahuje jeden signálový vstup (na ovládanie zamykania) a tri výstupy (dva informujúce o stave dverí - otvorené/zatvorené a jeden informujúci o stave zámku zamknuté/odomknuté). [22]

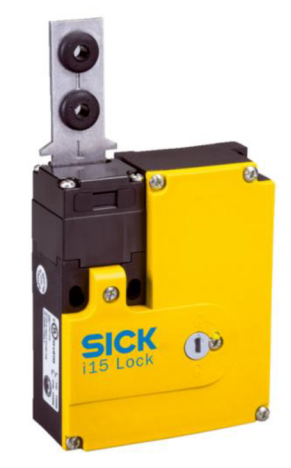

**Obr. 20: Bezpečnostný zámok [22]** 

Ďalším bezpečnostným prvkom je trojpolohový spínač IDEC HE1G-21SM-1NC (nazývaný "deadman"). Je to bezpečnostný spínač, ktorý má počas stláčania tri polohy:

- $\bullet$  prvá poloha nestlačený;
- $\bullet$  druhá poloha stlačený;
- $\bullet$  tretie poloha stlačený na doraz.

Ak je spínač v druhej polohe, jeho dva výstupy vracajú logickú jednotku (podľa typu zariadenia, NC). V prípade, že sa osoba vykonávajúca servisný zásah počas prevádzky zariadenia dostane do nebezpečnej situácie, v dôsledku čoho uvedie spínač do jednej z dvoch krajných polôh, výstupy spínača budú vracať logickú nulu - zariadenie sa vypne. [23]

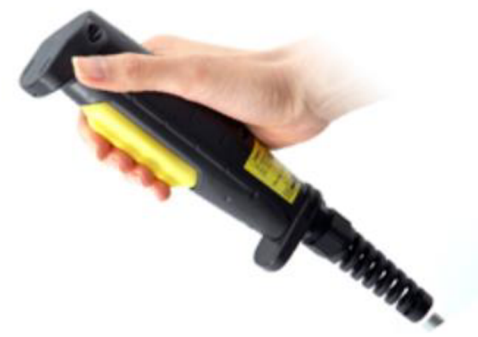

**Obr. 21: Ručný spínač - deadman [23]** 

#### **2.9 Ostatné elektronické prvky**

Medzi ostatné elektronické prvky linky patrí maják spolu s bzučiakom (angl. buzzer) od spoločnosti Siemens a podsvietené potvrdzovacie tlačidlo od spoločnosti Banner K50APTGRYF2Q (uvedené na Obr. 6).

## **3 NÁVRH ROZVÁDZAČA A OVLÁDACIEHO PANELU**

Pre návrh elektrotechnickej časti rozvádzača a s ním spojenej elektroniky je nutné detailne analyzovať projekt tak, aby sme mohli správne určiť istiace a napájacie prvky, rozloženie a počet jednotlivých komponentov a v neposlednom rade veľkosť samotnej skrine.

Pod analýzou projektu sa rozumie určiť počet vstupných a výstupných (ďalej len 170) signálov riadiacej a bezpečnostnej časti projektu, typy komunikácií s externými jednotkami, počet potrebných napájaní pre silové a dátové zariadenia ako aj ich výkonový odber pre nadimenzovanie rozvodných a istiacich prvkov.

### **3.1 Využité programy**

Na návrh a riešenie kompletnej elektrotechnickej dokumentácie boli využité nasledovné programy:

- EPLAN Electric P8 elektrotechnická schéma zapojenia linky;
- Microsoft Excel plán svorkovnice, zoznam káblov, zoznam prístrojov;
- CorelDRAW SE vizualizácia rozloženia prvkov.

#### **3.1.1 EPLAN Electric**

EPLAN Electric P8 je produkt rovnomennej spoločnosti EPLAN, ktorá je súčasťou skupiny Friedhelm Loh Group. EPLAN celosvetovo zamestnáva cez 11 300 zamestnancov aj vďaka čomu sa softvér EPLAN Electric P8 radí medzi jeden z najpoužívanejších softvérov na projektovanie v elektrotechnickej výrobe a automatizácií. Okrem projektovania slúži softvér na tvorbu dokumentácie a riadenie projektov. [7][8]

Na zakreslenie kompletnej schémy zapojenia linky bol použitý EPLAN Electric P8 verzia 2.6 basic. Ostatné funkcie softvéru ako vytvorenie dokumentácie (plán svorkovnice a pod.), tu však spracované neboli, pretože softvérová licencia, ktorá v tomto prípade nebola Professional, obmedzovala určité funkcie softvéru (napr. obmedzenie dát v Data Portal). Data Portal slúži na výmenu dát (napr. symboly, artikly) medzi výrobcami a projektantmi. Neúplnosťou týchto dát by výsledná dokumentácia projektu bola v celku chaotická.

#### **3.1.2 Microsoft Excel**

Ako bolo uvedené v predchádzajúcej podkapitole (viď 3.1.1), obmedzenie funkcií Data Portálu a taktiež nemožnosť prehľadne a zrozumiteľne uviesť plán zapojenia trojvrstvových svoriek sa tieto časti dokumentácie spracovávali v programe Microsoft Excel 2010.

### **3.1.3 CorelDRAW SE**

Vektorový grafický softvér od spoločnosti Corel je jednoduchý a finančne nenáročný grafický nástroj. V rámci diplomovej práce sa pomocou tohto softvéru navrhovali ovládacie prvky skrine rozvádzača, ovládacieho panela ako aj samotného rozloženia prvkov v rozvádzači.

#### **3.2 Predpokladaný počet I/O signálov**

Poznať približný počet I/O signálov riadiacej časti je dôležitou súčasťou navrhnutia rozvádzača, keďže podľa počtu signálov sa spolu so svorkami objednávajú I/O moduly pre PLC. Súčet signálov v I/O moduloch PLC musí byť pochopiteľne väčší ako predpokladaný počet riadiacich signálov, ku ktorému sa taktiež musí započítať rezerva približne *20%* kvôli neskorším prípadným zmenám. Suma s rezervou je následne zaokrúhlená na najbližšiu vyššiu hodnotu deliteľnú počtom signálov v signálovom module (v našom prípade to bolo *16).* V tabuľke č. 1. je uvedený finálny počet aktuálne využívaných signálov spolu s vypočítanou rezervou.

| Výstupné signály                    |      | Vstupné signály                |       |
|-------------------------------------|------|--------------------------------|-------|
| Názov                               |      | Počet   Názov                  | Počet |
| Multi-tlačidlo                      | 3    | Multi-tlačidlo                 |       |
| Optický snímač                      | 2    | Optický snímač                 |       |
| Pneumatický valec (ovl. 1 signálom) | 17   | Snímače koncových polôh valcov | 38    |
| Komunikácia PLC -> Bezpečnosť       | 2    | Komunikácia Bezpečnosť -> PLC  |       |
| Komunikácia PLC -> zváračka         | 8    | Komunikácia zváračka -> PLC    | 4     |
| Pneumatický valec (ovl. 2 signálmi) | 4    | Tlačidlá                       | 3     |
| Signalizačný maják                  | 5    | Kľúč                           |       |
| Pneumatický motor                   | 1    | Snimače vozíkov                |       |
| Odsávanie                           | 2    | Ostatné prítomnostné snímače   |       |
| Odfuk                               | 1    | Dvere                          |       |
| Stopper                             | 6    |                                |       |
| Suma                                | 51   | Suma                           | 61    |
| Výsledný počet + rezerva            | 64 I | Výsledný počet + rezerva       | 64    |

**Tab. 1: Riadiace I/O signály** 

Z tabuľky je zrejmé, že uvedený výsledný počet odporuje predchádzajúcemu tvrdeniu o *20%* rezerve, keďže suma je takmer rovnaká ako suma s rezervou. Je však treba poznamenať, že uvedené I/O sumy signálov sú ich aktuálnym počtom, kedy je linka odladená, otestovaná a odovzdaná do výroby. Dôležitým ukazovateľom návrhu je predovšetkým fakt, že aj napriek úpravám rezerva splnila svoj cieľ.

Podobne ako pri riadiacej časti linky aj pri bezpečnostnej časti linky je potrebne poznať predpokladaný počet I/O signálov. V tomto prípade sa však vzhľadom na nízky počet bezpečnostných prvkov linky budeme orientovať priamo podľa I/O signálov použitých bezpečnostných kontrolérov, ktoré majú spolu dvadsať vstupov a dvadsať výstupov.

#### **3.3 Potrebné komunikácie**

Riadiace PLC (ang. Programmable Logic Controller) počas svojej činnosti potrebuje komunikovať s nasledujúcimi zariadeniami:

- riadiaci počítač fyzicky prepojené eternetovým káblom;
- zvárací systém prepojené cez binárne 170, ethernetové rozhranie je len na zbieranie údajov o výsledku zvárania, nie na ovládanie zváracieho cylku;
- operátorský panel prepojené cez rozhranie PROFINET.

Na prepojenie PLC, počítača a operátorského panela bol použitý päť portový ethernet-ový switch FL SFNB 5TX od spoločnosti PHOENIX CONTACT. [26]

#### **3.4 Komponenty rozvádzača**

V nasledujúcom texte budú uvedené hlavné komponenty rozvádzača, od riadiacich jednotiek až po jednotky napájacie.

#### **3.4.1 Komponenty riadiaceho systému**

Riadenie montážnej linky pozostáva z programovateľného logického automatu (PLC) a signálových modulov od firmy Siemens.

#### **3.4.1.1 PLC**

Riadenie celého výrobného procesu linky zastrešuje PLC sCPU1511C-l PN. CPU (ang. Central Processor Unit) spadá pod kategóriu pokročilých PLC, na ktoré sa nesťahuje základná licencia. Výkonovo sa však radí medzi štandardné CPU, pre malé a stredne veľké aplikácie, čo je spôsobené hlavne menšou pracovnou pamäťou a procesným časom pre bitové operácie vo svojej kategórií. [10] Bližšie parametre sú uvedené na Obr. 22.

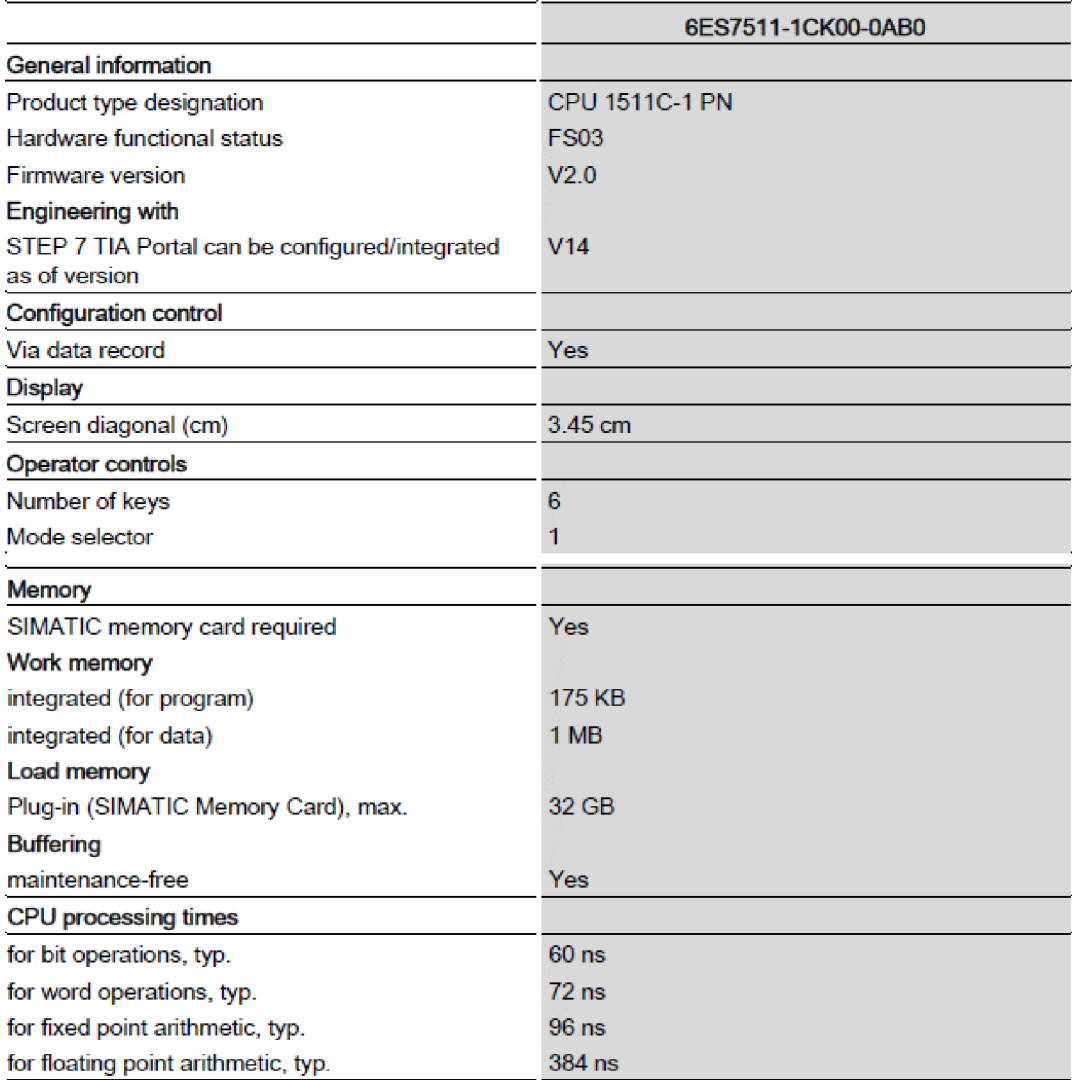

#### **Obr.** 22: **Parametre CPU [10]**

Rám PLC obsahuje vlastný servisný display so šiestimi tlačidlami, dva profinetové porty, slot pre pamäťovú kartu a rozhranie pre *VO* modulov. Naopak, rám neobsahuje žiadne I/O signálové konektory ani bezpečnostný modul.

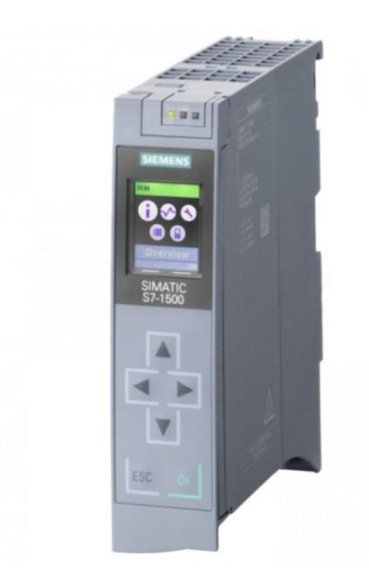

**Obr. 23: PLC s CPU rady S7-1500 [10]** 

#### **3.4.1.2 I/O moduly**

Na základe vypočítaného množstva predpokladaných I/O signálov z tab. L, boli vybrané 32 bitové I/O moduly zo série SIMATIC S7-1500. Moduly majú 16 vstupov a *16* výstupov. [11]

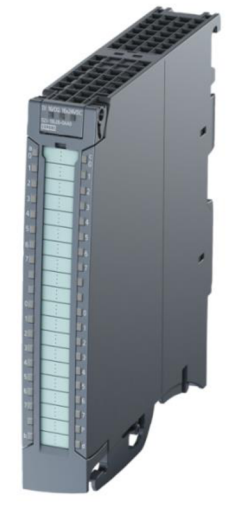

**Obr. 24: I/O modul rady S7-1500 s 16 vstupmi a 16 výstupmi [11]** 

#### **3.4.2 Komponenty bezpečnostného systému**

Podobne ako pri riadiacej časti linky aj bezpečnostná časť linky má svoju riadiacu jednotku, ktorou je bezpečnostný kontrolér REER MOSAIC M1 (Obr. 25 vpravo). Kontrolér je vybavený mini USB 2.0, ktorý na programovanie a monitorovanie jednotky. Jednotka okrem základných signálov (ako je *Enable, Restart* a *Status)*  obsahuje aj niekoľko PO signálov, a to osem vstupných signálov, štyri testovacie výstupy a dve dvojice bezpečnostných výstupov. [25] Vzhľadom na počet bezpečnostných prvkov a počet potrebných bezpečnostných signálových výstupov bol použitý aj rozširovací modul MI802 (Obr. 25 druhý sprava). Rozširovací modul nám do bezpečnostného systému pridáva ďalších osem vstupov, osem testovacích výstupov a dve dvojice bezpečnostných výstupov. Návrh a realizácia bezpečnostnej časti linky sú uvedené v kap. 3.7.6 a kap. 6.

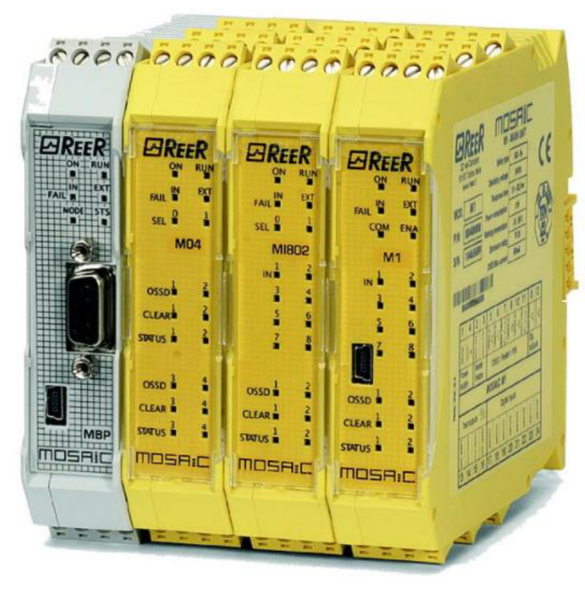

**Obr. 25: Bezpečnostný kontrolér (hlavná jednotka - vpravo, I/O jednotka - druhá sprava) [24]** 

#### **3.4.3 Ovládacie a signalizačné prvky rozvádzača**

Na dverách rozvádzača je osadených niekoľko ovládacích prvkov. Časť tvoria programátorské prípojky ako konektor RJ45 pre pripojenie sa k PLC a operátorskému panelu, USB konektor pre pripojenie sa k bezpečnostnému kontroléru. Najpodstatnejšiu časť ovládacích zariadení tvoria podsvietené tlačidlo na reštart bezpečnosti (ak tlačidlo nesvieti, bezpečnosť je vypnutá) a hlavný vypínač. Hlavný vypínač ovláda prívod elektrickej energie do celej linky. Vypínač je vybavený označením na určenie jeho aktuálnej polohy, aby sa dala zistiť aj keď je stroj odpojený od prívodu elektrickej energie. Z toho istého dôvodu obsahuje panel aj zelený signalizačný prvok, ktorý informuje o aktívnom prívode energie.

Dvere rozvádzača boli navrhnuté v programe CorelDRAW a spolu s finálnou podobnou sú znázornené na Obr. 26b.

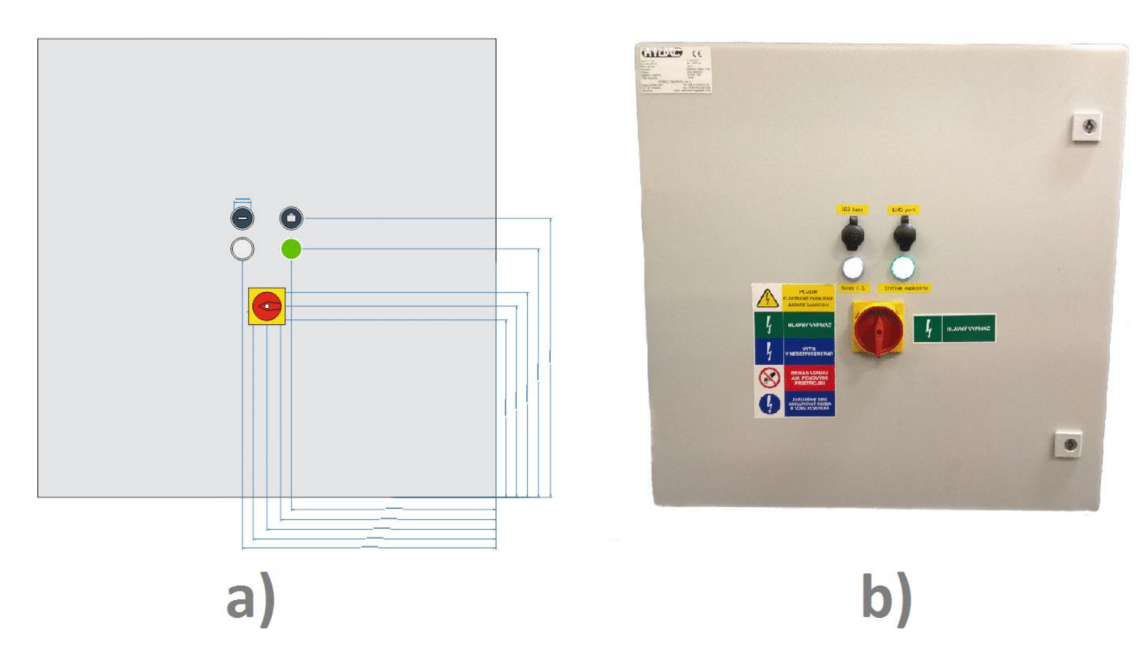

**Obr. 26: Dvere rozvádzača (návrh a realizácia)** 

#### **3.4.4 Napájanie**

Silové napájanie celého zariadenia tvorí trojfázová prípojka 3L/N/PE. Dôvodom použitia trojfázovej prípojky bol zvárací systém (3L/PE), ktorý ako podradný systém spadá pod hlavný vypínač rozvádzača. Ďalšie zo silových zariadení, ktoré je nutné napájať sú rozdelené do troch vetiev (viď príloha 1, strana 2) kvôli rovnomernému rozloženiu záťaže jednotlivých fáz na:

- napájanie PC, monitora a meracieho systému prostredníctvom predlžovačky;
- napájanie 24V zdroja;
- napájanie dopravníka.

Na napájanie dátových zariadení a prvkov bol použitý *24VDC* spínaný zdroj TIB 240. Ide o verziu zdroja s maximálnym výstupným prúdom *10A,* ktorý bol stanovený na základe predpokladaného prúdového odberu napájaných zariadení (stanovený jednoduchým sčítaním maximálnych prúdových odberov jednotlivých prvkov).

#### **3.4.5 Ističe a ochrany**

Bezpečnosť proti úrazu elektrickým prúdom zabezpečuje nadradený prúdový chránič, ktorý je umiestnený priamo v zásuvkovom okruhu, v rozvádzači tak zahrnutý nie je. Rozvádzač disponuje jedným trojfázovým ističom *(3xl6A)* (ktorý chráni zváračku) a troma jednofázovými ističmi, ktoré chránia vedenie každej fázy zvlášť (predlžovačka *- 16A,* zdroj *- 10A,* dopravník *- 6A).* Hodnoty stanovených prúdových chráničov boli buď vyčítané z manuálov alebo navrhnuté s ohľadom na počet a odber pripojených zariadení (v prípade predlžovačky).

V rámci ochrany dátových zariadení a rozvodov boli použité tavné poistky umiestnené priamo za výstupmi zdroja.

#### **3.4.6 Ostatné prvky rozvádzača**

Rozvádzač okrem spomínaných hlavných prvkov obsahuje množstvo ďalších, potrebných pre správnu funkciu. Medzi ne patria hlavne svorky, ktoré vďaka počtu I/O tvoria väčšinu rozvádzača. Ďalšími dôležitými prvkami sú stykače a relé, slúžiace k spínaniu silových a dátových rozvodov.

V neposlednom rade treba spomenúť prepojovacie káble, DIN lišty, žľaby a pod..

#### **3.4.7 Skriňa, výber a usporiadanie**

Po vyšpecifikovaní všetkých potrebných prvkov rozvádzača a zakreslenia ich veľkostí na fiktívnu montážnu dosku v CorelDRAW nasleduje výber skrine a návrh usporiadania jednotlivých prvkov. Potrebné požiadavky spĺňala plechová skriňa spoločnosti RITTAL s rozmermi *600x600x210 mm* a montážnou doskou s rozmermi *549x570 mm.* [27]

Pri usporiadaní prvkov je vhodné zohľadniť dĺžku a trasu prislúchajúcej kabeláže tak, aby boli trasy optimalizované. Taktiež treba dbať, aby sa silové vodiče neviedli rovnakou dráhou ako vodiče dátové.

Výsledné rozvrhnutie prvkov je uvedené v prílohe 2. Na uvedenom výkrese sú zelene podfarbené prvky, prvkami patriacimi k bezpečnostnej časti linky. Každý prvok má svoje označenie, pri svorkách sú to samostatné čísla, zatiaľ čo pri ostatných prvkov sú to skratky anglických názvov prvkov (napr. CB znamená circuit breaker). Prvky sú uložené na troch DIN lištách očíslovaných vzostupne odspodu. Na prvej DIN lište sa nachádzajú (zľava) silové prvky (vstupné svorky, ističe, relé, stýkač, napájacie svorky a zdroj) aj dátové prvky (switch a PLC s I/O kartami). Ako je vidieť v návrhu, silová časť je značne oddelená od dátovej časti, aby sa zamedzilo prípadnému rušeniu. Druhá a tretia lišta je osadená výlučne prvkami dátovými prvkami. V prípade druhej lišty sú to (zľava) poistkové púzdra, svorky rozvodu  $\pm 24$ VDC, signálové svorky výstupné, bezpečnostný kontrolér s I/O kartou a relé. Na najvyššie lište sú (zľava) vstupné signálové svorky (umiestnené zámerne navrchu kvôli množstvu káblov zo senzorov), laserový zosilňovač a bezpečnostné I/O svorky. Výsledné zapojenie rozvádzača je uvedené na Obr. 27.

Z analýzy pracovných teplotných rozsahov použitých prvkov vyplynulo, že kritickým prvkom sú I/O moduly PLC, pretože maximálna povolená prevádzková teplota je pri nich najnižšia *(40 °C).* Teplotné parametre skrine rozvádzača prepočítane nie sú, pretože ani teoretický výpočet nieje presný a preto bol meraním určený teplotný gradient skrine rozvádzača počas prevádzky voči okoliu *-6,7 °C.* Prevádzkové teploty
prostredia umiestnenia linky preto nesmú presahovať dovolenú hranicu *33,3 °C,*  v opačnom prípade je doporučené vhodne implementovat' do skrine ventilátor.

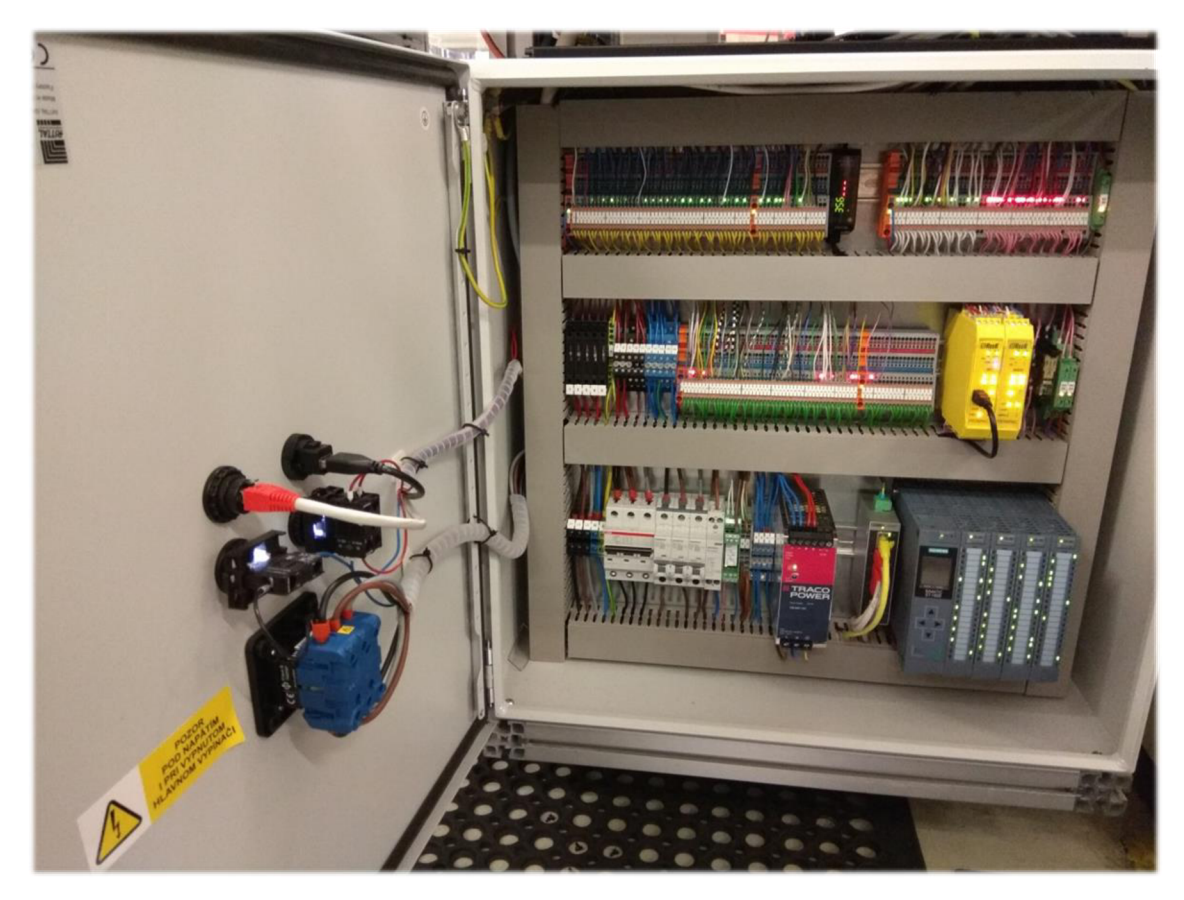

**Obr. 27: Výsledné zapojenie rozvádzača** 

# **3.5 HMI**

Riadiace rozhranie linky bolo navrhnuté podľa pokynov zadávateľa, ktorý špecifikoval, aby mala linka podobné ovládanie ako ich ostatné linky vo výrobe, nakoľko sa snažia unifikovať ovládanie liniek. Ovládací panel teda obsahuje niektoré podobné signalizačné a ovládacie prvky. Oproti štandardu bol navrhnutý dotykový operátorský panel a multifunkčné tlačidlo.

Navrhnuté rozloženie prvkov ovládacieho panelu je znázornené na nasledovnom obrázku.

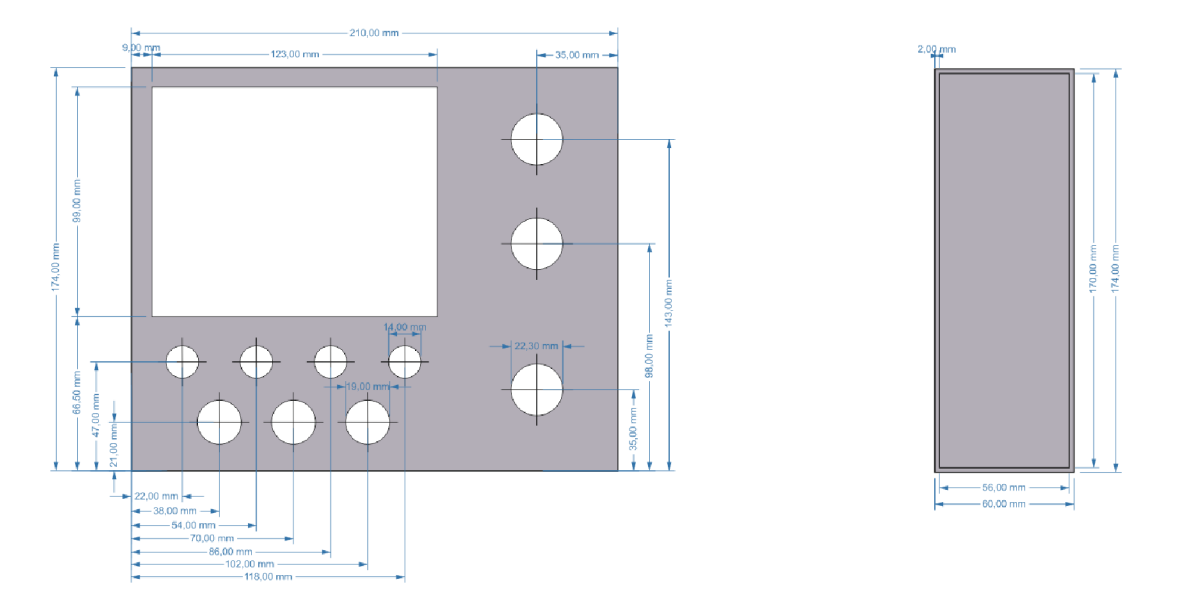

**Obr. 28: Návrh ovládacieho panelu** 

# **3.5.1 Ovládacie prvky**

Ovládacie prvky spolu s operátorským panelom poskytujú základný súbor riadiacich funkcií na ovládanie a nastavenie stroja bez ohľadu na to, či je k dispozícií riadiaci počítač.

### **3.5.1.1 Prevádzkový vypínač**

Prevádzkový vypínač (označený ako "0/1") ovláda riadiacu a bezpečnostnú časť linky. Môže sa využívať na vypnutie zariadenia v bežnej prevádzke.

#### **3.5.1.2 Núdzový vypínač**

Spínač núdzového vypnutia slúži na okamžité zastavenie stroja v mimoriadnych alebo nebezpečných situáciách. Z bezpečnostných dôvodov by sa mal vypínať aj pri závažnejších servisných zásahoch.

#### **3.5.1.3 Servisný kľúč**

Servisný kľúč povoľuje nadstandardně funkcie linky využívané prevažne pri servisných zásahoch. Kľúč smie používať iba servisný personál.

#### **3.5.1.4 Tlačidlo ŠTART**

Tlačidlo *ŠTART* slúži na spustenie prevádzky linky. Pri prevádzke stroja *y krokovom režime* (kap. 5.3.1) sa pomocou tohto tlačidla vyvolávajú jednotlivé kroky prebiehajúcej operácie.

#### **3.5.1.5 Tlačidlo KROK**

Tlačidlo *KROK* ovláda zapínanie a vypínanie *krokového režimu.* Obsluha, ale aj servisný personál ho môže kedykoľvek využiť pre pozastavenie linky. Po stlačení tlačidla sa linka uvedie do *krokového režimu,* kedy čaká na stlačenie tlačidla *ŠTART.* 

#### **3.5.1.6 Tlačidlo STOP**

Poloautomatická montáž sa ukončí stlačením tlačidla *STOP.* Tlačidlo spustí dobežnú sekvenciu, kedy sa budú spracovávať všetky aktuálne rozpracované výrobky. Po odobratí posledného dielčieho výrobku činnosť linky ustane.

#### **3.5.1.7 Kombinované povely**

Uvedené tlačidlá ovládacieho panelu obsahujú taktiež dva kombinované povely. V prípade stlačenia *START* a *STOP* sa vyvolá reštart riadiaceho systému, avšak rovnakou kombináciou sa počas nábehu riadiaceho systému vyvolá *prípravný režim*  (kap. 5.3.2).

#### **3.5.1.8 Obslužné podsvietené multifunkčné tlačidlo**

Uvedené tlačidlo nieje súčasťou ovládacieho panelu, avšak je najčastejšie využívaným a za ideálnych podmienok je jediným používaným tlačidlom počas celej pracovnej zmeny linky. Funkcia tlačidla spočíva v potvrdzovaní odchodu vozíkov z operátorskej stanice WS1 a potvrdzovaní chýb. Ak je zariadenie v chybe, svieti červené podsvietenie a tlačidlo slúži na potvrdzovanie chyby. V opačnom prípade je podsvietenie buď biele, zelené alebo žiadne, v závislosti od počtu vozíkov v stanici WS1, ktoré majú byť prepustené. Biele podsvietenie je aktívne pri minimálne jednom a maximálne troch vozíkoch. Zelené iba pri štyroch vozíkoch v stanici.

# **3.5.2 Signalizačné prvky**

Signalizácia stavu zariadenia umožňuje obsluhe operatívny monitoring priebehu procesu a celkového stavu zariadenia. LED diódy umiestnené na ovládacom panely (viď Obr. 30) sú kópiou svetiel majáku linky (spínané z rovnakých svoriek).

#### **3.5.2.1 Zelený indikátor**

Zelené svetlo signalizuje, že sa zariadenie nachádza v normálnom stave. Počas pracovného cyklu svieti prerušovane. V prípade poruchy zhasne a signalizácia sa presmeruje na červené svetlo.

#### **3.5.2.2 Žltý indikátor**

Žltá signalizácia svieti len pokiaľ je zariadenie pripravené na prevádzku. V *krokovom režime* svieti prerušovane. Keď zhasne, činnosť zariadenia je prerušená v dôsledku závažnej poruchy.

#### **3.5.2.3 Červený indikátor**

Červené svetlo oznamuje poruchový stav zariadenia. Počas pracovného cyklu svieti prerušovane. Po odstránení poruchy zhasne a signalizácia sa presmeruje na zelené svetlá. V dôsledku akejkoľvek poruchy sa aktivuje taktiež akustická signalizácia.

#### **3.5.2.4 Modrý indikátor**

Keď sa pri zapnutí zariadenia aktivuje *prípravný režim,* rozsvieti sa modrá svetelná signalizácia. Pokiaľ modré svetlo bliká, je zapnutý *servisný režim.* 

# **3.5.3 Operátorský panel**

Neoddeliteľnou súčasťou ovládacieho panela je operátorský panel spoločnosti SIEMENS, konkrétne KTP400 Basic. Panel obsahuje *4"* farebný displej s *65536*  farbami, rozlíšením *480x272,* štyri programovateľné tlačidlá a vďaka rozhraniu PROFINET je jednoducho integrovateľný do riadiaceho systému. Operátorský panel je programovateľný priamo v TIA Portal-e. [28]

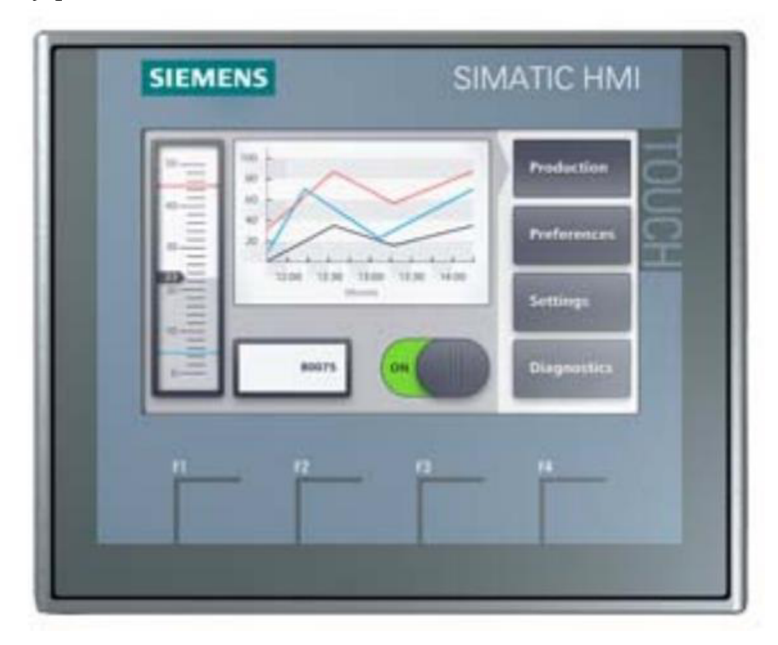

**Obr.** 29: **Operátorský panel KPT400 basic** 

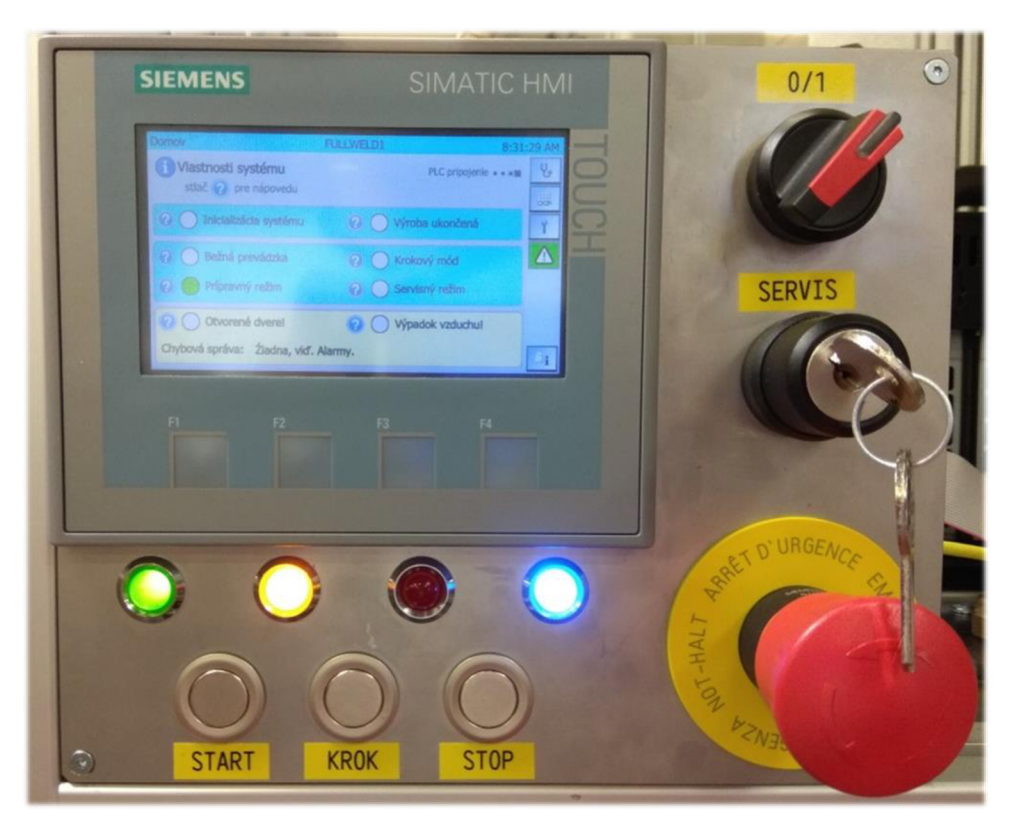

**Obr. 30 Výsledný ovládací panel** 

### **3.6 Plán svorkovnice**

Plán svorkovnice je súčasťou elektrickej dokumentácie linky. Slúži ako prehľadný návod na zapojenie všetkých svoriek umiestnených v rozvádzači. Z dôvodov uvedených v kap. 3.1.1 je plán svorkovnice navrhnutý v programe MS Excel (viď príloha 3).

Stavba dokumentu je rozvrhnutá presne podľa rozloženia svoriek z prílohy 2. Dokument má teda tri hárky, každý zobrazuje zapojenie svoriek na konkrétnej lište. Využívané svorky boli maximálne trojúrovňové, atak je každý hárok rozdelený na tri úrovne. Z Obr. 31 je zrejmé, že každá úroveň svorky na lištách rozvádzača má svoje označenie (napr. prvá úroveň na prvej lište má označenie X).

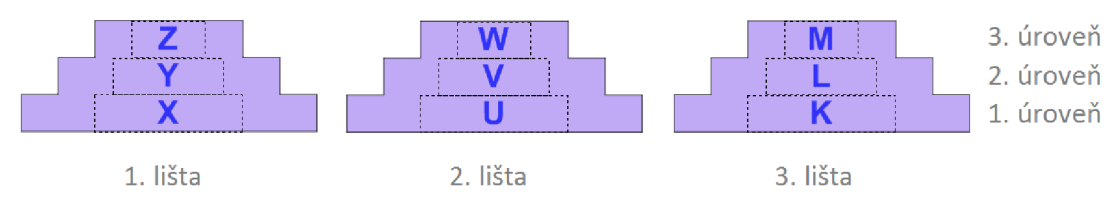

**Obr. 31: Označenie svoriek** 

Príklad z navrhnutého plánu svorkovnice je uvedený na Obr. 32. V prvom stĺpci je uvedený typ svorky a v ďalších sú už popisované jednotlivé úrovne. Popis úrovne pozostáva zo stĺpcov:

- $\bullet$  pozícia udáva napojený prvok;
- signál udáva buď označenie signálu alebo typ napájania;
- kábel udáva farbu kábla, písmeno medzi farbami udáva šírku kábla;
- svorka udáva označenie konkrétnej svorky. V prípade, že je označenie podfarbené, znamená to mostíkové prepojenie pod sebou rovnako sfarbených svoriek.

| <b>Svorka</b>                 |                   |                   |              | Úroveň 1   |              |         | Úroveň 2        |                 |                   |       |              |              |                   |              |  |  |  |  |  |
|-------------------------------|-------------------|-------------------|--------------|------------|--------------|---------|-----------------|-----------------|-------------------|-------|--------------|--------------|-------------------|--------------|--|--|--|--|--|
| Typ                           | Pozicia<br>Signal |                   | Käbel        | Svorka     | Käbel        | Signal  | Pozícia         | Pozicia         | Signal            | Käbel | Svorka       | Käbel        | Signal            | Pozicia      |  |  |  |  |  |
| UK 5 HESI                     | <b>PS101</b>      | $24V +$           | $\mathbf{v}$ | 1U         | v            | $24V +$ | 70              |                 |                   |       | 1۷           |              |                   |              |  |  |  |  |  |
| UK 5 HESI                     | <b>PS101</b>      | $24V +$           | $\mathbf{v}$ | <b>2U</b>  | v            | $24V +$ | 17U             |                 |                   |       | 2V           |              |                   |              |  |  |  |  |  |
| UK 5 HESI                     | <b>PS101</b>      | $24V +$           | $\mathbf{v}$ | 3U         | v            | $24V +$ | 1K              |                 |                   |       | 3V           |              |                   |              |  |  |  |  |  |
| <b>UK 5 HESI</b>              | <b>PS101</b>      | $24V +$           | $\mathbf{v}$ | 4U         | v            | $24V +$ | 4U              |                 |                   |       | 4V           |              |                   |              |  |  |  |  |  |
| UK 5 HESI                     | PS101             | $24V +$           | $\mathbf{v}$ | 5U         | v            | $24V +$ | 50              |                 |                   |       | 5V           |              |                   |              |  |  |  |  |  |
| ST 2.5 QUA TTRO PE            | WM1               | PE                | v            | 6U         | v            | PE      | <b>HMI101</b>   | <b>SW101</b>    | PE                | v     | 6V           |              |                   |              |  |  |  |  |  |
| DIKD 1,5                      | <b>CPU101</b>     | $24V +$           | $\mathbf{v}$ | <b>7U</b>  | v            | $24V +$ | 10 <sub>1</sub> | SM101.2L        | 24V <sub>1</sub>  | v.    | 7V           | $\mathbf{v}$ | 24V <sub>1</sub>  | SM102.2L     |  |  |  |  |  |
| <b>DIKD 1.5</b>               | SM103.2L          | $24V +$           | V            | 8U         | $\mathbf{V}$ | $24V +$ | SM104.31        | SM103.3L        | $24V +$           | v.    | 8V           | $\mathbf{v}$ | $24V +$           | <b>SW101</b> |  |  |  |  |  |
| <b>DIKD 1.5</b>               |                   |                   |              | <b>9U</b>  |              |         |                 |                 |                   |       | 9V           |              |                   |              |  |  |  |  |  |
| <b>DIKD 1.5</b>               | SD101             | $24V +$           | $\mathbf{v}$ | 10U        | $\mathbf{V}$ | $24V +$ | 40              |                 |                   |       | <b>10V</b>   | $\mathbf{v}$ | $24V +$           | SD101.2,3    |  |  |  |  |  |
| <b>DIKD 1.5</b>               | RE515.7.9         | $24V +$           | v            | <b>11U</b> | v            | $24V +$ | 5U              |                 |                   |       | 11V          | v.           | $24V +$           | 67K          |  |  |  |  |  |
| <b>DIKD 1.5 BU</b>            | <b>CPU101</b>     | 24 <sub>V</sub> - | v            | 12U        | v            | $24V -$ | <b>PS101</b>    | <b>SM101.1M</b> | 24 <sub>V</sub> - | v     | 12V          | v            | 24V-              | SM101.3M     |  |  |  |  |  |
| <b>DIKD 1.5 BU</b>            | SM1022M           | 24 V-             | v            | 13U        | v            | 24V-    | SM103.2M        | <b>SM102.3M</b> | 24 V-             | v     | 13V          | v            | 24V-              | SM1033M      |  |  |  |  |  |
| <b>DIKD 1,5 BU</b>            | <b>SM1042M</b>    | 24 V-             | $\mathbf{v}$ | <b>14U</b> | v            | 24V-    | 17V             | <b>SM104.3M</b> | 24 V-             | v     | 14V          | v            | 24 <sub>V</sub> - | <b>SW101</b> |  |  |  |  |  |
| <b>DIKD 1.5 BU</b>            |                   |                   |              | 15U        | v            | $24V -$ | RE54.0          |                 |                   |       | 15V          | v            | $24V -$           | RE55.0       |  |  |  |  |  |
| <b>DIKD 1.5 BU</b>            | RE51.2            | 24 <sub>V</sub> - | $\mathbf{v}$ | 16U        | v            | $24V -$ | <b>PS101</b>    | <b>RE52.2</b>   | $24V -$           | v     | <b>16V</b>   | v            | 24V-              | SD101.4      |  |  |  |  |  |
| <b>PTIO-IN 2.5/3-LED 24GN</b> | 3U                | $24V +$           | v            | <b>17U</b> |              |         |                 | 15V             | 24 V-             | ۷     | $17\sqrt{ }$ |              |                   |              |  |  |  |  |  |
| <b>PTIO 1.5/S/3 LED 24RD</b>  |                   |                   |              | <b>18U</b> |              |         |                 |                 |                   |       | 18V          |              |                   |              |  |  |  |  |  |
| PTIO 1.5/S/3-LED 24RD         |                   |                   |              | <b>19U</b> |              |         |                 |                 |                   |       | 19V          | x            | $24V -$           |              |  |  |  |  |  |

**Obr.** 32: **Príklad plánu svorkovnice, druhá lišta** 

Stĺpce úrovní sú rozmiestnené zrkadlovo okolo svorky, čo sa môže zdať chaotické, ktorá strana je v prípade vertikálneho umiestnenia svorky tá správna. V tomto prípade platí, že spodná strana vertikálne umiestnenej svorky je na ľavej strane od stĺpca "Svorka".

Pre príklad bude uvedené vysvetlenie pár riadkov obrázku. Prvých päť riadkov tvoria poistkové svorky (ozn. UK 5 HESI) do ktorých sa zo spodnej strany pripája napätie zo zdroja (PS - power source) pomocou červených káblov s prierezom *0,75*   $mm^2$  (v = 0.75 mm<sup>2</sup>). Na opačných stranách týchto svoriek sú pripojené káble s rovnakou farbou, prierezom a menovitým napätím, avšak jednotlivé svorky sú prepojené so svorkami s označením 7U, 17U, 1K, 4U a 5U. Poistkové svorky sú jednoúrovňové (úroveň dva je zaškrtnutá) a nie sú premostené. Príkladom premostenia sú napr. svorky 7U, 8U a 9U. sú napr. svorky 7U, 8U a 9U.

# **3.7 Schéma elektrickej inštalácie**

Schéma navrhnutej finálnej elektrickej inštalácie má štrnásť strán (spolu s titulnou) a je uvedená v prílohe 1. Pri jej realizácií bola využívaná príručka, uvedená v literatúre [13].

Popis kompletnej schémy by bol určite rozsiahly a pre znalých čitateľov zbytočný, preto budú v nasledovných podkapitolách podrobnejšie popisované iba menej jasné a zložitejšie zapojenia.

# **3.7.1 Napájanie**

Druhá strana už podľa názvu obsahuje prípojku linky typu TN-S (3L/N/PE) ako napájanie celej linky, ktoré je následne cez vypínač na dverách aističe rozvedené k jednotlivých okruhom (zváračka, predlžovačka, zdroj, dopravníkový motor). Zváračka je napájaná trojfázovo, ostatné okruhy sú rozdelené na každú z troch fáz. Chaotické sa môže zdať rozvedenie neutrálneho vodiča N pri svorkách 9Z, 10Z a 11Z, keďže zdanlivo nemajú priamy prepoj (okrem 10Z) na neutrálny vodič. Tieto svorky sú však vzájomne premostené. Okrem časti schémy umiestnenej pod zdrojom a štyrom vývodom stýkača pred dopravníkom je schéma venovaná silovému rozvodu.

Pri napájaní *24V* zdroja je medzi ističom a zdrojom nákres zapojenia prevádzkového vypínača ovládacieho panela (3.5.1.1), ktorý prostredníctvom relé (RE101) ovláda celú logickú časť.

Podobne je to aj s napájaním dopravníkového motora, ktorý je tiež napájaný prostredníctvom stýkača (RE57), ktorý ovláda bezpečnostná časť linky (dopravník teda patrí medzi núdzovo odpájané zariadenia). Uvedený stýkač má jeden prepoj NO a druhý NC. NC prepoj sa uplatní pri restarte, prípadne zapínaní bezpečnosti (kap 6).

# **3.7.2 Napájanie logickej časti**

Tretia strana obsahuje schému zapojenia napájaní PLC a jeho I/O modulov. V ľavom dolnom rohu je uvedené rozvedenie napájania troch svoriek, ktoré napájajú bezpečnostné moduly, relé a I/O svorky bezpečnostnej časti.

# **3.7.3 Zapojenie vstupov PLC**

Strany 4, 5, 6, 7 obsahujú zapojenie signálových vstupov jednotlivých modulov PLC. Každá strana obsahuje dvojicu vodorovných, rovnobežných a premostených vedení spolu so vstupmi modulu rozdeleného na dve časti po 8 signáloch. Medzi týmito dvoma prvkami sú umiestnené rôzne snímače, tlačidlá a iné vstupy.

# **3.7.4 Zapojenie výstupov PLC**

Zapojenie signálových výstupov PLC je na stranách 8, 9, 10, 11. Obsah schémy je podobný ako pri vstupoch, až na rozdiel, že nie všetky výstupy majú samostatné prepojenie *0V.* Dôvodom sú ventilové bloky, kde stačí jediný vodič 0V cez ktorý budú výstupy PLC uzatvárať obvod. Výhodou je šetrenie kabeláže, ktorá sa ku tak kompaktnému prvku nemusí ťahať kompletne pre každý jeden ventil.

# **3.7.5 Switch**

Na dvanástej strane schémy je uvedené zapojenie switch-a a prepojenie LED diód, ktoré sú kópiou svetelného majáku (oba prvky sú spínané z rovnakej svorky).

# **3.7.6 Bezpečnostná časť**

Posledné dve strany sa venujú zapojeniu bezpečnostných jednotiek. Zapojenie bezpečnostnej riadiacej jednotky REER M1 (SD101 – safety device) je uvedené na predposlednej strane a zapojenie rozširovacej ĽO jednotky REER MI802 na strane poslednej.

Do hlavnej jednotky sú privádzané signály z bezpečnostných prvkov (konkrétne centrálny vypínač a Deadman) a snímača vstupného tlaku. Bezpečnostné výstupy kontroléra sú pripojené na dvojicu relé (RE51, RE52) so štyrmi prepínacími kontaktmi (ktoré napájajú ovládanie relé dopravníka, svetlo na podsvietenom tlačidle restartu bezpečnosti, ventil vstupného tlaku) a na ďalšiu dvojicu relé (RE56, RE53) s jedným prepínacím kontaktom (ktoré ovládajú relé povolenia zvárania a relé ventilu vstupného tlaku). Podobne ako relé dopravníka (RE57 - 3.7.1) aj dvojica relé (RE51, RE52) má jeden kontakt NC. Cez tieto NC kontakty (relé RE51, RE52, RE57) je zo svorky 77K napojené reštartovacie tlačidlo bezpečnosti (MS 109), ktoré je pri výpadku bezpečnosti prepojené so vstupom hlavnej jednotky (SD101), konkrétne s RESTART 1. Nastavenie tohto vstupu na logickú jednotku povolí bezpečnostnému kontroléru rozhodnúť na základe naprogramovaných podmienok, či môže linka pracovať. Ak áno, zopne relé (RE51, RE52). Status výstupy sú prepojené s riadiacim PLC (informujú o stave bezpečnosti).

Pri schéme zapojenia jednotky MI802 (SD102) sú využité dva bezpečnostné výstupy, ktoré ovládajú relé k zamykaniu bezpečnostných zámkov (SD103, SD104). Výstupy týchto zámkov sú prepojené s PLC a s jednotkou SD102. Ostatné dva využité vstupy sú vstupy od PLC.

# **4 NÁVRH RIADIACEHO SYSTÉMU**

Riadiaci systém linky by mal okrem riadenia procesov, rýchleho a korektného spracovania cyklu obsahovať funkcie ako sú lokalizácia a prípadná oprava chýb spolu so sledovaním a diagnostikou procesu.

Ďalšími požiadavkami na riadiaci systém sú prehľadnosť, jednoduchá modifikovateľnosť, znovupoužiteľnosť a správa uzatvoriteľných opakujúcich sa operácií/procesov (valce, stopper-y apod.). Takéto požiadavky možno efektívne splniť pri objektovo orientovanom softvéry, ktorý umožňuje uzatváranie programových sekcií do objektov (tried), čím výrazne zvyšuje prehľadnosť a znižuje pravdepodobnosť nežiadúceho vplyvu prípadných modifikácií na zbytok programu.

Objekty môžu byť navrhnuté pre jednoduché, ale aj zložité operácie/procesy. V prípade jednoduchých operácií, akým je napr. ovládanie valca je najdôležitejšou výhodou úspora práce, nakoľko nepotrebujeme písať rovnaký kód niekoľkokrát. Namiesto toho využijeme jeho inštanciu, ktorá je odvodená od šablóny objektu, avšak má iné (vlastné) inštančné dáta. Pri zložitých procesoch uzatvorených do objektov je najdôležitejšou vlastnosťou práve ich nezávislosť od zvyšku programu/zariadenia (napr. pracovné stanice prestanú byť závisle jedna od druhej).

Základné princípy riadenia a usporiadania objektov boli navrhnuté na základe štúdia dokumentácie predchádzajúcich výrobných zariadení a konzultácií s technickým personálom firmy.

# **4.1 Rámec riadiaceho systému**

Aby boli zaručené požiadavky systému, systém musí cyklicky vykonávať hlavnú časť kódu uvedenú na Obr. 33. Ide o veľmi jednoduchú a kľúčovú časť, ktorá na základe časových flagov (napr. *FlaglOms)* vygenerovaných cyklickým prerušením vyvoláva prostredníctvom funkcií (slučiek) (napr. *Loop\_10ms)* rôzne objekty a funkcie každých *x ms.* Dôležité objekty a funkcie, ktoré sa musia spravovať častejšie sú umiestnené v rýchlejších slučkách, (napr. komunikačný objekt, objekt správy vozíkov apod.). Naopak, na druhej strane sú objekty a funkcie s nízkou časovou prioritou (napr. správa signalizácie, sledovanie objektov apod.).

Rozdelenie správy objektov a funkcií do časových funkcií zaručí, aby bol systém rýchlejším (v potrebných častiach linky) a dynamickejším (v riadení). Rýchlejším sa systém stáva hlavne preto, že nevykonáva obsluhu celej linky a všetkých jej prvkov nepretržite, ale prioritne rozdeľuje ako často a kedy sa má daná sekcia obsluhovať. Na Obr. 33 sú príkladom uvedené tri slučky *(LooplOms, Loop20ms aLoop500ms),* avšak ich počet a hodnoty *(10, 20, 500 -* ako často sa majú vykonávať) sa môžu meniť v závislosti od potreby aplikácie - znázornené tromi zvislými bodkami.

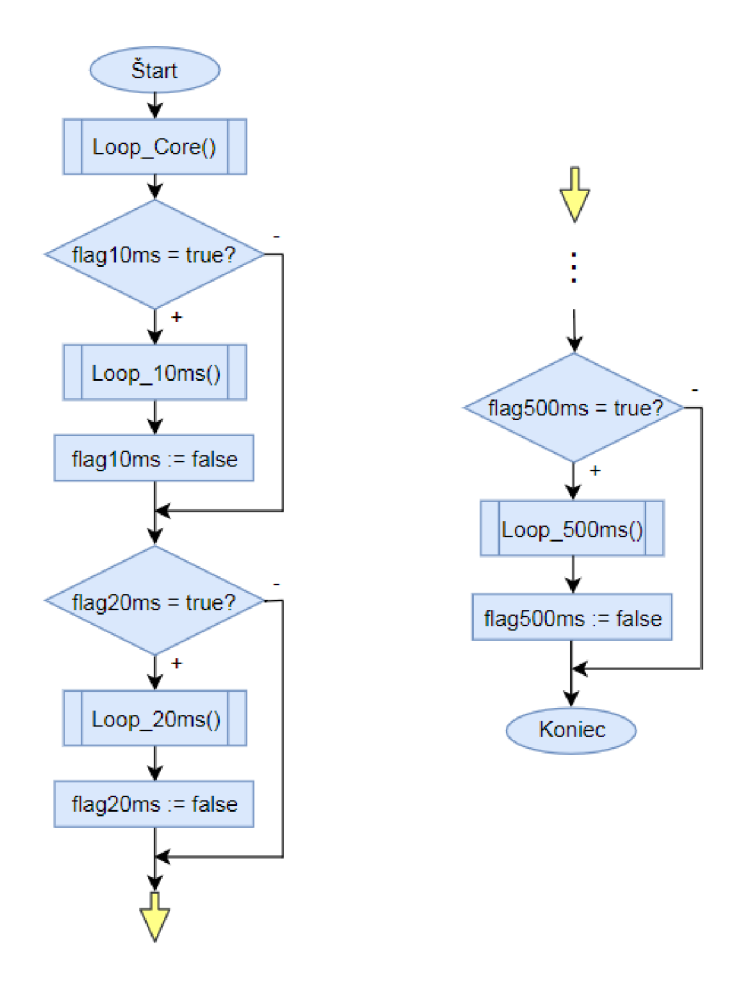

**Obr.** 33: **Vývojový diagram hlavnej cyklickej časti programu (Main)** 

Dynamiku systému by sme mohli prirovnať k harmonike, nakoľko perióda cyklu hlavnej slučky je variabilná (viď Obr. 34). Čas spracovania slučiek je šírkou obdĺžnikov, ktorých súčet v každom *10 ms* dieliku tvorí maximálnu dĺžku periódy. Dielik časovej osi na obrázku je *10 ms* z dôvodu predefinovaného cyklického prerušenia, ktoré každých *10 ms* nastavuje časové flagy. Procesor tak vykoná každých *10 ms* definované slučky a následne nie je zaťažovaný riadením linky. Ukážkovým úsekom je perióda *v 500 ms,* kedy procesor spracováva kompletný program. Na Obr. 34a perióda nepresahuje dielik, avšak v prípade, že by sa tak stalo (Obr. 34b), presahujúca dĺžka periódy sa pripočíta k obslužnej perióde ďalšieho dielika až pokým časový deficit nezanikne.

Najhorším prípadom pri takomto riešení je zvolenie si nízkeho dielika (času cyklického prerušenia nastavujúceho flagy), čo však iba vyústi v klasický časovo neparametrizovaný program, ktorý bude v cykle za sebou vykonávať kompletnú obslužnú rutinu.

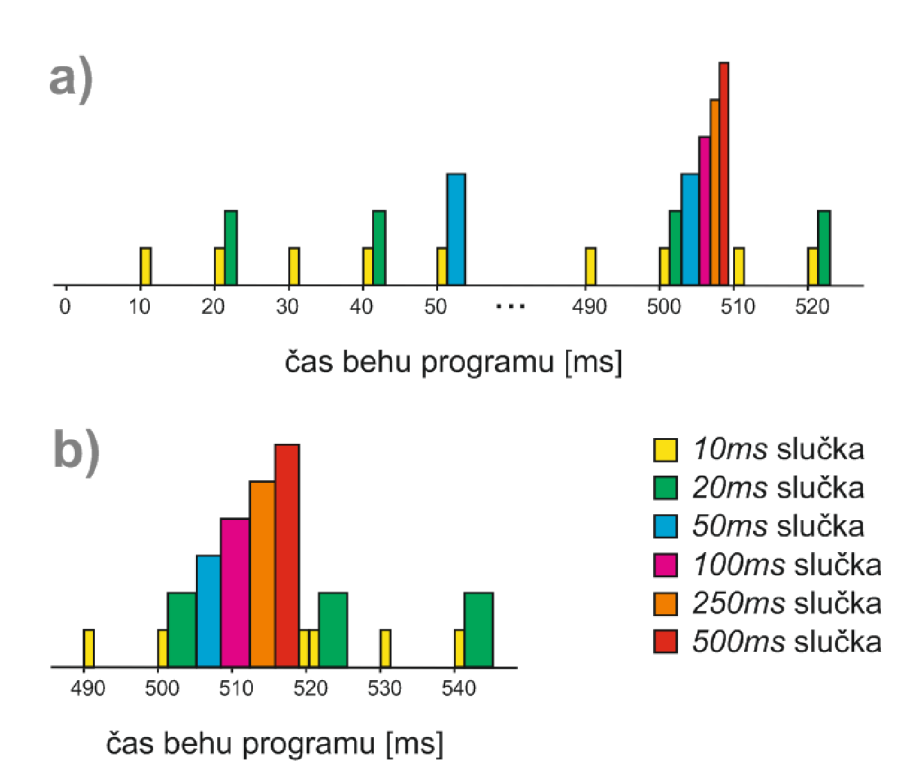

**Obr. 34: Príklad variabilnej dĺžky periódy** 

#### **4.2 Potrebné funkcie**

Okrem už spomenutých funkcií volaných v hlavnom cykle, je nutné využívať ďalšie funkcie, ktoré sa môžu považovať za súčasť rámca systému ako napr.:

- funkcie ovládania kláves a ich kombinácií;
- funkcie správy indikačných prvkov;
- funkcie nutné pre ovládací panel;
- ďalšie funkcie ako reštart, časovače, kontrola periférií apod.

### **4.3 Objekty**

Podobne ako pri každom objektovom programovaní aj v tomto prípade musí inštancia objektu vzniknúť, zaniknúť a mať určité prístupové práva. Pri návrhu objektového riadiaceho systému pomocou jazyka SCL vznikajú určité odlišnosti v realizácií samotných objektov ako aj v ich funkčných vlastnostiach.

Všetky objekty v riadiacom systéme majú takmer rovnakú štruktúru v závislosti od ich hierarchie. Hierarchia objektov je určená v závislosti od funkcie objektu, ak sa jedná o objekt riadiaci konkrétnu hardverovú časť, napríklad objekt pre riadenie valca, je tento objekt najnižším v hierarchií, pretože môže ovládať už iba hardvér. Naopak, takýto objekt je cieľom volania vyšších a komplexnejších objektov, ktoré tento valec využívajú v riadiacej sekvencií (napríklad objekt pracovnej stanice).

Základnú štruktúru objektov tvorí niekoľko funkcií (metód): *Manager, Driver, PAF* (Process Access Function), *Reset, Renew, Break* a *Scan,* ktoré sú popísané v nasledujúcich podkapitolách a dátových premenných (dátové členy) objektu umiestnených v dátovom bloku : *DB* (Data Block).

# **4.3.1 Manager**

Funkcia už podľa názvu zastupuje manažérsku činnosť a volá procesné funkcie *(Driver*i) všetkých inštancií daného objektu.

# **4.3.2 Driver**

*Driver* je najdôležitejšou funkciou každého objektu, definuje čo má objekt vykonávať. Funkcia je rozdelená do viacerých funkčných častí.

- *• Process reset* je úvodnou časťou spravujúcou globálne prístupové tagy *(PAF\_Init, PAFjQuit)* na základe ktorých môže *Driver* spúšťať a ukončovať ním volané hierarchicky nižšie objekty. Ak však *Driver* nepoužíva aktuálne nižší objekt, môže sa v prípade požiadavky (reštartu/prerušenia) ukončiť okamžite.
- *• Proces initialization* inicializačná časť procesu slúži na nastavenie hlavných tagov a parametrov procesu (čas, kroku sekvencie). Vykonáva sa iba raz za život objektu a spúšťa proces. Pri nižších objektoch sa tu overuje, či je aktívny *krokový režim,* v prípade, že áno, čaká sa na stlačenie klávesy ovládacieho panela *START.*
- *• Process setup* sekcia slúži na aktualizáciu prístupových premenných a načítanie všetkých často používaných parametrov z databázy objektu, aby sa tak znížil prístupový čas programu.
- *• Peripheral scan* sekcia pre skenovanie potrebných periférií.
- *• Time limit & eror check* sekcia slúži na kontrolu časového limitu kvôli častému výskytu podmieneného pokračovania procesu. Pri prekročení limitu, ako aj pri inej internej chybe *(Fail)* je aktivované spracovanie chýb a vyvolaná globálna chyba *(Error* - porucha, ktorá je indikovateľná pre operátorov). V prípade opraviteľnosti objektu sa aktivuje autokorekčná časť.
- *• Control sequence* hlavná časť *Driver-a,* kde sa postupne cez prepínač *(switchcase)* vykonávajú sekvencie potrebných úkonov (napr. krok 1. pohni s manipulátorom v pred, krok 2. otoč manipulátor, apod.).
- *• Comon part* posledná časť programu slúži na posunutie sekvencie (kroku v *Control sequence)* do ďalšieho štádia. Zmena indexu kroku sa však nevykoná, ak sú niektoré volané objekty aktívne *(PAF\_Busy),* prípadne ak sa táto sekcia vynechá *(return).*

# **4.3.3 Reset**

*Reset* je funkcia regulárne ukončujúca činnosť objektu, ktorá je volaná po ukončení sekvenčnej časti objektu (Control sequence v Driver-i). Vynulujú sa tu interné parametre definujúce objekt a jeho označenie *(Mark)* pri používaní iným objektom, automaticky sa tak stane prístupným pre ďalší volajúci objekt.

# **4.3.4 Break**

*Break* je funkciou veľmi podobnou *Reset* funkcií, avšak ich zásadným rozdielom je čas ich využitia v rámci života objektu. *Break* je funkciou ukončujúcou činnosť objektu počas sekvenčnej časti objektu (nie až po sekvenčnej časti - *Reset),* čo môže viesť napr. k nedokončeniu procesu montáže. Súčasťou tejto funkcie sú okrem vynulovania interných parametrov aj parametre zabraňujúce nekorektnému vypnutiu objektu.

# **4.3.5 Renew**

Funkcia obnovy sa využíva pri nábehu linky a zaručuje správny nábeh objektu po štandardnom, či neštandardnom (napr. výpadok prúdu) vypnutí linky. V tejto sekcií je tak možné ošetriť jednoduché poruchy a kolízne situácie nastávajúce pri náhlom vypnutí. Pri niektorých objektoch sa tu vyvoláva interná chyba, ktorá v prípade náhleho vypnutia počas činnosti objektu zaručí jeho automatickú opravu. Naopak, pri nečinnom objekte sa vyvolaná interná chyba neuplatní kvôli inicializačnej časti *Driver-a.* 

# **4.3.6 Scan**

Funkcia slúži na aktualizáciu systémových a objektových premenných, ktoré informujú ovládací panel a signalizáciu linky o stave objektu. Súčasťou funkcie je aj prenos parametra restartu linky.

# **4.3.7 PAF (ang. Process Access Function)**

PAF je vlastná skratka procesnej prístupovej funkcie, ktorá je volacím kanálom objektu. Úlohou *PAF-u* je zrealizovať, respektíve uchovať do doby možnosti realizácie prichádzajúce volania objektu. Funkcia *PAF* zabezpečuje:

- prenos parametrov úlohy z volajúceho do volaného objektu;
- manažment procesu pomocou riadiacich premenných *(PAF\_Init* a *PAF\_Quit);*
- monitoring procesu vykonávanej úlohy pomocou stavových premenných *(PAF\_Busy* a *PAF\_Fail);*
- korektné zaradenie úloh čakajúcich na obsadený objekt;
- prenos poruchových stavov v hierarchií objektov smerom nahor *(Driver -* časť *Common part* pomocou premennej *PAF\_Fail);*

• prenos prerušenia procesu v hierarchií smerom nadol *(Driver -* časť *Process reset* pomocou premennej *PAF\_Quiť).* 

Na rozdiel od ostatných funkcií objektu, PAF je špeciálnou funkciou, ktorej inštancie vznikajú v závislosti na volajúcich a nie na volaných objektoch, aj napriek tomu, že je deklarovaný vo volanom objekte.

# **4.4 Komunikácie**

Ako bolo spomenuté v kap. 3.3, PLC komunikuje s tromi externými zariadeniami (operátorský panel, zvárací systém a riadiaci PC). Ich princíp komunikácie ako aj softvérové prepojenie je popísané v nasledovných podkapitolách.

# **4.4.1 Operátorský panel**

Pri operátorskom paneli, ktorý je od rovnakého výrobcu ako PLC nie je potrebné zložitejšie riešiť softvérové prepojenie nakoľko sú kompatibilné. Pri nastavení rozdielnych IP adries stačí ich intuitívne prepojenie v hardvérovej konfigurácií TIAPortálu.

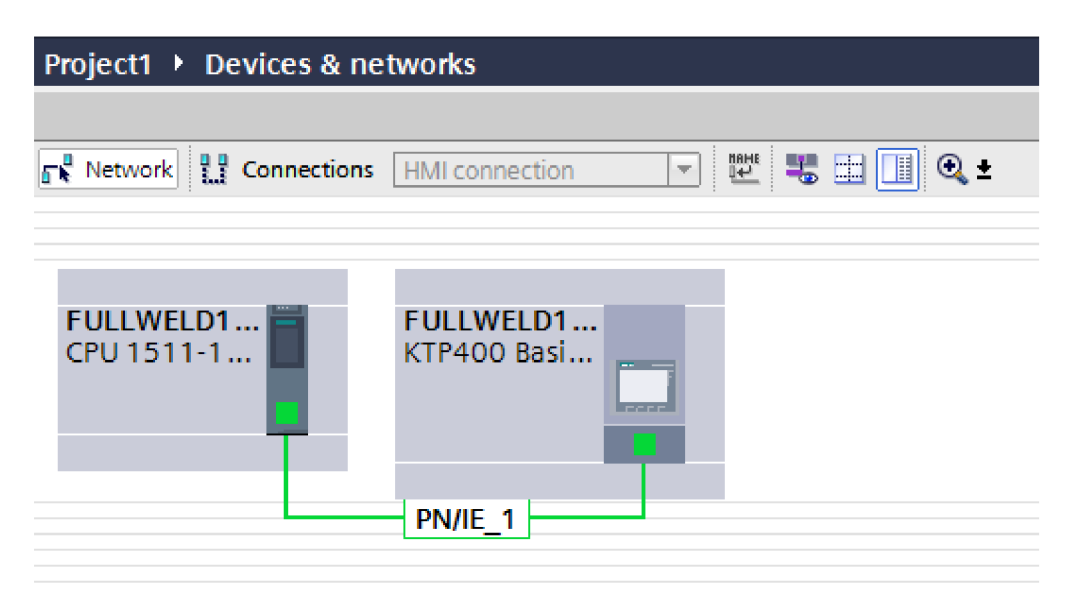

**Obr.** 35: **Prepojenie PLC a operátorského panela** 

# **4.4.2 Zvárací systém**

Zvárací systém (kap. 2.6) ponúka *36* binárnych vstupov a *36* binárnych výstupov, z ktorých sú pre potreby automatického riadenia a výberu programu nutné iba štyri vstupy a sedem výstupov uvedených v nasledujúcej tabuľke.

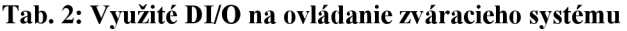

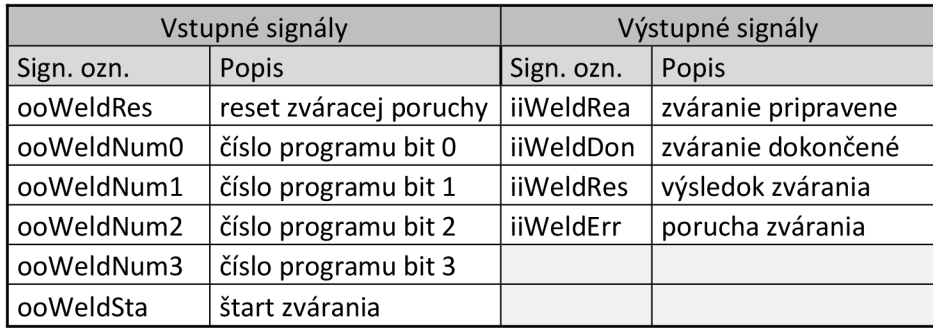

Princíp riadenia zváracieho systému je uvedený na grafe (Obr. 36). Zvárací cyklus je rozdelený na tri fázy:

- Zváracia fáza (žltá) zahájenie zváracieho cyklu, v prípade že je zváračka pripravená *{iiWeldRea)* je možne spustiť zvárací cyklus *(ooWeldSta).* V prípade, že nie je vybratý zvárací program, zváracia fáza sa nespustí.
- Vyhodnocovacia fáza (zelená) fáza po ukončení zvárania, kedy sa zmení signál *iiWeldDon.* Následne je možné načítať výsledok merania (log.l = zlý výsledok).
- Parametrizovacia fáza (modrá) zahájená signálom *iiWeldRea.* V tejto fáze je možné meniť parametre zvárania ako aj výber programu. [5]

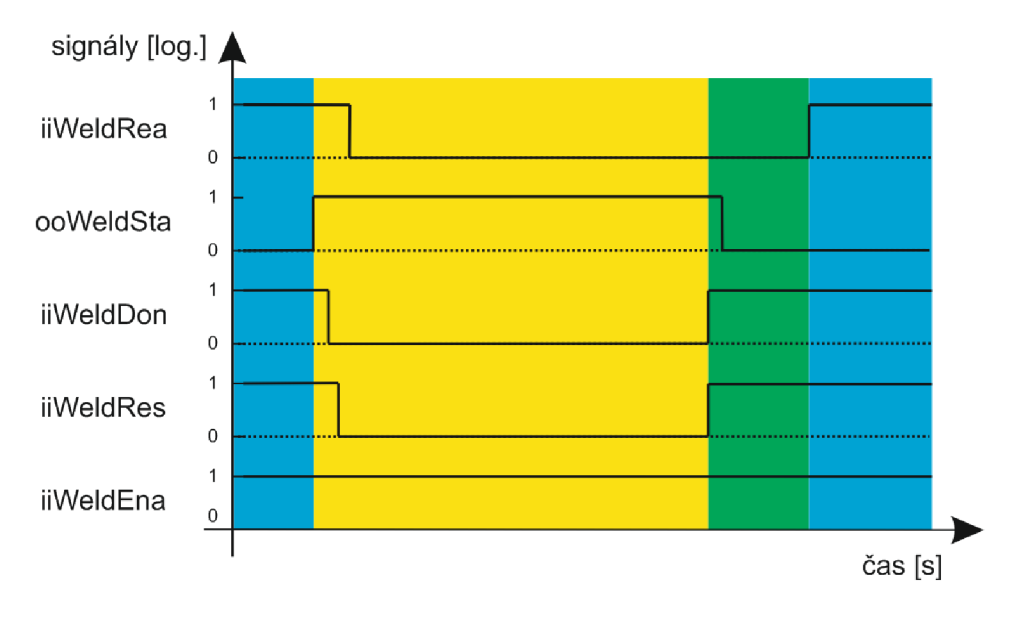

#### **Obr. 36: Zvárací cyklus**

Posledný signálový vstup *iiWeldEna* slúži na povolenie zvárania. Je to jeden z bezpečnostných signálov, ktorý aj v prípade prebiehajúceho zváracieho cyklu okamžite zastaví zváranie.

# **4.4.3 Riadiaci PC**

Úlohou počítača pri riadení je parámetrizácia výroby (nastavenie meracích, operačných a dávkovacích parametrov), zber a spracovanie dát výrobkov. Softvér PC nie je súčasťou zadania práce, teda nebude podrobnejšie popisovaný.

Komunikácia prebieha na dátovom bloku PLC (ďalej len "DB") ku ktorému má PC prístup. DB musí byť v TIA Portal-e nastavený ako nechránený a neoptimalizovaný (pevne stanovené pozície Bytov - bez optimalizácie), inak by PC nemal k nemu prístup a nevedel pozície Byte-ov v pamäti. Pri každej výmene dát sa musí vykonať handshake, viď graf na Obr. 37. Pri spúšťaní komunikácie sa vždy musí vykonať inicializačný handshake, ktorý zabraňuje nezrovnalostiam (neplatným príkazom) pri znovu-pripojení po neštandardnom odpojení (výpadku) jedného z účastníkov. Na grafe sú farebne znázornené fázy popisujúce kedy a ktorý účastník môže počas handshake-u pristupovať a meniť komunikačné dáta.

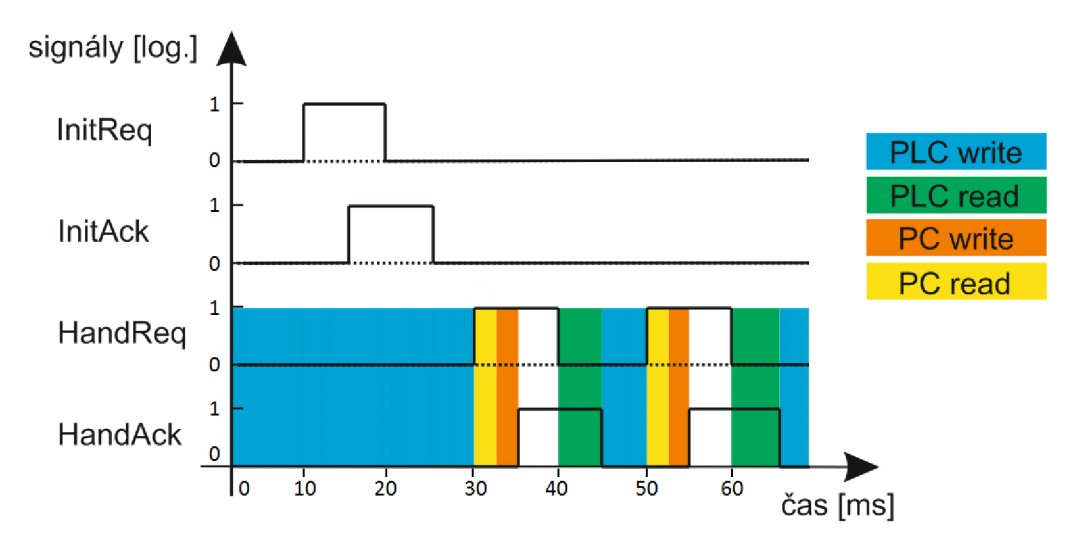

#### **Obr. 37: Komunikačný handshake**

Vzhľadom na množstvo potrebných prenášaných stavových signálov, príkazov a ich parametrov bol pre DB navrhnutý pevný štvor-byte-ový rámec komunikačnej pamäte (viď Tab. 3). Byte handshake-u obsahuje štvoricu základných komunikačných bitov. Do tejto časti môžu zapisovať obe komunikačné strany, avšak každá iba do svojich bitov. Požiadavky (ang. request) patria PLC a potvrdenia (ang. acknowledge) patria PC. Byte príkazu slúži na vybratie niektorého z príkazov (

Tab. 4), pričom príkazy smie zadávať iba PC. Pri byte parametra vybraného príkazu môžu zapisovať obe strany počas svojho povoleného úseku (Obr. 37). Posledný byte obsahuje aktualizačné informácie pre PC, zapisovať tu smie iba PLC.

|                  | Komunikačná pamäť |         |  |               |          |          |                   |  |  |  |  |                  |  |        |   |  |  |  |                    |  |        |   |  |          |          |          |          |       |       |          |       |
|------------------|-------------------|---------|--|---------------|----------|----------|-------------------|--|--|--|--|------------------|--|--------|---|--|--|--|--------------------|--|--------|---|--|----------|----------|----------|----------|-------|-------|----------|-------|
| <b>Handshake</b> |                   |         |  |               | Príkaz   |          |                   |  |  |  |  | <b>Parameter</b> |  |        |   |  |  |  | <b>Status Bity</b> |  |        |   |  |          |          |          |          |       |       |          |       |
| <b>HandAck</b>   | HandReq           | InitAck |  | $\frac{m}{x}$ | $\times$ | $\times$ | $\mathbf{\times}$ |  |  |  |  |                  |  |        |   |  |  |  |                    |  |        |   |  | $\times$ | $\times$ | $\times$ | $\times$ | Sound | Setup | StepMode | Error |
|                  |                   |         |  |               |          |          |                   |  |  |  |  |                  |  |        | 0 |  |  |  |                    |  |        | 0 |  |          |          |          |          |       |       |          |       |
| BYTE 0           |                   |         |  |               |          |          | BYTE <sub>1</sub> |  |  |  |  |                  |  | BYTE 2 |   |  |  |  |                    |  | BYTE 3 |   |  |          |          |          |          |       |       |          |       |

**Tab.** 3: **Rozdelenie komunikačnej pamäte** 

Komunikácia je navrhnutá tak, aby ak je to možné fungovala nepretržite. Výhodou nepretržitej komunikácie je rýchlejšie spracovanie požiadaviek a vždy aktuálne informácie. Komunikácia prebieha dvojfázovo, v prvej fáze prebehne handshake, kde počítač zadá príkaz a aktualizuje stavové premenné. Následným druhým handshake-om sa prenesú premenné príkazu (dáta).

Najdôležitejším a najčastejšie sa vykonávajúcim príkazom je *HANDLING* (kód 1), kde PC dáva informáciu o pripravenosti merania a PLC o štarte požiadavky merania. Sekvencia opakovaných príkazov *HANDLING-u* je prerušená iba na krátko, a to pri volaní iného príkazu. To sa deje hlavne pri inicializačnom nastavovaní parametrov linky *(WORKING, HALTING, WELDNUM,* a pod.).

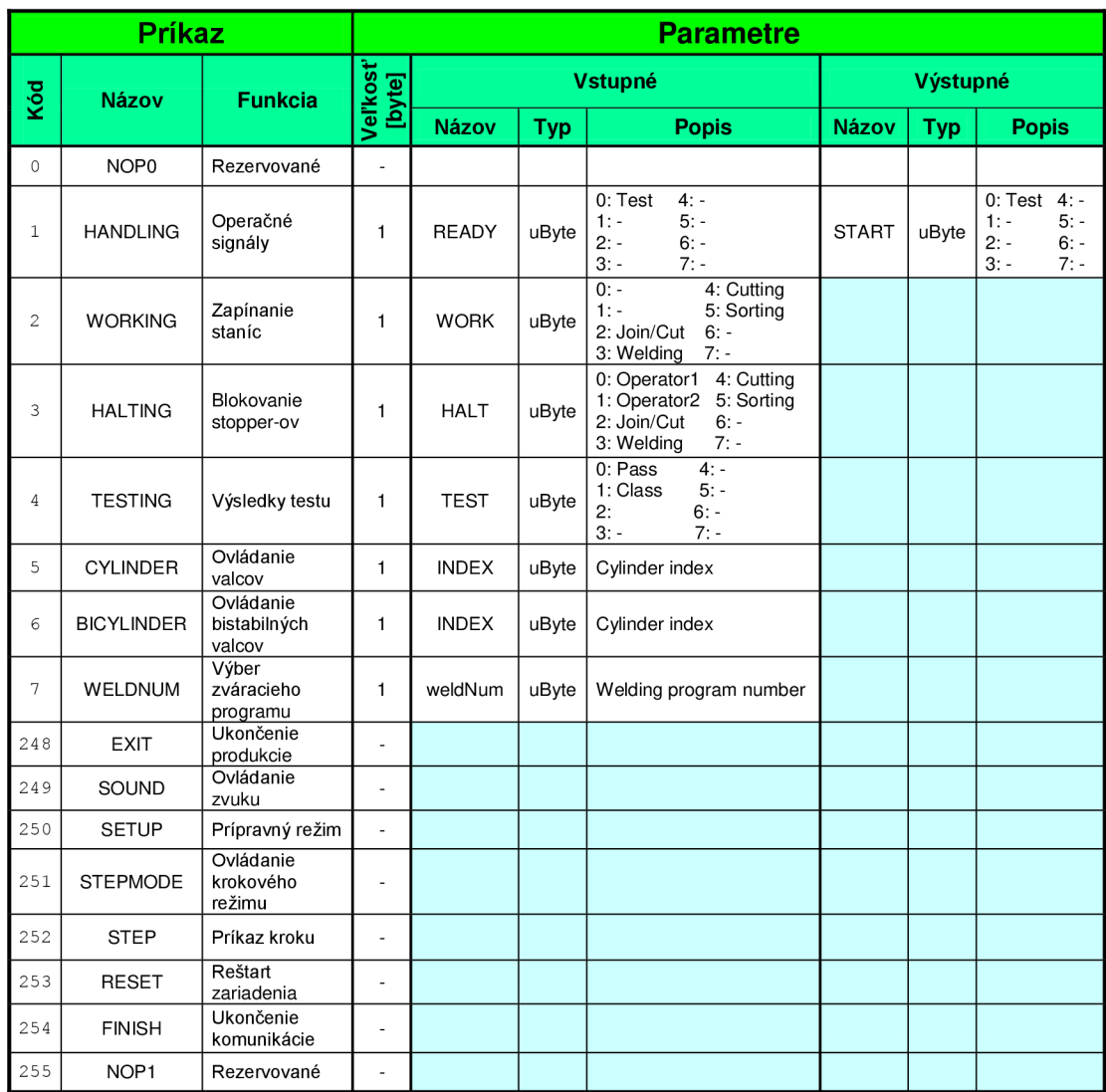

#### **Tab. 4: Komunikačné príkazy**

# **4.5 Operátorský panel**

Operátorský panel umiestnený na ovládacom paneli je hlavným prvkom informujúcim o stave systému. Spolu s ovládacími prvkami panelu (3.5.1) poskytuje základný súbor funkcií potrebných pre ovládanie a nastavenie stroja, bez ohľadu nato, či je k dispozícií riadiaci PC.

Hlavnou úlohou operátorského panela je informovať servisný personál o stave linky, zaznamenávať a oznamovať poruchy, nastavovať špecifické parametre ako aj možnosť manuálne ovládať linku. Realizácia navrhnutých funkcií je uvedená v kap.5.5.

# **5 REALIZÁCIA RIADENIA**

Na realizáciu riadiaceho systému, komunikačných protokolov a programu pre operátorský panel bol využitý inžiniersky rámec (platforma) TIA Portál V14, konkrétne nástroj SIMATIC STEP7 Professional. Vytvorený program je súčasťou prílohy 5.

# **5.1 TIA Portál**

Skratka TIA (ang. Totally Integrated Automation) naznačuje, že sa jedná o koncept plne integrovanej automatizácie, ktorá užívateľom zaisťuje, že zariadenia pre automatizáciu z obrovského portfolia spoločnosti (hardvér a softvér) budú kompatibilné, a teda ľahko integrovateľné.

Vďaka integrácií viacerých automatizačných aplikácií (SIMATIC, WinCC, SINAMIC a pod.) sa TIA Portal riadi medzi intuitívne vývojové prostredia s výhodami ako sú spoločné tagy, prehľad typológie apod.. [1]

Program v TIA Portál-i je naprogramovaný v jazyku SCL (ang. Structured Control Language), ktorý sa radí medzi vyššie programovacie jazyky vhodnejšie pre komplexnejšie algoritmy.

# **5.1.1 Bloky programu**

Zdrojový kód projektu je sa v TIA Portal-i vytvára na základe štyroch typov blokov.

- Organizačný blok (OB) je rozhraním medzi operačným systémom PLC a užívateľským programom. Je volaný operačným systémom a môže byť vykonávaný buď cyklicky, iba pri štarte, prípadne zriedkavo (pri prerušeniach apod.).
- Funkčný blok (FB) funkcia, ktorá si ukladá svoje hodnoty do inštančných dátových blokov, čím môže obsahovať statické parametre.
- Funkcia (FC) funkcia bez vyhradenej pamäte.
- Dátový blok (DB) uchováva dáta, môže byť globálna alebo inštančná. [2]

Všetky bloky vytvoreného programu okrem DB (uchovávajú dáta nie kód) sú vytvárané ako bloky s programovacím jazykom SCL. Z organizačných blokov boli využité tri bloky:

- Main  $(OB1) cyklicky spúšťaný OB popísaný v kap. 4.1;$
- MainTime (OB30) blok cyklického prerušenia nastavený na *10 ms,* taktiež popísaný v kap. 4.1;
- Startup  $(OB100) OB$  spustený iba raz, a to pri zapnutí PLC, po jeho vykonaní je zapnuté vykonávanie OBI.

Pri realizácií programu objektov boli pri všetkých funkciách vyžadujúcich statické parametre (napr. v prípade *Driver, Manager* a *PAF)* využité FB. Ostatné časti programu sú napísané vo FC.

# **5.2 Objekty**

V nasledujúcich podkapitolách budú uvedené iba hlavné časti objektov, konkrétne časť *Control sequence* umiestnená v FB *Driver-a.* Táto špecifická časť priamo definuje funkciu objektu.

# **5.2.1 Ovládanie valcov** *(cyMov, biMov)*

Objekty *cyMov* (ovládané jedným vstupným signálom) *a biMov* (ovládané dvoma vstupnými signálmi) sú objektmi obsluhujúcimi činnosť valcov. Ide o hierarchicky nižšie objekty, ktoré na základe pamäte polohy (umiestnenej v DB objektu) a snímačov krajných pozícií valca spravujú valec. Objekty sú obsluhované v *20 ms* slučke *(Loop\_20ms).* 

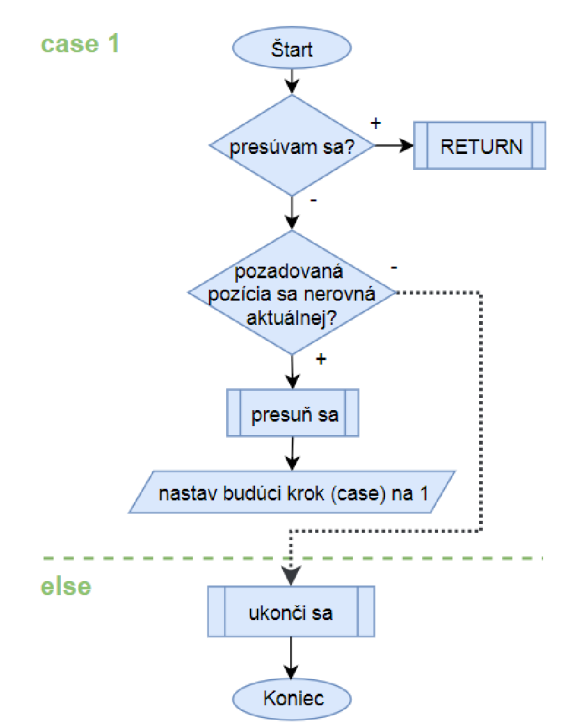

**Obr. 38: Vývojový diagram** *cyMov, biMov* 

Na vývojovom diagrame je zobrazené štandardné volanie objektu, kedy sa hneď na úvod kontroluje, či je valec aktívny a či je skutočne na svojej zapamätanej pozícií. V prípade, že sa aktuálne presúva (valec je v mimo snímačov alebo na opačnom snímači), program vo FB sa preruší pomocou príkazu *RETURN a* pri ďalšej obsluhe znova pokračuje vo vykonávaní kroku *{case) 1* (pretože sa neinkrementoval krok na konci *Driver-a).* Ak je objekt na svojej zapamätanej pozícií, pokračuje ďalej cez podmienku, či sa požadovaná pozícia valca nezhoduje s aktuálnou. V prípade, že sa nezhodujú, vyvolá sa funkcia na presun valca *(cyMov\_ExpForce/biMov\_ExpForce)*  v ktorej sa taktiež aktualizujú zapamätané hodnoty a nastaví sa budúci krok na  $1$ , čo má za následok opätovnú kontrolu prvej podmienky pri ďalšom obslužnom cykle. Proces smie zmeniť krok iba ak je valec na svojej požadovanej pozícií a zároveň je nečinný (znázornené prerušovanou čiernou šípkou). Pri následnom obslužnom cykle *Driver-a* sa objekt regulérně ukončí (prostredníctvom *cyMov\_Reset I biMov\_Reset),* čím sa objekt konkrétneho valca uvoľní pre ďalšie volajúce funkcie.

V prípade poruchy pri presúvaní valca by objekt ostal stáť v prvom kroku tak dlho, pokiaľ by sa neprekročil stanovený časový limit (v sekcií *Time limit & eror check Driver-a),* ktorý by vyvolal chybu. Pri vyvolaní chyby sa v prípade globálne nastaveného tágu *Retry* objekt pokúsi o samo-opravenie (nastaví inicializačné premenné, aby sa vykonal celý od začiatku), avšak ešte predtým valec pošle na opačnú stranu (v prípade poruchovej blokácie predmetom sa predpokladá, že sa predmet uvoľní a odstráni).

### **5.2.2 Laserový snímač** *(gvLas)*

Ďalším z jednoduchších objektov je objekt *gvLas* na ovládanie a sledovanie výstupných hodnôt nastavených baniek (meraní) laserového snímača. Je obsluhovaný *v 20 ms*  slučke *(Loop\_20ms)* a je volaný objektom tretej pracovnej stanice (ws03). Laserový snímač je naprogramovaný tak, aby keď príde požiadavka na jeho výstupnú hodnotu merania (v norme = log 1) iba žmurkol a vrátil hodnotu. Výhodou tohto riešenia je dlhšia životnosť senzora a zabezpečenie proti nežiaducim odrazom lúča.

Na úvod sa v prvom kroku zapne laser a nastaví sa nultá banka. V druhom kroku sa čaká na ustálenie hodnoty *(50 ms),* následne sa prečítajú výstupné hodnoty a banka sa prestaví na prvú. V tretom kroku sa znova počká na ustálenie hodnoty a prečítajú sa výstupné hodnoty pre banku jedna. Následne sa nastaví banka aj ovládanie lúča lasera na hodnoty definované volanou funkciou.

Laserový senzor má ako jediný zo všetkých ostatných senzorov definovaný objekt. Je to z dôvodu že sa jedná o pokročilejší snímač, ktorý má oproti ostatným viac funkcií a nastavení. Ostatné snímače snímajú neustále a ich hodnoty sa čítajú jednoduchým sledovaním vstupu.

### **5.2.3 Komunikačné objekty** *(pcSwi,pcExe)*

Objekt *pcSwi* je jedným z dvojice objektov ovládajúcich komunikáciu s PC. *pcSwi* slúži na vykonávanie *handshake-u,* navrhnutého v kap. 4.4.3 (viď Obr. 37). Keďže sa jedná o hierarchicky nižší a dôležitý objekt potrebný pre správnu funkciu nadradeného komunikačného objektu *(pcExe)* je jeho obsluha umiestnená do najrýchlejšej regulárnej slučky *(Loop\_10ms).* Objekt je navrhnutý tak, aby po svojom prvom úspešnom vykonaní automaticky vynechával prvé dva inicializačné kroky *(case 1, case 2).* 

Podobne ako pri ostatných hierarchicky nižších objektoch, aj tuje aktívne kontrolovanie času jednotlivých krokov. V prípade, že sa komunikácia preruší na definovaný čas (jedna minúta), vyvolá sa chyba a následné samo-opravenie objektu (objekt sa spustí znova avšak aj s inicializačnými krokmi).

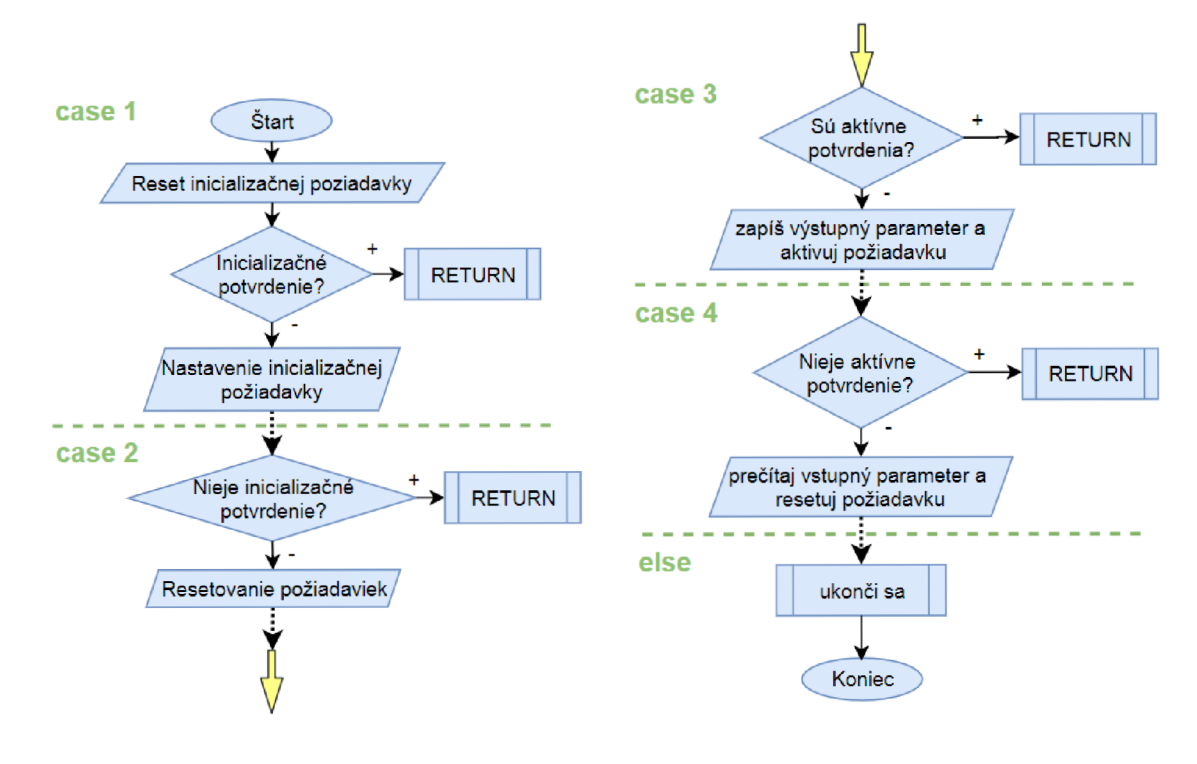

**Obr.** 39: **Vývojoví diagram** *pcSwi* 

Nadradený komunikačný objekt *pcExe* pracuje podľa navrhnutej komunikácie kap. 4.4.3, pričom počas vykonávania tohto objektu vyvolá *pcSwi* raz alebo dvakrát. Prvýkrát je to na prenos príkazu a status bitov, druhýkrát na prenos vstupných a výstupných parametrov daného príkazu (

Tab. 4). Ako je zobrazené na Obr. 40, pri všetkých príkazoch neprebehne druhé vyvolanie objektu *pcSwi,* čo je spôsobené tým, že dané príkazy ďalej nepotrebujú prenášať parametre. Príkladovo zobrazené parametre sú *handling* (kód 1), *weldnum*  (kód 7) *afinish* (kód 254). V prípade príkazu *finish,* ktorý nemá I/O komunikačné parametre sa v treťom kroku nevykoná nič. Príkaz *weldnum* prenáša parameter z PC do PLC, a tak je mu v treťom kroku priradená hodnota vstupného parametra. Na záver je uvedený *handling,* ktorý má ako vstupný tak aj výstupný parameter. Jedná sa teda o vymieňanie parametra, ktorý v druhom kroku predstavuje príkaz na spustenie merania zo strany PLC a v treťom kroku zápis hodnoty pripravenosti merania.

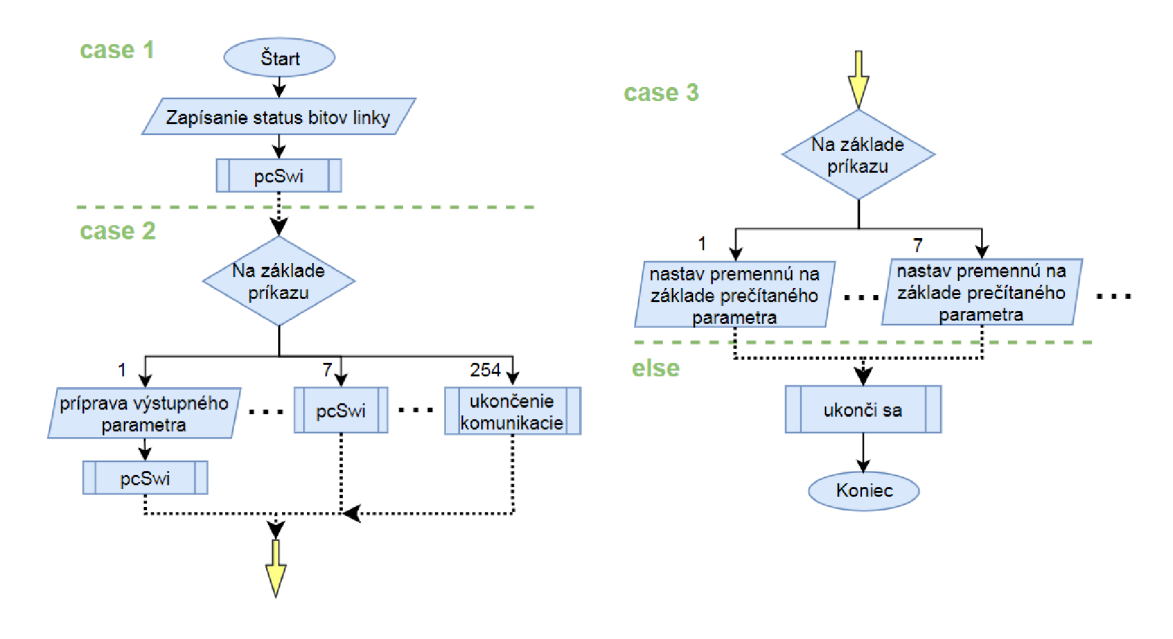

**Obr. 40: Vývojový diagram** *pcExe* 

Objekt *pcExe* je obsluhovaný *v 20 ms* slučke, avšak keďže nie je volaný žiadnym nadriadeným objektom, je spúšťaný funkciou *Automat* (viac v kap. 5.4.1), prostredníctvom *Unit-ov* (kap. 5.4.2). Na vývojovom diagramu je nutné podotknúť, že za volaním *pcSwi* v prvom kroku nie je žiadna podmienka, či bol *pcSwi* ukončený a teda, či sa pri ďalšom obslužnom cykle môže prejsť na ďalší krok. Podmienka tam však nie je nutná preto, že objekt je volaný cez *pcSwi\_PAF,* ktorý vracia informáciu o tom, či bol volaný objekt ukončený (resetnuté *PAF\_Busy),* a tak sa v *Driver-i*  v poslednej časti kódu *Comon part* priradí/nepriradí kroku ďalší krok *(nextcase).* 

#### **5.2.4 Nástroj na spracovanie hrán** *(edgeTool)*

Objekt *edgeTool* slúži na filtráciu nábežných a dobežných hrán na základe predefinovaného času (nábehu a dobehu).

V linke je využívaný na detekciu vozíkov, ktorých snímače nie sú priamo pri stopper-och. Vozíky sú tak snímané v časti dopravníka, kde by za normálnych okolností mali iba prechádzať a neaktivovať tak tieto sledované hrany. V prípade poruchy alebo nevykladania vozíkov vo vykladacej stanici WSO môže nastať situácia, že sa vozíky nakopia až tak, že budú zasahovať do predošlej stanice WS5 (čo môže spôsobiť kolíziu tejto stanice). Táto situácia je monitorovaná práve na základe výsledkov objektu *edgeTool,* ktorá je obsluhovaná každých *50 ms.* 

# **5.2.5 Správa vozíkov** *(coCar)*

Objekt *coCar* je objektom spravujúcim presun vozíkov medzi pracovnými stanicami, ktorý priamo riadi činnosť stopper-ov. Keďže vozíky nemajú žiadne značenie, ktoré by umožňovalo identifikovať ich jedinečnosť, musí *coCar* v súčinnosti s pracovnými stanicami spravovať pamäť vozíkov. Tým pádom nesmie dochádzať k manipulácií s vozíkami a naloženými dielmi mimo priestorov nato vyhradených (operátorské stanice), inak by mohlo dôjsť k fatálnemu zlyhaniu klasifikácie výrobkov.

Objekt má šesť inštancií, nakoľko je v linke šesť stopper-ov a je volaný v *20 ms*  slučke. Ovládacia sekvencia zobrazená na Obr. 41 je rozdelená do troch sekcií, ktoré by sa dali zjednodušene definovať ako:

- *• case 1 -* čakanie na odchod vozíka s následným zatvorením stopper-a;
- *• case 2 -* čakanie na príchod vozíka s následným inkrementováním ukazovateľa (ang. pointer);
- *• case* 3 čakanie na splnenie podmienok prepustenia s následným otvorením stopper-a.

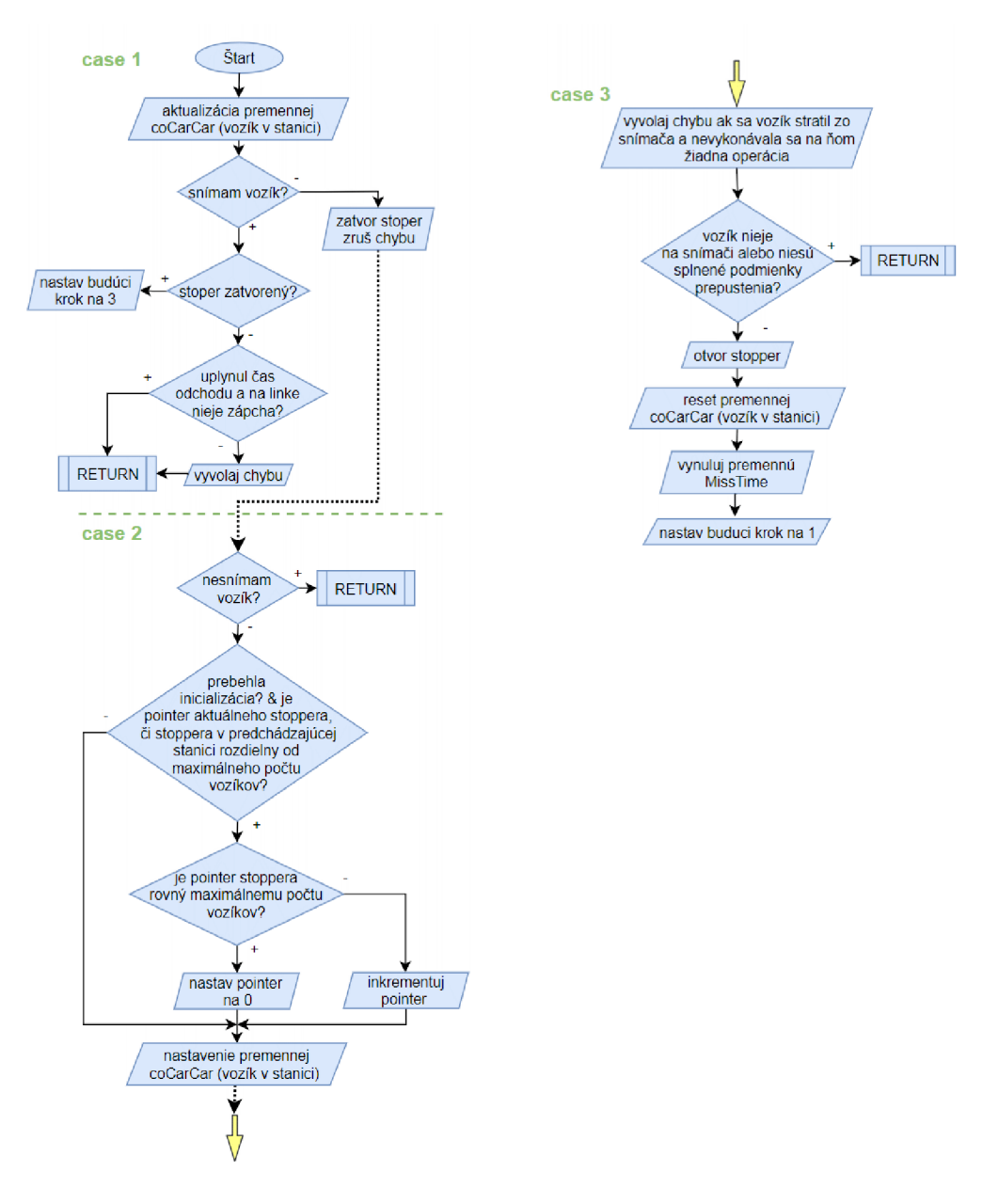

**Obr. 41: Vývojový diagram coCar** 

Program je nastavený tak, aby sa iba pri spúšťaní linky a pri restarte nastavili pointre stopper-ov (ukazujúce na aktuálny, prípadne posledný registrovaný vozík) na maximálnu hodnotu počtu vozíkov *(FILESIZE),* ktorá bola stanovená na 16 vozíkov súčasne. Táto hodnota je v bežnej prevádzke nenastaviteľná, nakoľko sa vozíky označujú v rozmedzí 0 až 15. Rovnako ako maximálny počet vozíkov bol stanovený aj maximálny počet vozíkov pre každú stanicu, ktorý bol určený na základe dĺžky dopravníka medzi stanicami a šírky vozíka tak, aby fronta stanice nezasahovala do stanice predchádzajúcej.

Druhá podmienka v druhej sekcií (Obr. 41) využíva túto skutočnosť, čím zabezpečuje, aby sa nezačali inkrementovat' pointre mimo stanice WSO, ktorá slúži ako depo (vždy začína označovať vozík ako prvá).

Podmienka v tretej sekcií obsahuje volanie funkcie *Hook\_Gate,* ktorá priamo vracia údaj či má vozík držať/prepustiť (bližšie popísanej v kap.5.2.5.2).

#### **5.2.5.1 Pamäť vozíkov**

Pamäť každého z vozíkov pozostáva zo sedemnástich bitov (príznakov), ktoré aktualizujú prevažne výrobné stanice s výnimkou *corrig a passed* (nastavuje merací systém cez komunikačný objekt *pcExe)* a ktoré využíva objekt *coCar* na ich následnú správu. Pamäť sa skladá z nasledujúcich príznakov:

- *• siteOO* až *site05 -* sú príznakom zaevidovania vozíka danou stanicou (nezáleží tu na vykonaní montážnej sekvencie);
- *• npasOO* až *npas05 -* sú príznakom chybne spracovaného vozíka;
- *• loaded -* príznak naloženia vozíka;
- *• worked -* príznak, či sa má vozík spracovávať (nastavuje sa v stanici WS 1);
- *• passed -* príznak pozitívneho výsledku meracieho testu;
- *corrig* príznak, či je chyba vozíka opraviteľná;
- *• making -* príznak vozíka aktuálne spracovávaného v stanici.

Pamäť o šestnástich prvkoch by sme mohli definovať ako kruhový register, ktorého princíp aktualizovania pamäte je vysvetlený v nasledovnom texte (ide o jednoduchý príklad s jediným vozíkom na linke). Prvý vozík prechádzajúci stanicami po inicializácií linky sa postupne zastavuje v každej stanici, kde sa z inicializačnej hodnoty *(16)* inkrementuje pointer vozíka na *0.* V každej stanici sa aktivuje premenná pamäte vozíka *site* s príslušným indexom stanice. Následne, keď vozík vojde do depa WSO, všetky pointre stopper-ov staníc ukazujú na jediný vozík s indexom *0,*  s výnimkou pointra v stanici WSO, ktorý už má vozík v stanici druhýkrát, a tak inkrementoval pointer na *1.* Ak by sme ten istý vozík poslali na montáž ešte šestnásťkrát, pamäť "pretečie" a znova bude indexovat' od *0.* 

Aby sa zabránilo zmätkom v správe vozíkov, v poslednej stanici WS5 sa pamäť vozíkov maskuje pomocou funkcie *maskMemory.* 

#### **5.2.5.2 Funkcie podmienok zadržania** *(HookjGate, SomejGate, Buff\_size)*

Správne prepustenie/zadržanie vozíka na stopper-y je kľúčovým prvkom riešenia správy vozíkov. Podmienky sú zoradené prioritne tak, aby počas neinicializovanej linky vozíky prechádzali všetkými stanicami až k stanici WSO. Následne sa kontroluje, či má vozík počítačom zakázané odísť (príkaz *Halting)* a či bol stanicou označený ako zaevidovaný (príznak *site).* Poslednými podmienkami sú, či má nasledujúca stanica miesto

v zásobníku vozíkov a či fronta v depe neprekročila limitujúcu úroveň (5.2.4), čím by pozastavila prepúšťanie vozíkov z poslednej stanice.

#### **5.2.5.3 Ostatné funkcie** *(AllCars\_Void, AllinDepo)*

Dvojicu jednoduchých funkcií tvoria *AllCarsJVoid* a *AllinDepo. AllCars\_Void* slúži na určenie, či sú všetky vozíky prázdne a využíva sa pri ukončovaní produkcie. Funkcia *AllinDepo* slúži na zistenie, či sú všetky vozíky v depe a využíva sa pri *servisnom režime* (konkrétne pri výmene elektród).

#### **5.2.6 Pracovná stanica WSO** *(wsOO)*

Objekt vykladacej operátorskej stanice *wsOO* je najjednoduchším z objektov, pričom zastáva na linke funkciu depa (pri inicializácií a restarte sa tu uskladnia všetky vozíky). Pred inicializáciou linky stanica vozíky zadržiava a po nej prázdnym vozíkom povoľuje prechod prostredníctvo aktualizácie pamäte *(siteOO)* vozíka. Na vývojovom diagrame je znázornená ustáľovacia doba ultrazvukového senzora (druhá a tretia podmienka), aby sa v dôsledku šumu, či manipulácie rukou neprepúšťali naložené vozíky. Aktivácia príznaku *siteOO* (na základe ktorého bude vozík prepustený) prebieha iba ak je vozík prázdny a neprebieha *ukončovací režim* linky alebo ak je vozík prázdny, prebieha *ukončovací režim* a všetky vozíky nie sú vyložené. Pri ukončovaní produkcie sa tak v tejto stanici vykladajú vozíky, až dokým činnosť linky neustane.

Obsluha objektov všetkých pracovných staníc je umiestnená *v 50 ms* slučke *(Loop\_50ms)* a spúšťanie funkcie riadi podobne ako pri *pcExe Automat* cez *Unit-y.* 

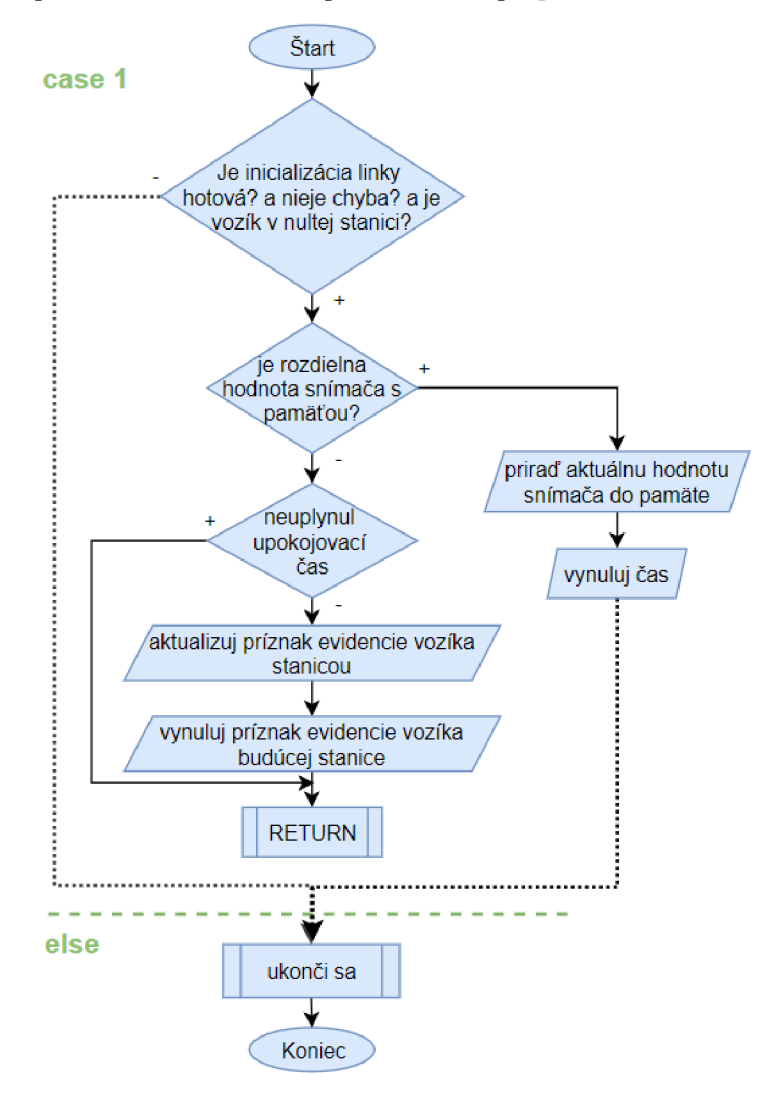

**Obr. 42: Vývojový diagram wsOO** 

### **5.2.7 Pracovná stanica WS1** *(wsOl)*

Objekt operátorskej nakladacej stanice linky *wsOl* je jediným poloautomatickým objektom stanice. Jeho úlohou je obslúžiť prepustenie samotného, prípadne celého zásobníka vozíkov stanice (max. *4)* súčasne. O tom, či má byť prepustený jeden, prípadne viac rozhoduje funkcia *BL\_driver* (kap. 5.4.5) pomocou flagov *StartKnob, GstartKnob.* Dôležité je tu hlavne nastavenie príznaku *worked* (či má byť vozík ďalej spracovávaný), ktorý sa nastavuje v závislosti od toho, či prebieha ukončenie produkcie (ExitMode). Ak prebieha ukončenie produkcie vozíky z tejto stanice odchádzajú automaticky s tým, že v ďalších staniciach nebudú spracované.

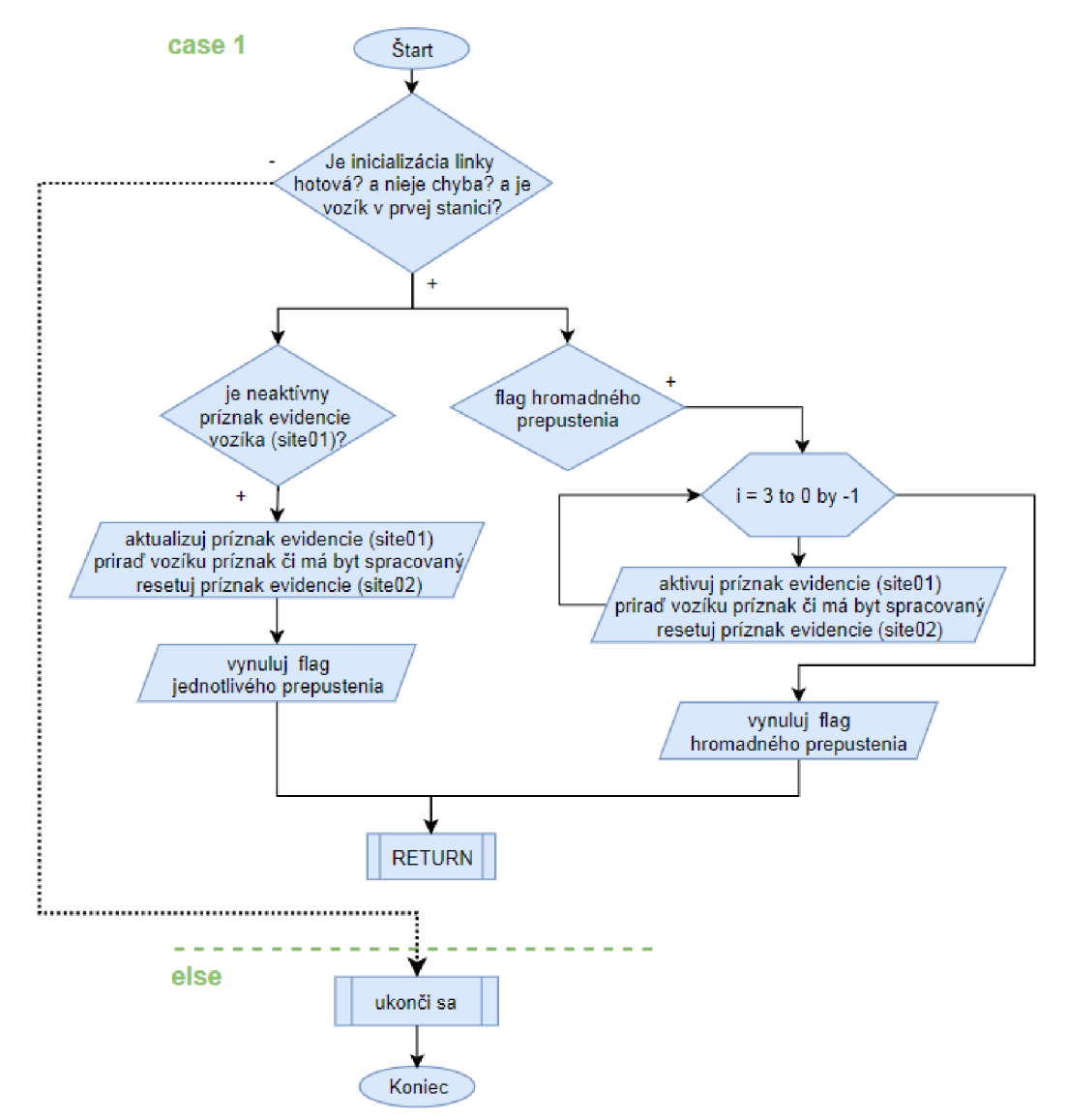

**Obr.** 43: **Vývojoví diagram wsOl** 

#### **5.2.8 Pracovná stanica WS2** *(ws02)*

Princíp sekvenčnej časti objektu *ws02* je znázornený na Obr. 44. Ide o pokročilejší objekt, ktorý automaticky na základe výsledku kapacitného snímača (snímajúceho naloženie cievky) buď povolí vozíku prepustenie (nenaložená cievka) alebo vozík spracuje (narazí a prestrihne kontakt ku cievke).

V prvom kroku sa overuje, či má stanica čo vykonávať a taktiež sa tu vykonáva procesné ošetrenie chýb. Ak nastala chyba, linka automaticky nastaví *krokový režim*  (preruší sa činnosť) a užívateľ môže chybu buď potvrdiť a neopravovat' diel alebo môže zrušiť *krokový režim* a proces sa pokúsi o opravu (vykoná sa znova).

Overenie, či sa bude vozík spracovávať je taktiež v druhom kroku, kedy môže byť činnosť stanice zakázaná PC (nastáva v prípade korekčného režimu, kedy je možné povoliť iba určité stanice pre prípad opravy/opätovného premerania dielu) alebo vozík prechádza v *ukončovacom režime* (s resetovaným príznakom *worked).* V prípade *korekčného režimu* sa vozík bez merania označí ako naložený, aby mohol byť ďalej spracovávaný.

Tretí krok je krokom, pri ktorom sa sníma naloženie vozíka, podobne ako v objekte *wsOO* aj tu sa ošetruje šum senzora. Ostatné kroky okrem *ehe* volajú objekty valcov, čím vykonávajú potrebné montážne úkony. V poslednom kroku sa nastavia príznaky vozíka a v bežnej prevádzke bez poruchy stanice sa nasledujúci krok nastaví opäť najedná.

Na diagrame je vidieť často sa vyskytujúci skok na upratovací krok *(case 8),*  ktorý má s nasledujúcimi krokmi za úlohu "upratať" (inicializovať stanicu) do pôvodného stavu. Ide o najdôležitejšiu časť sekvencie programu staníc, ktorá je navrhovaná tak, aby pri prerušení v akomkoľvek kroku sekvencie nedošlo ku kolíznej situácií zariadenia. Tieto kroky sa využívajú pri inicializácií linky, pri chybách a iných činnostiach, kedy je vhodné ukončiť montážny proces.

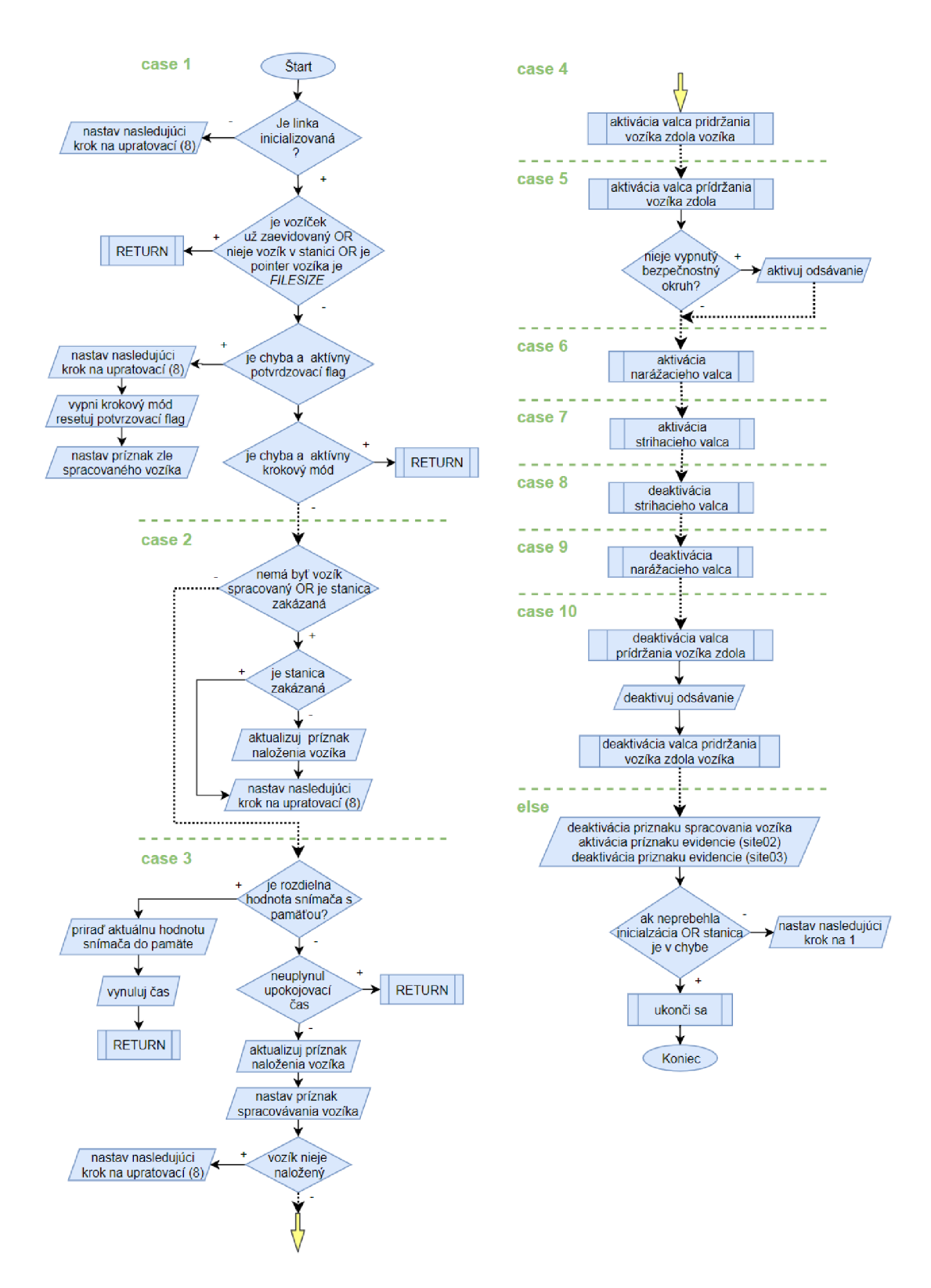

**Obr. 44: Vývojový diagram ws02** 

#### **5.2.9 Pracovná stanica WS3** *(ws03)*

Najrozsiahlejšou a najzložitejšou stanicou je stanica WS3, ktorá na úvod kontroluje prítomnosť kontaktu (aby sa pri následnom zváraní naprázdno neprizvárali elektródy), následne napolohuje zváraciu hlavu na zváranie, prizvára jeden kontakt, napolohuje zváraciu hlavu na druhú stranu cievky a prizvára aj druhý kontakt. Súčasťou pracovnej sekvencie je aj automatické čistenie elektród brúskou.

Sekvenčná časť je kvôli dvom zváraniam navrhnutá tak, aby sa časť sekvencie vykonala dvakrát, v súvislosti s čím vznikli parametre druhý kontakt *(secWel)* a ukončenie (quit), ktoré zabranújú/povoľujú vykonávanie určitej sekcie druhýkrát. Vývojoví diagram objektu je znázornený na Obr. 45 a Obr. 46. Sekvenčná časť objektu využíva podobné princípy upratovacích krokov a takmer totožný prvý krok ako pri objekte *ws02,* v dôsledku čoho nieje tento krok uvedený na diagrame.

V druhom kroku dodatočne pribudli ošetrenia konkrétnych chýb *(3* a *4),* ktoré sú neopraviteľné a teda aj v prípade, že ich operátor chce nechať opraviť, oprava nebude vykonaná. Tieto chyby sú taktiež zobrazované na operátorskom paneli (priamo na domovskej stránke). Novinkou je tu aj vyvolávanie chýb (napr. krok *8),* ktoré cyklus vrátia opäť na začiatok sekvencie, kde sa rozhoduje, čo ďalej.

Kontrola prítomnosti kontaktu je uskutočnená v štvrtom kroku apo napolohovaní zváracej hlavy sa ovláda zvárací cyklus podľa Obr. 36 (kroky 7 a *8).* 

V deviatom kroku sa kontroluje, či počet správne zazváraných cievok dosiahol čistiaceho limitu, na základe ktorého sa vykoná prebrúsenie elektród.

Následný desiaty krok slúži na prevenciu v prípade, ak boli na dvoch cievkach po sebe zlé výsledky zavárania. Ak taká situácia nastane, vyvolá sa chyba, ktorá operátora upozorní nato, aby bol skontrolovaný zvárací systém.

Upratovacie kroky sa nachádzajú na krokoch *11* až *16,* po ktorých proces prejde do kroku *ehe,* v ktorom sa na základe flag-u brúsenia nastaví ďalší krok buď na brúsiaci alebo na prvý. Aktualizovanie pamäte vozíka (prepustenie) nastáva už pred začiatkom brúsenia, čím sa ušetrí čas kompletného montážneho cyklu tejto stanice, ktorá je pochopiteľne najpomalšou stanicou linky.

Poslednými nepopísanými krokmi sú kroky *17* až 22, ktoré napolohujú zváraciu hlavu k brúsiacej časti stanice, zapnú odsávanie, motor brúsky a cyklicky pohybujú brúsnym kotúčom zo strany na stranu. Sekvencia po brúsení pokračuje v upratovacích krokoch, kde sa stanica opäť nastaví do kľudovej polohy.

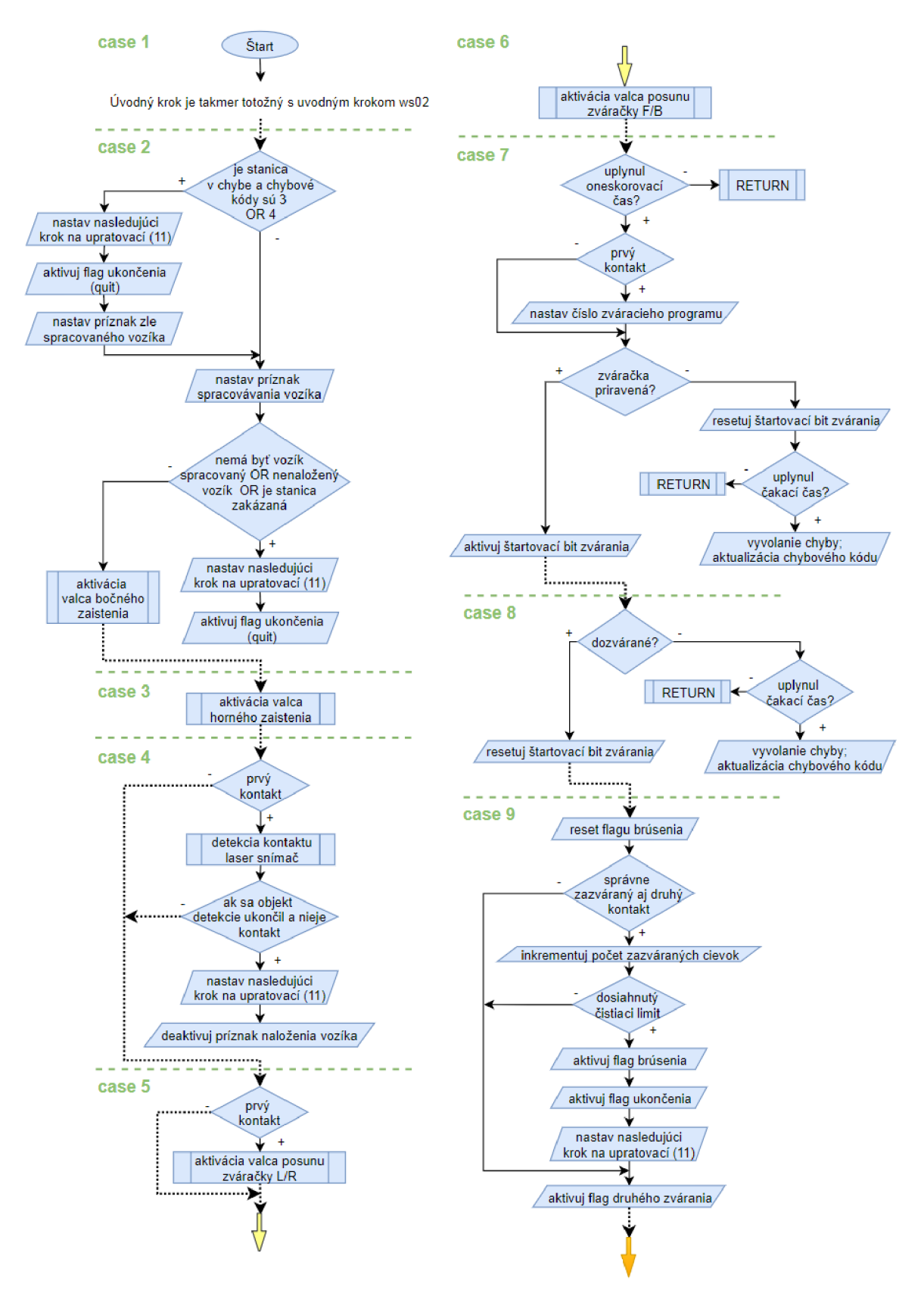

**Obr. 45: Vývojový diagram ws03 časť 1.** 

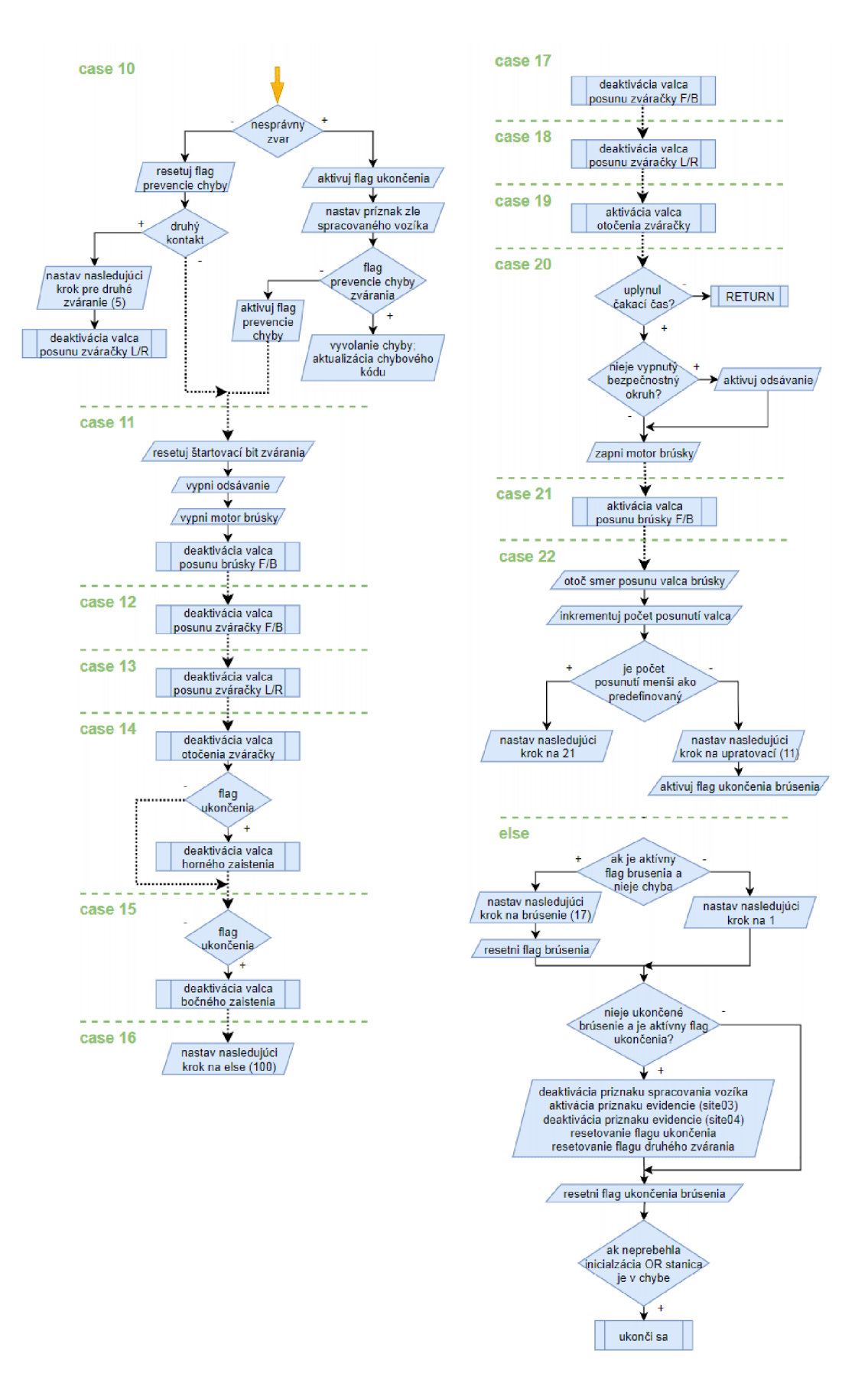

**Obr. 46: Vývojový diagram ws03 časť 2.** 

# **5.2.10 Pracovná stanica WS4** *(ws04)*

Sekvenčná časť objektu štvrtej stanice *ws04,* je uvedená na Obr. 47., kde sa odstrihávajú prebytočné časti kontaktu cievky. Pred samotným odstrihom (strihá na dvakrát) je implementované oneskorenie, ktoré má za úlohu spolu s odsávaním ochladiť plastové časti kostřičky cievky, aby sa prebytočné časti cievky dali jednoducho odsať. Princípy krokov a následnosti sú vysvetlené v predchádzajúcich kapitolách.

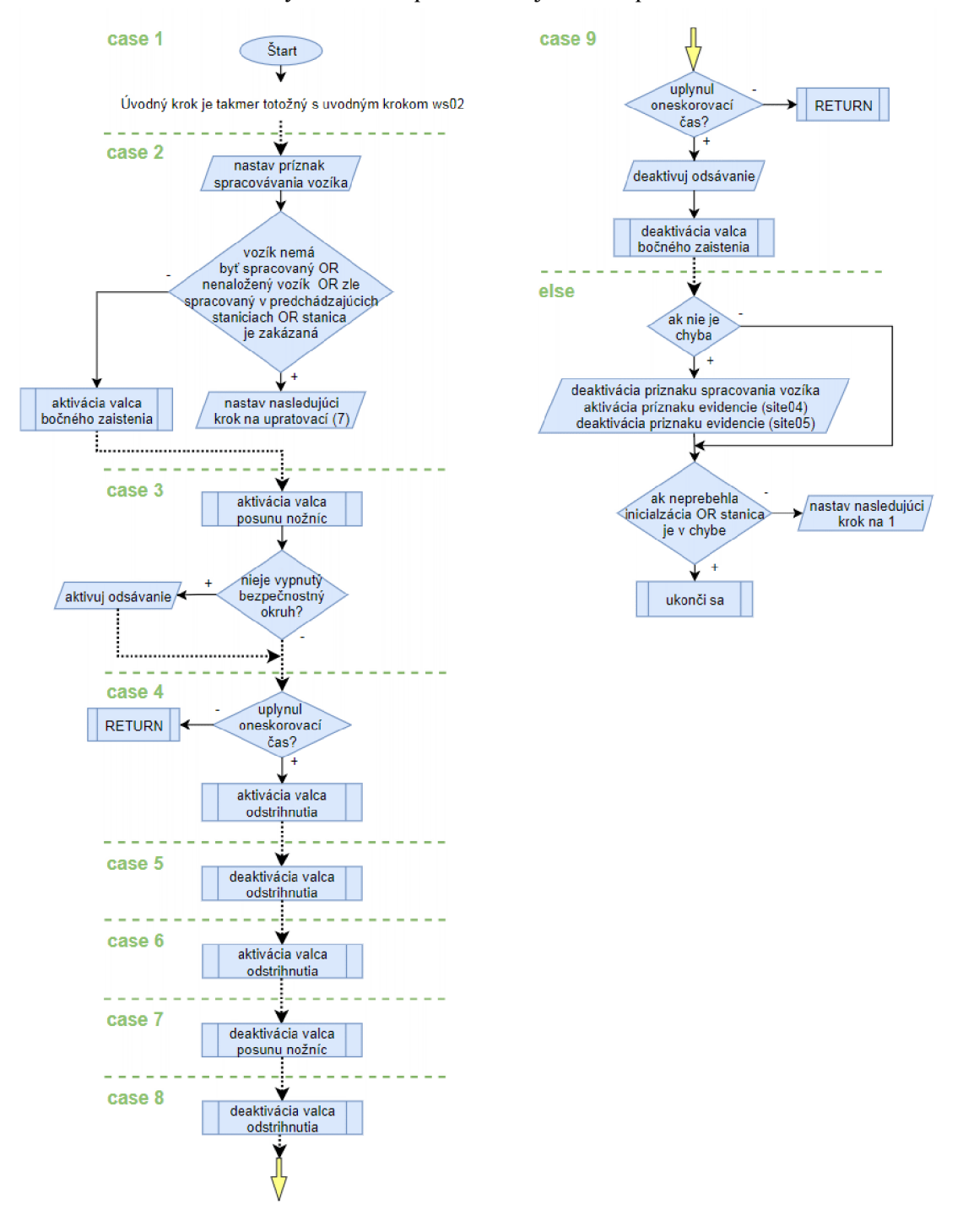

**Obr. 47: Vývojový diagram ws04** 

# **5.2.11 Pracovná stanica WS5** *(ws05)*

Posledná pracovná stanica je meracia a triediaca stanica WS5. Sekvenčná ovládacia časť objektu stanice musí cievku z vozíka zdvihnúť, prisunúť ju ku kontaktovacím ihlám meracieho zariadenia a na základe výsledkov merania buď vyselektovať cievku do odpadovej prepravky alebo vrátiť správne spracovanú pootočenú cievku na vozík. Pootočenie cievky je nutné z dôvodu možnej nepresnosti dosadnutia kontaktov cievky.

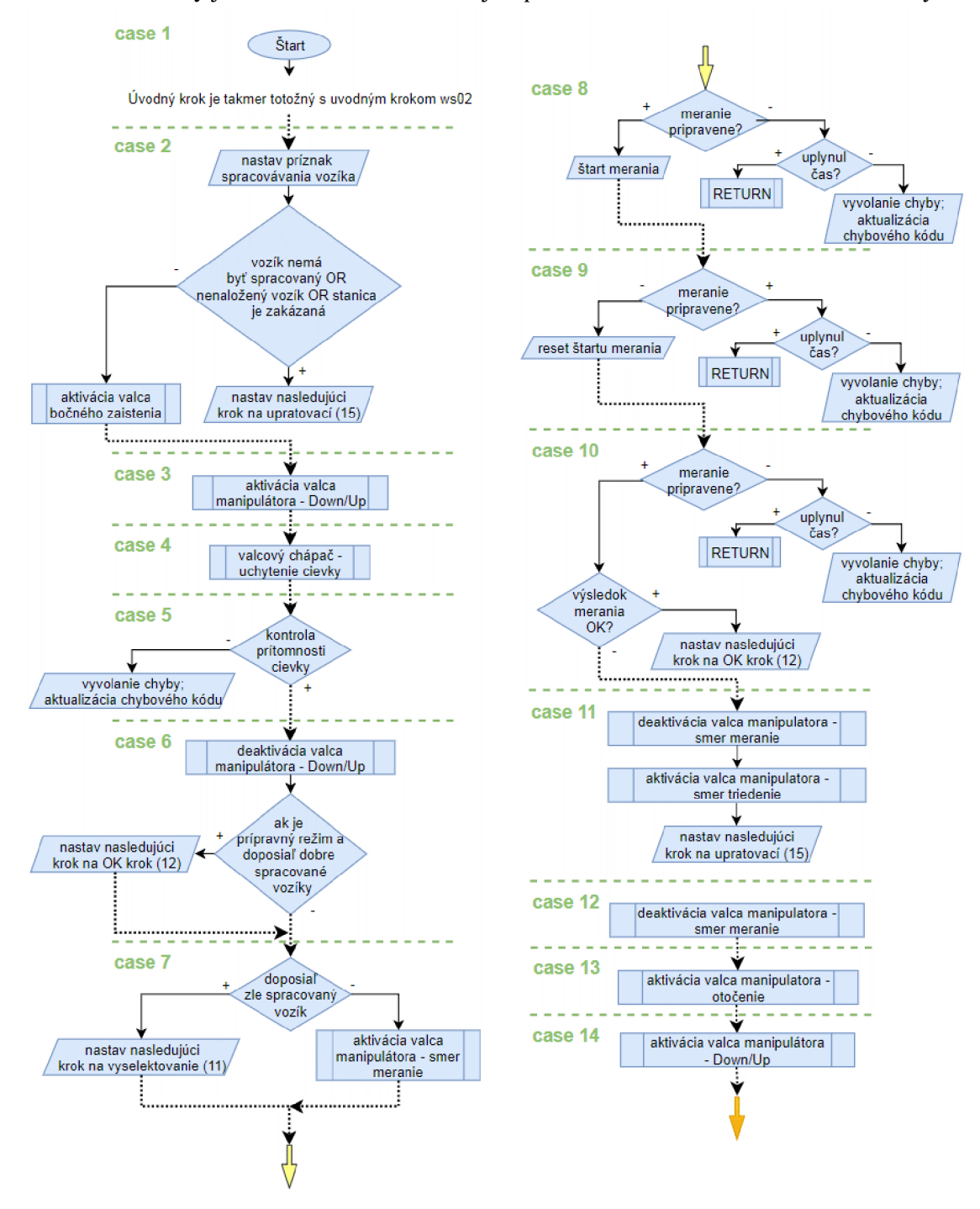

**Obr. 48: Vývojový diagram ws05 časť 1.**
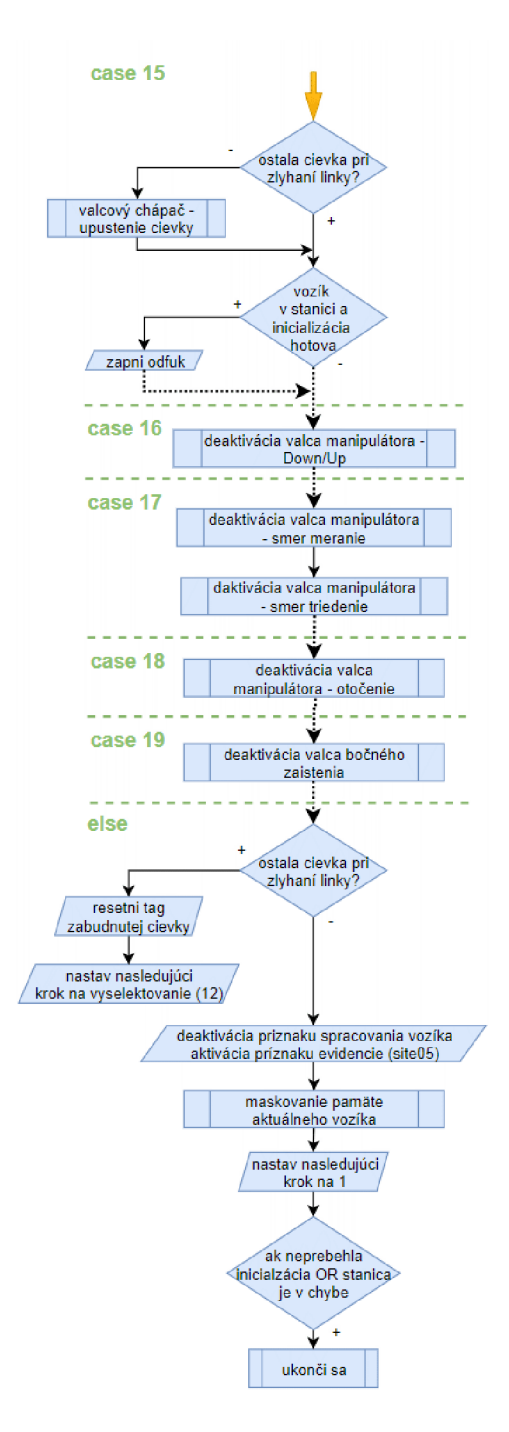

**Obr. 49: Vývojový diagram ws05 časť 2.** 

Významnou časťou je ošetrenie cievky držanej gripper-om počas výpadku/reštartu linky (kroky *15 aelse).* Gripper nesmie cievku v takomto prípade upustiť, nakoľko nie je zabezpečené, aby táto cievka nenarušila následnú činnosť stanice.

# **5.2.12 Inicializačný objekt linky** *(goHom)*

Úlohou objektu *goHom* je zinicializovat' linku tak, aby boli všetky pracovné stanice "upratané" (bezkolízne nastavenie kľudových polôh staníc), komunikácia s PC aktívna

a taktiež aby bol na linke aspoň jeden vozík (inak je jej zapínanie zbytočné). Objekt hneď po zavolaní vykoná funkciu *Init\_Memory,* ktorá resetuje pamäť vozíkov nastaví pointre vozíkov staníc na *FILESIZE,* vynuluje čas od odchodu poslednej paletky stanicou *(MissTime)* a nastaví počítačom upravované parametre v závislosti od *prípravného režimu.* 

V ďalšom kroku objekt priamo vyvolá všetky pracovné stanice, ktoré sa automaticky začnú reinicializovať (pretože nie je nastavený tag *InitDone).* Po ich reinicializácií sa v ďalšom kroku čaká na splnenie podmienok:

- aspoň jeden vozík v depe (WS0);
- aktívna komunikácia s PC (ak nie je *prípravný režim);*
- čas *(MissTime)* po odchode posledného vozíka zo stanice väčší ako *lOs.*

Ak sú všetky podmienky splnené, objekt aktivuje *InitDone* a ukončí sa. Objekt *goHomje* po spustení obsluhovaný každých *100 ms,* pričom ho podobne ako pri *pcExe*  a staniciach spúšťa *Automat* v závislosti od tágu *InitDone.* 

#### **5.3 Režimy činností**

Linka môže počas svojej činnosti pracovať v rôznych režimoch, ktoré budú vysvetlené v nasledujúcich podkapitolách.

#### **5.3.1 Krokový režim**

Pokiaľ je aktívny *krokový režim,* okrem dopravníka zariadenie v tomto režime nevyvíja žiadnu spontánnu aktivitu. Jednotlivé kroky sa postupne vykonávajú stlačením tlačidla ovládacieho panelu *ŠTART.* 

Do *krokového režimu* sa linka môže dostať buď zásahom obsluhy alebo samočinne. Samočinnú aktiváciu môžu vyvolať niektoré poruchy, aby sa tak zabránilo neočakávaným aktivitám stroja (využité pri objektoch staníc v sekcií kontroly chýb *Driver-a).* Obsluha môže kedykoľvek vyvolať alebo ukončiť *krokový režim* pomocou tlačidla ovládacieho panela *KROK.* 

*Krokový režim* v programe označuje globálny tag *StepMode,* ktorá je kontrolovaná v inicializačnej časti *Driver-ov* hierarchicky nižších objektov. V prípade aktivovania tohto režimu sa automaticky pozastavia aj nadradené objekty čakajúce na tie najnižšie.

#### **5.3.2 Prípravný režim**

*Prípravný režim* (tag *setup)* je neštandardným režimom, v ktorom je linka prevádzkyschopná aj bez pripojeného PC. Všetky potrebné nastavenia sú tak vykonávané prostredníctvom operátorského panela a meranie v stanici WS5 sa iba simuluje (výsledok sa považuje vždy za správny). Využitie režimu je vhodné pri testovaní linky, kedy sa overujú jednotlivé funkcie samotného riadenia.

Vyvolanie prípravného režimu je možné iba pri zapínaní zariadenia pomocou súčasne stlačených tlačidiel ovládacieho panelu *ŠTART* a *STOP* , prípadne otočeného servisného kľúča. Zariadenie v tomto režime pracuje až do vypnutia.

#### **5.3.3 Servisný režim**

Možnosti servisného personálu výrazne rozširuje obmedzenie niektorých bezpečnostných prvkov v *servisnom režime.* Pri správnom použití prenosného bezpečnostného spínača deadman sa môžu otvárať bezpečnostné dvere (súčasne môžu byť otvorené iba jedny dvere) aj počas výroby bez akéhokoľvek vplyvu na chod zariadenia.

V *servisnom režime* je taktiež možnosť aktivácie *výmeny elektród,* kedy je možné otvoriť obe dvere súčasne bez použitia deadman-a. Pri aktivácií *výmeny elektród*  sa čaká na zhromaždenie všetkých vozíkov v depe, aby sa zabránilo potenciálnym kolíziám. Po úspešnom zhromaždení vozíkov v depe sa automaticky odblokujú zámky dverí. Odomknutie zámkov však v tomto prípade nie je samozrejmosťou, nakoľko funkcia slúži aj ako kontrola správneho indexovania vozíkov. Teda pri poruche nedôjde k odomknutiu zámkov a je nutné reštartovať linku *(Reset\_command).* Po uzatvorení dverí a deaktivovaní *výmeny elektród* stačí zapnúť produkciu *(ŠTART)* a linka sa opätovne uvedie do prevádzky.

*Servisný režim* (tag *service)* je ovládaný pomocou servisného kľúča, umiestneného na ovládacom panely.

### **5.3.4 Korekčný režim**

*Korekčný režim je* možno výhodne využívať pri selektívnej prevádzke zariadenia, kedy sa na PC nastaví, ktoré montážne operácie sa majú vykonávať (premenná *cWork).*  Obsluha nakladá vhodné diely tak, aby boli spracovateľné vo vybranej stanici. Využíva sa prevažne v prípade opätovného premerania parametrov cievky. Aktivacia/deaktivácia režimu je nastavovaná výberom staníc na PC.

#### **5.3.5 Ukončovací režim**

*Ukončovací režim* (tag *ExitMode)* je aktivovaný tlačidlom *STOP* ovládacieho panelu a má za úlohu ukončiť produkciu, čím uvedie linku do inicializačného stavu. Naložené vozíky, ktoré opustili stanicu WS1 pred štartom *ukončovacieho režimu* budú montážne dokončené, zatiaľ čo ostatné vozíky v stanici WS1 budú automaticky prepustené. Po odobratí všetkých výrobkov sa vozíky zhromaždia v depe (WSO) a činnosť linky ustane. Ukončovací režim ruší až tlačidlo *ŠTART,* ktoré štartuje produkciu.

#### **5.4 Funkcie**

FC tvoria neoddeliteľnú súčasť riešenia práce. V nasledujúcich podkapitolách budú popísané iba najdôležitejšie funkcie.

#### **5.4.1 Riadenie hlavných objektov** *(Automat)*

*Automat* je funkcia, ktorá na základe aktuálneho stavu linky spúšťa a koriguje prebiehajúce procesy. Na tento účel využíva rozhrania procesov *Unit* (kap. 5.4.2). Funkcia je volaná v *100 ms* slučke.

Pri inicializácií riadiaceho systému *(WarmUp)* sa vypínajú objekty staníc z dôvodu ich pokračovania, v prípade neštandardného vypnutia počas pracovného cyklu stanice. Keďže však nevieme určiť ako dlho linka po takomto vypnuti stojí a aké úkony sa na nej vykonávajú, je vhodnejšie vypnúť tieto stanice pri inicializácií linky.

Po vykonaní inicializácie riadiaceho systému, prípadne po restarte linky (kap. 5.4.6) je premenná *InitDone* resetovaná, čo spôsobí zapnutie inicializácie linky *(goHom).* Ako náhle je inicializácia ukončená, objekt *goHom* sa prestane spúšťať. Po inicializácií linky sa cyklicky spúšťajú objekty pracovných staníc

Komunikácia medzi PLC a PC je spúšťaná/vypínaná v záležitosti od toho, či sa linka nachádza v *prípravnom režime.* 

#### **5.4.2 Rozhranie volania objektov** *(Unit)*

Aby bolo možné jednoducho spúšťať objekty a ďalej sa nestarat' o priebeh procesu volaného cez komunikačný kanál *(PAF),* boli zriadené *Unit-y.* ktoré sú rozhraním medzi kanálom a prostredím. Využívajú sa vo funkcii *Automat,* ktorá by sa bez ich použitia stala veľmi neprehľadnou a komplikovanou, nakoľko by sa mala starať o všetky komunikačné kanály volaných objektov (stanice a komunikácie) zároveň.

Volajúci tak iba nastaví štartovací bit *Unit-u* volaného objektu, ktorý sa už postará o priebeh procesu prostredníctvom komunikačného kanála. Správca *Unit-ov (Unit Manager)* je obsluhovaný každých 100 ms a vyvoláva všetky Unit-y.

# **5.4.3 Monitorovanie objektov a periférií** *(Scan\_Manager, Scan\_Satellite)*

Na sledovanie celkového stavu zariadenia slúži *Scan\_Manager,* ktorý počas volania jednotlivých *Scan* funkcií objektov aktualizuje globálne tágy *(Error, Busy)* a prenáša povel restartu. Je volaný v najpomalšej navrhnutej slučke *(Loop\_500ms).* 

Funkcia *Scan\_Satellite* slúži pre sledovanie periférií a aktualizáciu dôležitých premenných, ktoré ovplyvňujú činnosť všetkých pracovných staníc. Vykonáva sa tu nastavenie požiadavky k bezpečnostnému kontroléru na odomknutie oboch dverí *(soSoftin)* pri *výmene elektród.* Ďalej sa tu aktualizuje čas pre operátorský panel, ovládanie jedného ventilu odsávania z dvoch pracovných staníc a sledovanie stavu bezpečnosti zariadenia. Poslednou implementovanou funkciou je funkcia pokračovania po výpadku vzduchu, kde sa na základe stavu bezpečnosti a odpovede operátora vyhodnocuje, či má linka po aktivovaní prívodu vzduchu pokračovať v procesoch alebo sa reinicializovať. V prípade, ak operátor na otázku neodpovie alebo sa neaktivuje prívod vzduchu do troch minút je automaticky vyvolaný reštart. Automatické vyvolanie restartu do určitého času je dôležité, nakoľko vzduchové ventily nedokážu trvalo držať stav.

# **5.4.4 Tlačidlá** *(Key\_Manager, Key, Kei)*

*Kei* je jednoduchá funkcia maskovania tlačidiel zo vstupného *byte-u,* ktorú využívajú funkcie *Key* a *Key\_Manager. Key* funkcia slúži na vyvolanie *prípravného režimu* a volá sa iba raz za priebeh programu (pred koncom inicializácie riadiaceho systému).

FB *Key\_Manager \q* funkcia spravujúca tlačidlá počas celého behu programu (okrem inicializácie systému). Spravuje povely tlačidiel a ich kombinácie tak, aby nedochádzalo k vyvolaniu jedného príkazu viackrát a zároveň, aby nedošlo pri kombinovanom povele k zámene povelu. Zadaný povel je akceptovaný iba ak sa počas troch obslužných vykonaní *Key\_Manager-a* nezmenil. Manažér je obsluhovaný každých *50 ms.* 

# **5.4.5** Signalizačné prvky linky (Indi Manager, Bl driver)

*Indi\_Manager* slúži na ovládanie indikačných prvkov a akustického signálu, ktorých význam je definovaný v kap. 3.5.2. Funkcia je obsluhovaná v *250 ms* slučke, čo má za následok blikanie indikačných svetiel s frekvenciou *4 Hz.* Blikanie svetiel v tomto prípade môže slúžiť aj ako ukazatel' korektného behu systému (kap. 4.1). Ak by bol systém preťažený, blikanie by bolo nepravidelné a spomalené.

*Bl\_driver* je FB slúžiaci na ovládanie podsvieteného tlačidla. Okrem nastavenia farby podsvietenia sa tu nastavujú aj flag-y stlačenia, ktoré sú po splnení funkcie resetnuté. Podsvietenie tlačidla je navrhnuté tak, aby sa prioritne určovala farba podsvietenia. Najvyššiu prioritu má červené podsvietenie (indikujúce chybu pracovnej stanice) nasledované zeleným a bielym podsvietením (prepúšťanie vozíkov). Výhodou tohto riešenia je, že nieje možné prepúšťať vozíky počas chyby. Pri zmene podsvietenia je implementované oneskorenie, aby nedochádzalo k nesprávnym potvrdeniam pri náhlej zmene podsvietenia.

# **5.4.6 Reštart linky** *(Reset\_command)*

*Reset\_command* je funkcia globálneho restartu linky. Nastavuje inicializačný flag *Resetlni,* ktorý je preberaný a ďalej sprostredkovaný pomocou *Scan\_Manager-a.*  Reštart linky spôsobí automatický prechod do *krokového režimu* spolu s nepriamym spustením inicializačného objektu *(goHom).* 

#### **5.5 Operátorský panel**

Neoddeliteľnou súčasťou linky je servisný operátorský panel, ktorého funkcie by sa dali rozdeliť na dve časti, a to informačnú a ovládaciu. Informačnými funkciami sú monitoring stavu linky, záznamník chýb a ukazatel' aktuálne prebiehajúcich procesov. V prípade ovládacích funkcií sú to nastavenie parametrov linky a manuálny režim.

Pre správnu funkciu operátorského panelu boli v PLC realizované dve funkcie, a to *pane\_Manu* (spravuje manuálne ovládanie valcov a podmienku pre prístup k manuálnemu ovládaniu) *apane\_Func* (aktualizuje zostávajúci čas otázky pokračovania a animáciu pripojenia).

# v **5.5.1 Šablóna obrazoviek**

Prioritou pri návrhu šablón bolo jednoduché a intuitívne ovládanie panelu. Každá z obrazoviek obsahuje hornú informačnú lištu, kde sa uvádza názov obrazovky, názov projektu a aktuálny čas (Obr. 50a). Spodná lišta (Obr. 50b) je súčasťou všetkých obrazoviek okrem domovskej a obsahuje dvojicu tlačidiel:

- šípka návrat na poslednú stránku;
- dom návrat na domovskú stránku.

Bočná lišta (Obr. 50c) je súčasťou výhradne domovskej stránky a obsahuje päticu grafických tlačidiel, ktoré otvárajú príslušné obrazovky, menovite (zhora nadol): *Procesy, Manuálne ovládanie, Konfigurácia, Alarmy* a *Informácie.* 

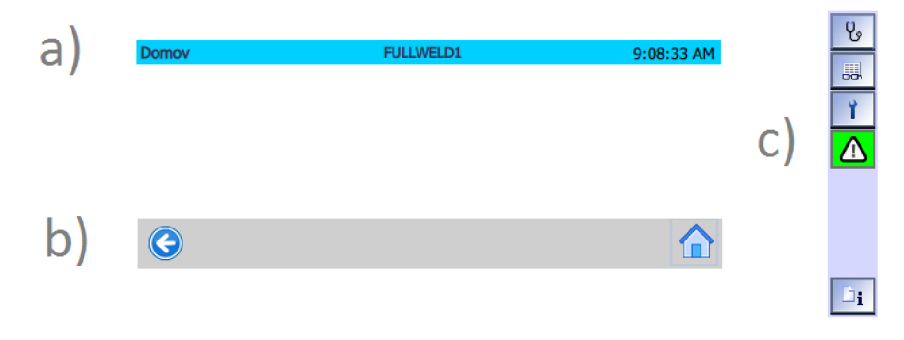

**Obr. 50: Ovládacie prvky operátorského panela** 

#### **5.5.2 Domov**

Domovská obrazovka je přednastavená obrazovka po spustení a zobrazuje základné informácie o riadiacom systéme, ktoré informujú v akom stave a režime sa systém nachádza. Žlto podsvietený rámik informuje o otvorených dverách, výpadku vzduchu a procesných chybách definovaných PLC tágom *ErrCode* (napr. "Interná chyba zváracieho systému" z *ws03).* Okrem týchto informácií je na obrazovke aktívna

nápoveda, kde si obsluha môže prečítať význam jednotlivých informačných prvkov ako docieliť ich aktiváciu, prípadne deaktiváciu.

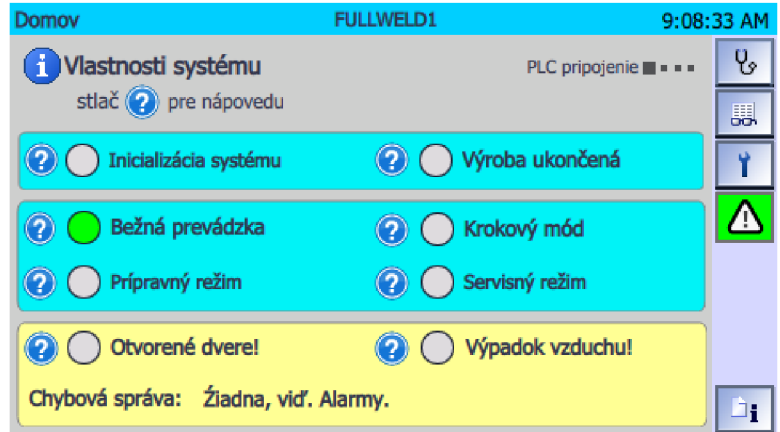

**Obr. 51: Domovská obrazovka** 

### **5.5.3 Procesy**

Na sledovanie aktuálne aktívnych objektov slúži obrazovka *Procesy.* Pri objektoch s viacerými inštančnými objektmi informuje aj o čísle konkrétnej prebiehajúcej inštancie.

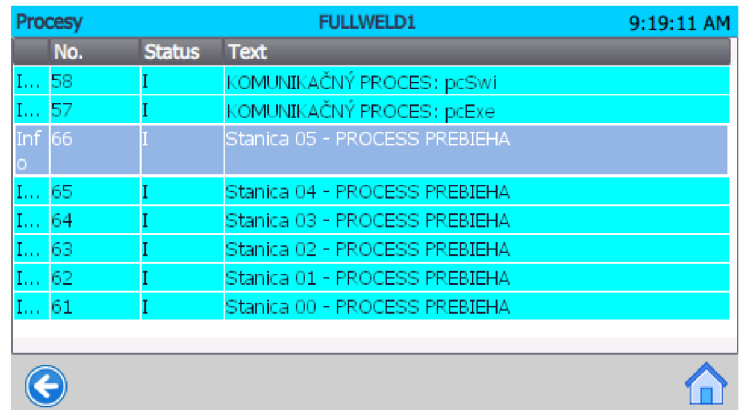

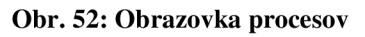

#### **5.5.4 Manuálne ovládanie**

Obrazovka manuálneho ovládania slúži na manuálne ovládanie všetkých pneumatických valcov. Nakoľko sa jedná o možnosť zasahovania do spustených procesov, kde hrozia fatálne kolízie linky je obrazovka za bežných okolností neprístupná (viď Obr. 52a - neaktívne tlačidlo). Pre povolenie prístupu poučenej osoby je nutné splniť niekoľko podmienok:

- použiť servisný kľúč;
- linka musí byť inicializovaná;
- aktívny *prípravný režim,* alebo prebiehajúca porucha.

Po splnení podmienok a potvrdení súhlasu sa aktivuje obrazovka výberu pracovnej stanice (Obr. 52b). Výberom jednej z nich sa sprístupní ovládanie jednotlivých valcov danej stanice, ktoré sú definované číslom ventilu a stručným popisom (Obr. 52c).

Aby sa zabránilo procesným chybám z dôsledku nedbalosti uvedenia zariadenia do pôvodného stavu pri opúšťaní manuálneho režimu, vyvolá sa dialógové okno s otázkou, či sa má linka reinicializovať (Obr. 52d).

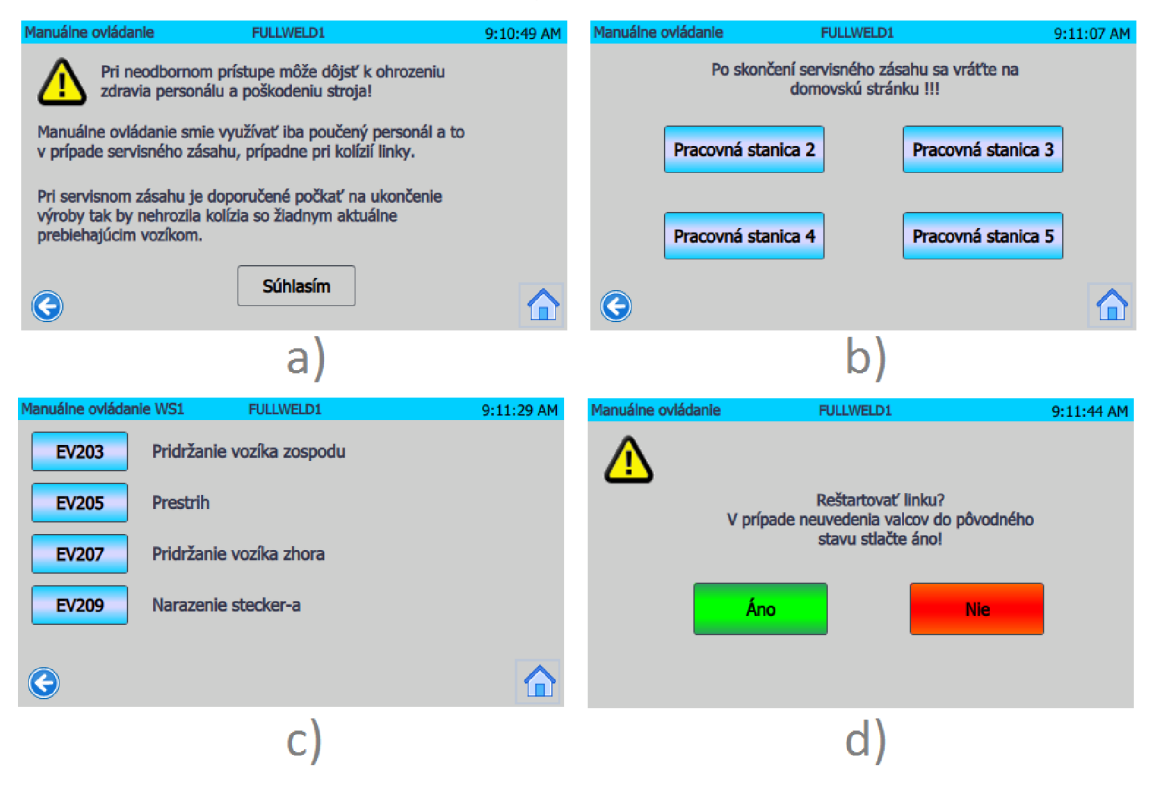

**Obr.** 53: **Manuálne ovládanie** 

#### **5.5.5 Konfigurácia**

Obrazovka nastavenia parametrov linky obsahuje niekoľko základných nastavení linky. Konkrétne ide o výber zváracieho programu, čistiaci cyklus, ovládanie zvuku, aktivácia *výmeny elektród* a výber jazyka. Na obrázku Obr. 54 je časť nastavení zasednutá, čo je spôsobené buď nesplnením podmienok *(Výmena elektród)* alebo možnosťou nastavenia na strane PC *(Zvuk, Zvárací program).* V prípade *prípravného režimu* sú tu nastaviteľné všetky parametre.

*Výmena elektród* je prístupná iba *Y servisnom režime* a je jeho prídavnou funkciou slúžiacou na odomknutie oboch dverí bez použitia deadman-u (kap. 5.3.3).

*Zváracím programom* sa vyberá jeden z přednastavených programov zváracieho systému. Nultý program je přednastavený po spustení linky počas ktorého zvárací systém nezvára. Je nutné preto vybrať čísla v rozmedzí *1* až *15* přednastavených programov.

Posledným nastavením je *Čistiaci cyklus po zvaroch,* kde zadané číslo udáva počet dobre zvarených cievok po ktorých sa majú automaticky čistiť elektródy.

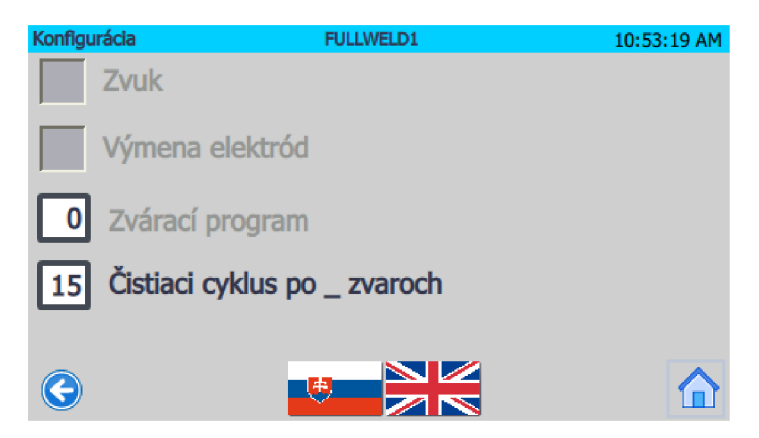

**Obr.** 54: **Obrazovka konfigurácie** 

## **5.5.6 Alarmy**

Na obrazovke alarmov sa vypisujú a zaznamenávajú všetky chyby objektov zariadenia. Vďaka časovým údajom je možné chybu spätne dohľadať. Textová časť alarmov obsahuje stručný popis chyby, objektu a jeho inštancie.

| Alarmy |              |             | <b>FULLWELD1</b> |                                            | 9:07:02 AM |
|--------|--------------|-------------|------------------|--------------------------------------------|------------|
|        | No.          | <b>Time</b> | <b>Date</b>      | <b>Text</b>                                |            |
|        | $\mathbf{1}$ | 9:06:35 AM  | 5/7/2018         | OPERAČNÁ CHYBA: Valec: cyHold1 (EV<br>203) |            |
|        |              |             |                  |                                            |            |
|        |              |             |                  |                                            |            |
|        |              |             |                  |                                            |            |
|        |              |             |                  |                                            |            |
|        |              |             |                  |                                            |            |
|        |              |             |                  |                                            |            |

**Obr.** 55: **Obrazovka alarmov** 

# **5.5.7 Informácie**

Obrazovka informácií obsahuje základné informácie o autorovi a verzií programu.

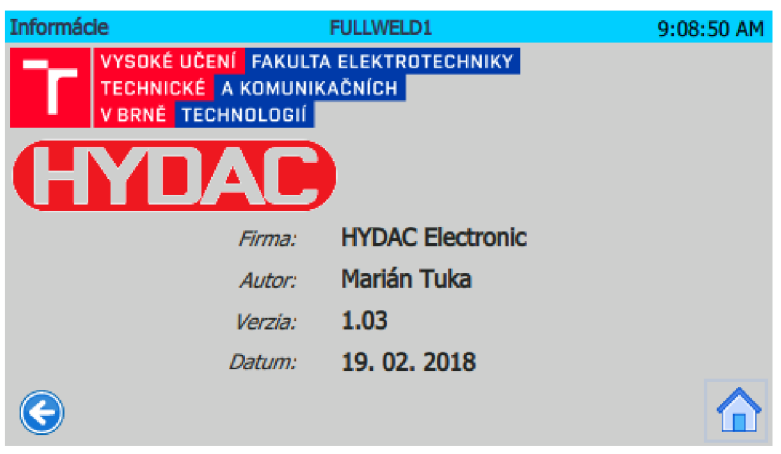

**Obr. 56: Obrazovka informácií** 

# **5.5.8 Dialógové okno pokračovania**

Pri výpadku vzduchu sa aktivuje dialógové okno, kedy je nutné do troch minút odpovedať na otázku a opätovne spustiť prívod vzduchu. Ak ide o krátkodobý výpadok nespôsobený zámerne a s linkou nebolo počas doby výpadku mechanicky manipulované, je možné pokračovať v prebiehajúcich montážnych procesoch.

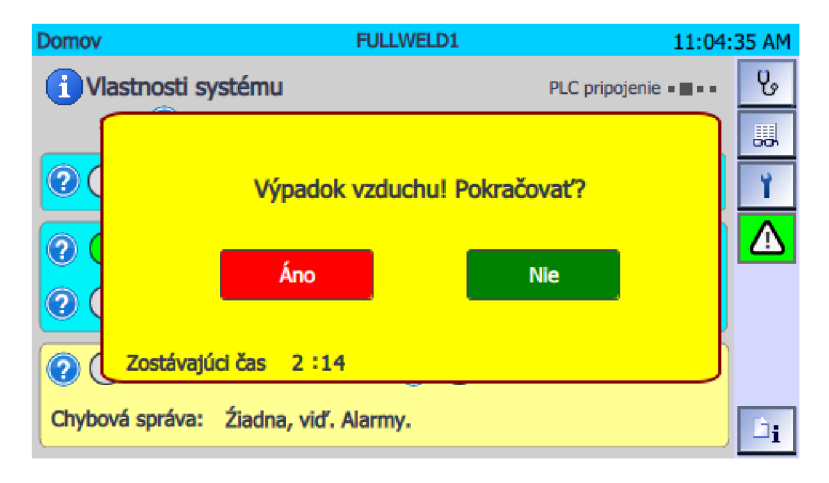

**Obr. 57: Dialógové okno pokračovania.** 

# **6 BEZPEČNOSŤ**

Aby sa docielila bezpečnosť personálu obsluhujúceho linku a servisných technikov, bolo zvolené zakrytovanie pohyblivých častí linky s možnosťou prístupu prostredníctvom dvoch dverí za použitia servisného kľúča, bezpečnostných zámkov a troj polohového spínača deadman.

## **6.1 Rizikové časti a ich ovládanie**

Rizikovými časťami linky sú dopravník, všetky ostatné pohyblivé časti a samotná zváračka. Dopravník sa ovláda jednoduchým spínaním elektrickej energie pomocou stýkača. Všetky ostatné pohyblivé časti linky sú pneumatické, atak postačuje ovládať centrálny ventil prístupu vzduchu. Pri zváracom systéme, ktorý priamo neovládame je nutné využiť jeho bezpečnostný vstup, ktorý automaticky zruší akúkoľvek prebiehajúcu činnosť.

Elektrotechnická časť ochrany proti dotyku a ochrany prvkov rozvádzača je nadradenou ochranou a je umiestnená mimo bezpečnostnú časť ovládanú kontrolérom.

#### **6.2 Návrh a realizácia programu**

Bezpečnostný kontrolér sa musí bezprostredne postarať o okamžité vypnutie rizikových častí linky ak:

- nastal pokles vstupného tlaku pod stanovenú hodnotu (hrozí poškodenie mechanických častí stroja);
- nie je zapnuté PLC (soHardIn);
- je stlačený *Central Stop* spínač.

Okrem týchto všeobecných podmienok pribúda podmienka otvorených a odomknutých dverí, ktorá je rozdielna v bežnej prevádzke a v *servisnom režime.*  Počas bežnej prevádzky musia byt dvere neustále zatvorené a zamknuté, naopak počas *servisného režimu* smú byť otvorené, iba ak je zopnutý servisný kľúč a zároveň stlačený deadman alebo ak je zopnutý servisný kľúč a aktívna *výmena elektród (soSoftln).* 

Program navrhnutých bezpečnostných funkcií (viď príloha 4) bol vytvorený pomocou príslušného softvéru kontroléra (kap. 3.4.2) *Mosaic Safety Designer.* Ide o jednoduchý graficky orientovaný program, ktorý ovláda bezpečnostné I/O za pomoci čítačov, logických a časových členov.

Vo vytvorenom programe bolo okrem logických členov využité aj jediné oneskorenie, aby sa predišlo vypnutiam bezpečnosti pri púšťaní deadman-a a zatvorených dverách (kedy sa zámok ešte nestihol uzamknúť). Zaujímavou je aj kombinácia zopnutého servisného kľúča a deadman-a, kedy sa odomknú oba zámky, avšak po otvorení jedných dverí sa automaticky uzamknú druhé.

# **7 OVERENIE A VYHODNOTENIE FUNKČNOSTI SYSTÉMU**

Elektrotechnická časť práce (rozvádzač a ovládací panel) bola realizovaná na základe navrhnutého elektroprojektu. Pri realizácií sa nevyskytli žiadne väčšie ťažkosti, ktoré by nútili zmeniť koncept zapojenia, či usporiadania jednotlivých prvkov. Prvotné testovanie korektnosti zapojenia prebiehalo po jednotlivých fázach spínaním jednotlivých ističov a nasledovným testovaním I/O prvkov prostredníctvom PLC. Pri odovzdávaní linky do výroby prebehlo taktiež testovanie elektrických bezpečnostných prvkov revíznym technikom. Výsledné zapojenie (Obr. 27) tak odpovedá navrhnutému.

Navrhnutá softvérová časť práce bola popri realizácií priebežne nahrávaná do PLC a operátorského panela, aby sa overila funkčnosť navrhnutej teórie. Po uvedení softvéru do prevádzkyschopného stavu bola linka prenechaná na testovanie, popri ktorom sa vyladili všetky hazardné a neočakávané stavy. Po odstránení týchto stavov sa riadiaci systém ukázal ako spoľahlivý a jeho reakcie na špecifické situácie prebiehali podľa očakávaní. Na základe indikátorov a ich pravidelného blikania je možné tvrdiť, že systém pracuje korektne a nedochádza k jeho preťaženiu vďaka správne navrhnutým časovým slučkám a základnému cyklu linky.

Nábeh linky prebieha pol sekundovou inicializáciou systému, kedy sa nastavia inicializačné hodnoty PLC, obnovia sa všetky objekty tak, aby nedošlo ku kolíznym situáciám a následne sa spustí inicializácia linky (upratanie staníc, vozíkov apod.). Nábeh je navrhnutý tak, aby nedochádzalo ku kolíznym situáciám aj pri neštandardnom vypnutí linky. Po uvedení linky do inicializačného stavu zostáva nastaviť parametre výroby a spustiť výrobu tlačidlom *ŠTART.* Počas prevádzky sa obsluha zariadenia redukuje na nakladanie komponentov súčasne s povoľovaním odchodu vozíkov a odoberanie hotových dielov. Ukončenie produkcie prebieha jednoduchým stlačením tlačidla *STOP.* Ide tak o veľmi užívateľsky prístupný systém, ktorý má aj vďaka ovládaciemu panelu tendenciu naviesť obsluhu na spôsob odstránenia závady.

Bezpečnostná časť linky navrhnutá a naprogramovaná v bezpečnostnom kontroléry bola poslednou zásadnou činnosťou na projekte. Po jej realizácií bola linka podrobená testovaniu analyzovaných nebezpečných situácií s pozitívnymi výsledkami. Pri nábehu linky je nutné spustiť bezpečnostnú časť tlačidlom *Reset* na skrini rozvádzača.

Výsledkom diplomovej práce je funkčná poloautomatická montážna linka, ktorá slúži na montáž kontaktov k elektromagnetickým cievkam. Zariadenie obsahuje automatické nabíjanie, prestrihávanie a zváranie kontaktu, nasledované automatickým odstrihom prebytočných častí, meraním a triedeným zvarenej cievky. Súčasťou zariadenia je aj automatizované čistenie elektród zváračky. Montážna linka pracuje vo výrobe nepretržite už niekoľko mesiacov.

# **8 ZÁVER**

Cieľom tejto práce bolo vytvoriť elektrickú a programovú časť pre poloautomatickú montážnu linku. Z elektrickej časti išlo o navrhnutie a zrealizovanie elektroprojektu vrátane rozvádzača a ovládacieho panelu, zatiaľ čo z programovej časti išlo o návrh a realizáciu riadiaceho systému PLC vrátane potrebných komunikácií a užívateľského rozhrania. Súčasťou týchto častí bola aj bezpečnostná časť riadená bezpečnostným kontrolérom.

Úvodná časť práce sa zaoberá popisom hardvérovej časti výrobnej linky. Sú tu zahrnuté vstupy a výstupy linky, dopravník a vozíky, funkcie jednotlivých staníc, použitá pneumatika a vzduchotechnika, merací a zvárací systém, použité snímače, bezpečnostné prvky a ostatné pôvodné časti linky.

Na základe týchto prvkov, funkcií a vlastností linky bol navrhnutý rozvádzač spolu s operátorským panelom, za pomoci programov ako EPLAN Electric, CorelDRAW SE a Microsoft Excel. Na úvod sa vykonala analýza, aby sa zistil predpokladaný počet I/O signálov (potrebných pre riadenie linky a bezpečnosti) a komunikačných hardvérových prvkov, čoho výsledkom bol výber zdroja a poistiek pre logickú časť. Následne boli analyzované potrebné silové napájania a výber správneho istenia. Po určení všetkých potrebných prvkov bola vyšpecifikovaná skriňa rozvádzača, umiestnenie jednotlivých prvkov a plán svorkovnice. Na záver bol navrhnutý ovládací panel.

Po realizovaní elektronickej časti bol navrhnutý objektovo orientovaný riadiaci systém, ktorý sa javil ako najvhodnejší s ohľadom na počet riadených prvkov a požiadavky systému. Spolu s návrhom štruktúry objektu systému boli navrhnuté aj potrebné komunikácie a komunikačné protokoly.

Výsledkom návrhu bola jeho realizácia, ktorá bola vytvorená v prostredí TIA Portál v jazyku SCL. Realizovali sa tu všetky potrebné časti programu, a to základná štruktúra a objekty jednotlivých operácií a procesov. Medzi objekty boli zapuzdrené jednoduché operácie ako ovládanie valca, výmena komunikačného handshake-u, až po zložité procesy na ovládanie stanice, správu vozíkov a komunikácie apod..

Ďalšou realizovanou časťou bola analýza rizík a návrh bezpečnosti spolu s elimináciou rizík prostredníctvom bezpečnostného kontroléra.

Záverečnou časťou práce je overenie a vyhodnotenie realizovaného systému, ktorého výsledkom je funkčná linka, ktorá je aktuálne už zaradená vo výrobe.

Projekt by sa mohol v budúcnosti rozšíriť o možnosť pokračovania vo výrobnom cykle aj po výpadku elektrickej energie a zároveň o vylepšenie komunikácie medzi PLC a PC na rýchlejšiu jednofázovú komunikáciu. Súčasne by bolo vhodné napojiť PLC na internú sieť firmy kvôli jednoduchšej správe a monitoringu riadiaceho systému.

# **Literatura**

- [I] PÁSEK, Jan a Vlastimil BRAUN . *Automatizace procesů II: Úroveň řízení výroby.*  Brno: VUT, Fakulta elektrotechniky a komunikačných technologií, 2015, 250 str.
- [2] *Programing Guideline for S7-1200/S7-1500* [online]. 09/2014, [cit. 2018-01-10]. Dostupné z: [http://wwwl.siemens.cz/ad/current/content/data\\_files/automatizacni\\_systemy/mik](http://wwwl.siemens.cz/ad/current/content/data_files/automatizacni_systemy/mik)  rosystemy/simatic\_s71200/programming-guideline-for-s71200-s71500\_2014- 09\_en.pdf
- [3] *HYDAC INTERNATIONAL: Solenoid Coils for Proportional Valves* [online]. [cit. 2018-01-10]. Dostupné z: <https://www.hydac.com/fileadmin/pdb/pdf/PRO000000000000000000000521501> 0011.pdf
- [4] *Rexroth: Transfersystem TS1* [online], [cit. 2018-01-10]. Dostupné z: http://www.mts.sk/wp-content/uploads/2015/11/TransferSystemTS1v5.3.pdf
- [5] *Provozní návod: A WS3 Welding System FP700 ISQ20.* Germany: AMAD A MIYACHI EUROPE GmbH 150 str.
- [6] AMADA: Active Welding System AWS3 [online]. [cit. 2018-02-01]. Dostupné z: [http://www.amadamiyachieurope.com/products/resistance-welding/active](http://www.amadamiyachieurope.com/products/resistance-welding/active-)welding-system-aws3/aws3---pneumatic/
- [7] *O nás. EPLAN: efficient engineering* [online]. 2018 [cit. 2018-01-15]. Dostupné z: <https://www.eplan-sk.sk/sk/spolocnost/o-nas/>
- [8] *EPLAN:EPLAN Electric P8 energia pre elektrotechnické projektovanie*  [online], [cit. 2018-01-15]. Dostupné z: [https://www.eplan](https://www.eplan-)[sk.sk/sk/riesenia/elektrotechnika/eplan-electric-p8/](http://sk.sk/sk/riesenia/elektrotechnika/eplan-electric-p8/)
- [9] NEMEJC, Jiří. *A UTOMA: Některé otázky a problémy automatizace strojírenské výroby* [online], [cit. 2018-01-25]. Dostupné z: [http://automa.cz/cz/casopis](http://automa.cz/cz/casopis-)clanky/nektere-otazky-a-problemy-automatizace-strojirenske-vyroby-2002\_08\_28543\_2260/
- [10] *SIMATIC S7-1500 CPU 1511C-1 PN (6ES7511-1CK00-0AB0): Manual* [online]. 09. 2016, Germany: Siemens AG [cit. 2018-01-16]. Dostupné z: [https://cache.industry.siemens.com/dl/files/675/109478675/att\\_895881/vl/s71500](https://cache.industry.siemens.com/dl/files/675/109478675/att_895881/vl/s71500)  \_cpu 151 lc\_l\_pn\_manual\_en-US\_en-US.pdf
- [II] *SIMATIC S7-1500/ET 200MP Digital input/output module Dl 16x24VDC/DQ 16x24VDC/0.5A BA (6ES7523-1BL00-0AA0): Manual* [online]. 09. 2016, Germany: Siemens AG [cit. 2018-01-16]. Dostupné z: https://cache.industry.siemens.com/dl/files/523/83501523/att\_897447/v1/s71500\_ di\_16x24vdc\_dq\_16x24vdc\_0.5a\_ba\_manual\_en-US\_en-US.pdf
- [12] *AWS3 Pneumatic: Active Welding System* [online]. 08. 2015, Germany [cit. 2018- 01-14]. Dostupné z: <http://www.amadamiyachieurope.com/cmdata/documents/TDS-AWS3-> Pneumatic-RW-08-2015.pdf
- [13] GISCHEL, Bernd. *EPLAN Electric P8 Reference Handbook Reference Handbook.* 3. Auflage. München: Hanser, 2013. ISBN 9781569904763
- [14] *HYDAC: Solenoid Coils for Directional Valves* [online], [cit. 2018-01-10]. Dostupné z [https://www.hydac.com.au/products/hydraulic-valves/solenoid](https://www.hydac.com.au/products/hydraulic-valves/solenoid-)coils/directional/
- [15] *AVENTICS: Series AV03* [online]. 05. 04. 2017, Germany: AVENTICS GmbH [cit. 2018-01-17]. [https://www.aventics.com/pneumatics](https://www.aventics.com/pneumatics-)catalog/content/internet/en/pdf/pdf\_g212968\_en.pdf
- [ 16] *BALLUFF: BES0005 BES G06EB-PSC40F-S49G* [online]. [cit. 2018-01 -18]. Dostupné z: [https://www.balluff.com/en/de/productfinder/product/?key=BES0005#?data=](https://www.balluff.com/en/de/productfinder/product/?key=BES0005%23?data=)
- [17] *BALLUFF: Ultrasonic Sensors* [online]. Germany: Balluff GmbH [cit. 2018-01- 18]. Dostupné z: [http://usa.balluff.com/manuals/BUS%20Ultrasonics/888424\\_BUS\\_18M\\_G.pdf](http://usa.balluff.com/manuals/BUS%20Ultrasonics/888424_BUS_18M_G.pdf)
- [18] *BALLUFF: BCSOOMF BCS M18B4I3-PSC80D-S04K* [online], [cit. 2018-01-18]. Dostupné z: [https://www.balluff.com/en/de/productfinder/product/?key=BCSOOMF#?data=](https://www.balluff.com/en/de/productfinder/product/?key=BCSOOMF%23?data=)
- [19] *GV Series: Instruction Manual* [online]. JAPAN: KEYENCE CORPORATION [cit. 2018-01-18]. Dostupné z: [http://vinstonus.com/wp](http://vinstonus.com/wp-)content/uploads/2016/11/GV\_IM\_96M11664\_GB\_WW\_1116-4.pdf
- [20] *AVENTICS: Sensor, Series ST6* [online], [cit. 2018-01-19]. https://www.aventics.com/pneumaticscatalog/Pdf.cfm?Language=EN&file=en/pdf/PDF\_p666145\_en.pdf
- [21] *AVENTICS: Series AV03* [online]. 02. 03. 2017, Germany: AVENTICS GmbH [cit. 2018-01-18]. [https://www.aventics.com/pneumatics](https://www.aventics.com/pneumatics-)catalog/Pdf.cfm?Language=EN&Variant=internet&file=en/pdf/PDF\_g88267\_en. pdf
- [22] *SICK: Safety locking devices i15 Lock* [online]. [cit. 2018-01-18]. Dostupné z: https ://[www.sick.com/ag/en/safety-switches/safety-locking-devices/i](http://www.sick.com/ag/en/safety-switches/safety-locking-devices/i) 15-lock/i 15 ep0133-lock/p/p64753 [4] *Rexroth: Transfersystem* rS7 [online], [cit. 2018 01-10]. Dostupné z: [http://www.mts.sk/wp](http://www.mts.sk/wp-)content/uploads/2015/11 /Transfers ystemTS 1 v5.3 .pdf
- [23] *IDEC:HE1G-L Light Grip Switch* [online]. 2015 [cit. 2018-01-20]. Dostupné z: https://www.idec.com/caen/products/Catalogs/Enabling\_Switches/HE1GL/overvi ew.html
- [24] *NORSTAT: Mosaic Mil6 Expansion Unit* [online], [cit. 2018-01-20]. Dostupne z: https ://norstat.com/product/mosaic-mi 16-expansion-unit/
- [25] *MOSAIC: Modular Safety Integrated Controller* [online]. 29. 06. 2015, ITALIA: ReeR S.p.A. [cit. 2018-01-20]. Dostupné z: [http://www.reer.it/reer\\_dati/FILESSIC/D5/0071](http://www.reer.it/reer_dati/FILESSIC/D5/007)891\_ING.pdf
- [26] *PHOENIX CONTACT: Industrial Ethernet Switch FL SWITCH SFNB 5TX -* 2891001 [online]. 2018 [cit. 2018-01-20]. Dostupné z:

[https://www.phoenixcontact.com/online/portal/us?uri=pxc-oc](https://www.phoenixcontact.com/online/portal/us?uri=pxc-oc-)itemdetail:pid=2891001 &library=usen&tab= 1

- [27] *Rittal The System: Kompaktné skriňové rozvádzače AE* [online]. [cit. 2018-01- 20]. Dostupné z: [https://www.rittal.com/sk](https://www.rittal.com/sk-)sk/product/show/variantdetail.action?categoryPath=/PG0001/PG0002SCHRANK l/PG0021SCHRANKl/PRO0023SCHRANK&productID=1060500
- [28] *SIEMENS: Data sheet (6AV2123-2DB03-0AX0)* [online]. 05. 09. 2018 [cit. 2018- 02-09]. Dostupné z: <https://support.industry.siemens.com/tedservices/DatasheetService/DatasheetServi> ce?format=pdf&mlfbs=6AV2123-2DB03-0AX0&language=en&caller=SIOS

# **Seznam příloh**

Prílohy sú súčasťou doprovodného disku.

- Príloha **1.** Elektrická schéma zapojenia linky Prílohal elektrická schéma.pdf
- Príloha 2. Topológia rozmiestnenia prvkov rozvádzača Príloha2\_topológia\_rozvádzača.gif
- Príloha 3. Plán svorkovnice Príloha3 svorkovnica.xlsx
- Príloha 4. Program pre bezpečnostný kontrolér Príloha4\_program\_bezpečnosti.msx Príloha4\_program\_bezpečnosti.gif
- Príloha 5. Program pre PLC a HMI Priloha5\_Program\_PLC\_HMI.zip